# POLITECNICO DI TORINO

Collegio di Architettura

Corso di Laurea Magistrale in Architettura per il Progetto Sostenibile

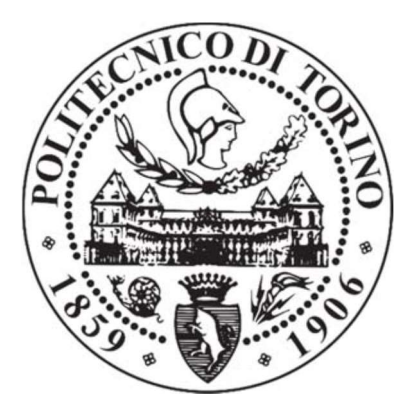

Tesi di Laurea Magistrale 2020

# BIM per il Construction Management

Il cantiere studio: la copertura del Santuario del Trompone

Relatore: Prof.ssa Anna Osello

Correlatore: Ing. Matteo Del Giudice

> **Candidato** Alessio Mattia

#### **Abstract**

L'intera filiera delle costruzioni si sta gradualmente soffermando sull'idea di spostare l'attenzione sulla progettazione digitale e di risolvere i problemi prima di arrivare in cantiere.

L'elaborato di Tesi proposto argomenterà della progettazione digitale attraverso la tecnologia BIM applicata al recupero degli edifici esistenti, in particolare a quelli con alto valore storico: Historical o Heritage Building Information Modelling.

Tutti gli argomenti trattati a riguardo non vogliono essere una completa ed esaustiva pratica di utilizzo della tecnologia bensì una semplice tipologia di approccio alla stessa, motivo per cui si faranno alcuni riferimenti esterni all'elaborato per meglio comprendere alcuni concetti che qui vengono solo riassunti.

Nonostante tutto si è cercato di coordinare la propria esperienza personale in ambito di progettazione con quella di professionisti del settore delle costruzioni e gestione digitale dei modelli informatici per meglio rappresentare uno dei numerosi utilizzi del BIM, in particolare la gestione del processo costruttivo (BIM 4D) e la stima dei costi (BIM 5D).

Gli esiti riproposti, a seguito del lungo processo sperimentale, confermano il potenziale dell'interoperabilità tra i diversi software utilizzati e tra i diversi stakeholders coinvolti.

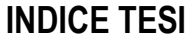

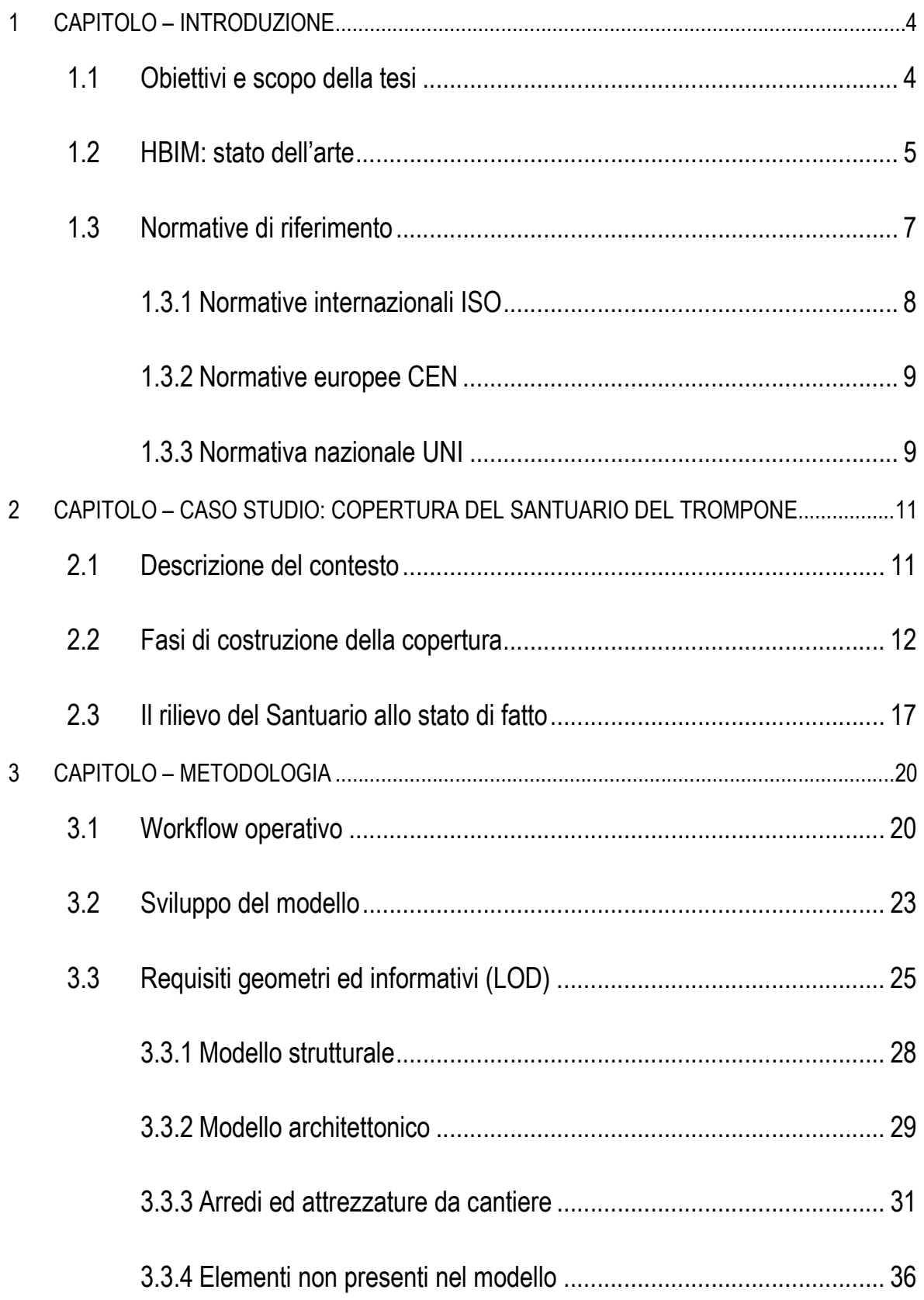

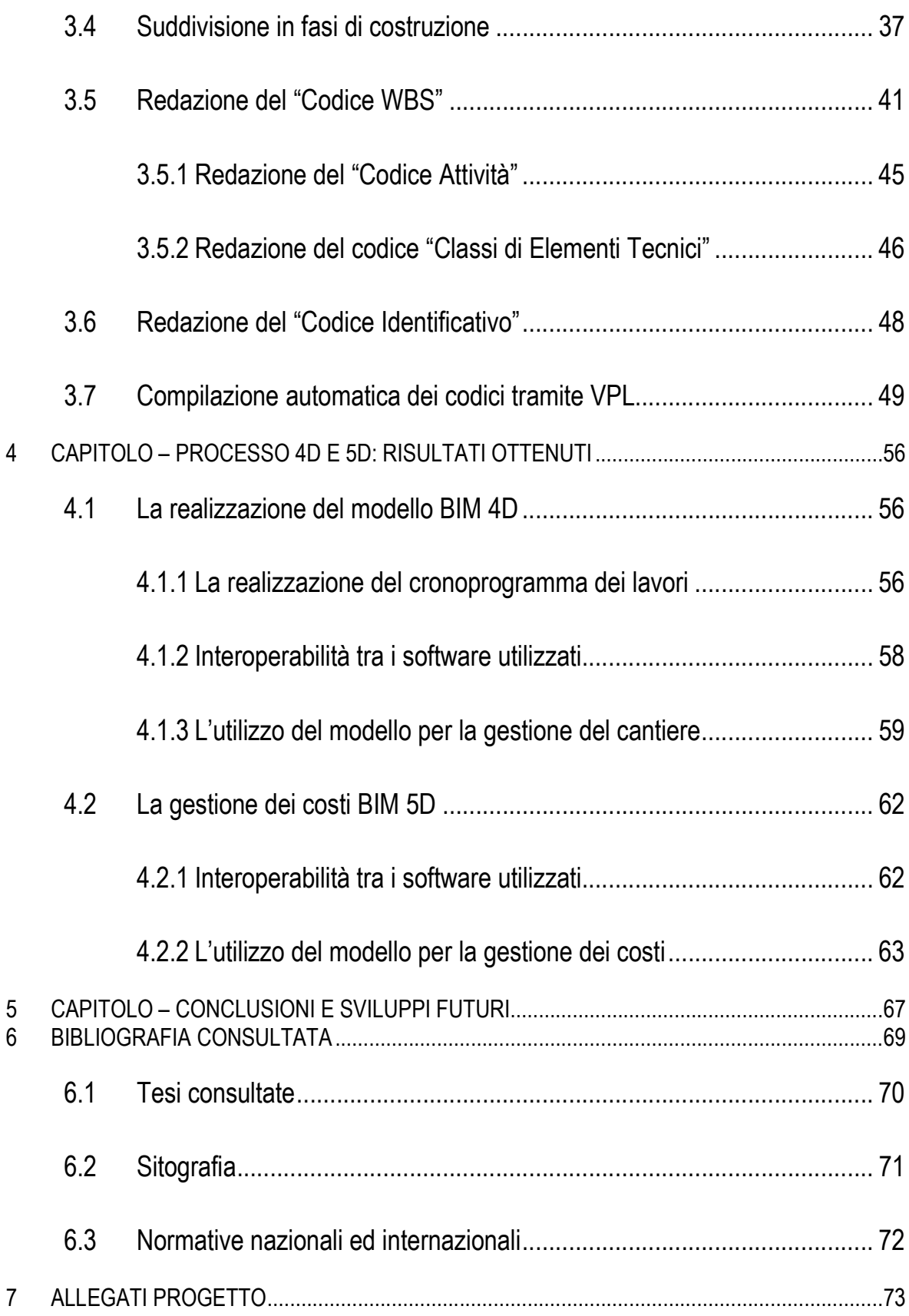

## 1 CAPITOLO – INTRODUZIONE

#### 1.1 Obiettivi e scopo della tesi

L'intervento si colloca all'interno di un lavoro più ampio sostenuto dal Politecnico di Torino. Nello specifico ci si è concentrati sulla creazione di un modello Heritage BIM sulla base di informazioni frutto di una ricerca storica e di rilievi architettonici in loco precedentemente svolti da altri tesisti riguardo il Santuario della Beata Vergine del Trompone in Moncrivello. A causa della situazione pandemica coincidente con il periodo di stesura di tale elaborato, non è stato possibile effettuare un ulteriore rilievo architettonico in loco, né approfondire la ricerca d'archivio. Nonostante ciò, il materiale a disposizione è risultato sufficiente per poter svolgere le opportune analisi e trarre le conclusioni finali.

Il lavoro di Tesi inizia con la raccolta delle informazioni necessarie alla gestione del cantiere di restauro conservativo BIM oriented che si svolgerà su una parte della copertura del Santuario: le navate laterali, la navata centrale, la Rotonda e la sacrestia.

In particolare la tesi si concentrerà su:

- analisi della metodologia BIM;
- requisititi normativi;
- analisi dell'interoperabilità tra i software;
- gestione del processo 4D;
- gestione del processo 5D.

Le scelte architettoniche sono state dettate dall'ufficio per i Beni Culturali Ecclesiastici (BCE) ed Edilizia per il Culto che per tutto questo periodo ha messo a disposizione il Responsabile Unico del Procedimento (RUP) per rispondere a qualsiasi dubbio sull'esecuzione dei lavori.

Pertanto, le scelte progettuali del seguente elaborato vertono più sulla pianificazione di coordinamento e ottimizzazione di tutti gli sforzi in funzione di un budget già prefissato da raggiungere. Con la pianificazione si è cercato di organizzare:

- le attività strettamente correlate al raggiungimento degli obiettivi;
- le tempistiche delle attività da seguire;
- individuazione delle risorse necessarie.
- quantificazione economica delle risorse necessarie.

#### 1.2 HBIM: stato dell'arte

Dal 1° gennaio 2020 il ricorso alla metodologia BIM Oriented è diventato obbligatorio per i lavori riguardanti opere pubbliche di importo a base di gara pari o superiore a 50 milioni di euro. Dal punto di vista normativo va sottolineato che le modalità e i tempi per la progressiva introduzione dello stesso negli appalti pubblici per opere edilizie sono stati delineati dal Decreto del Ministero delle Infrastrutture n° 560 del 1° dicembre 2017. Per effetto del D.M. le soglie si abbasseranno di anno in anno fino ad arrivare al 2025 con l'estensione dell'obbligo del BIM per tutte le opere.

Alcune amministrazioni, come l'Agenzia del Demanio, hanno già fatto ampio ricorso al Building Information Modelling anche prima dell'obbligo dato dalla normativa poiché avevano già compreso che "il BIM è costituito dall'insieme dei processi applicati per realizzare, gestire, ricavare e comunicare informazioni tra soggetti livelli differenti, utilizzando dei modelli creati da tutti i partecipanti al processo edilizio, in tempi diversi ed anche per scopi non uguali tra loro, per garantire qualità ed efficienza attraverso l'intero ciclo di vita di un manufatto"1.

Da uno studio accurato svolto dall'OICE è emerso che la tipologia di intervento prevalente nei bandi BIM, rilevati nel 2019, è quella degli interventi di ristrutturazione e risanamento del patrimonio esistente.

In questo elaborato si applicherà questa tecnologia per meglio gestire il cantiere di restauro conservativo di un edificio vincolato secondo la Legge n° 1089 del 1° giugno 1989, il Santuario del Trompone, rientrando così nell'accezione di HBIM che è l'acronimo di Heritage o Historical Building Information Modelling.

Nell'Heritage BIM è importante sottolineare che i modelli geometri rappresentati costituiscono edifici "unici", a volte con caratteristiche tecniche che non sono replicabili in altri progetti. Ad esempio, nel caso studio preso in esame ci si è trovati di fronte alla rappresentazione di una copertura composta da una struttura portante in legno che non sempre è composta da elementi ortogonali tra loro, motivo per cui si è optato per una modellazione manuale e non più automatica degli stessi.

-

<sup>1</sup> OSELLO ANNA. Il futuro del disegno con il BIM per ingegneri e architetti. Dario Flaccovio Editore. 2012

#### 1.3 Normative di riferimento

Qui di seguito si presentano alcuni spunti sull'evoluzione storica delle iniziative in ambito BIM, evoluzione che si ritiene utile per una migliore comprensione dello stato dell'arte.

Prima di iniziare però si richiamano le tipologie di norme a livello mondiale, in base al soggetto che le ha emanate:

- Le norme internazionali, sono elaborate e pubblicate dall'ISO (International Organization for Standardization). Sono riconoscibili dall'acronimo UNI ISO;
- Le norme europee, che sono elaborate dal CEN (European Committee for Standardization). Sono riconoscibili dall'acronimo UNI EN;
- Le norme nazionali sono riconoscibili dall'acronimo UNI (Ente Nazionale Italiano di Unificazione).

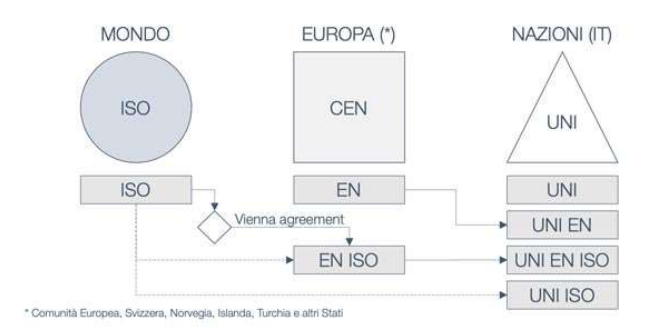

Schema riassuntivo degli standard nel mondo secondo l' Ente Nazionale Italiano di Unificazione (UNI)

#### 1.3.1 Normative internazionali ISO

E' importante sottolineare che a livello internazionale le norme tecniche sono volontarie in quanto hanno applicazione solo se esplicitare in un contratto.

Ad oggi, uno dei paesi dove il BIM ha avuto il maggior incremento sono gli Stati Uniti, dove troviamo diversi enti governativi e non che hanno sviluppato, fin dal 2007, alcune BIM Guides come:

- General Services (GSA) a supporto del programma nazionale per lo sviluppo del 3D e 4D-BIM;
- National Institute of Building Sciences (NIBS);
- American Institute of Architects (AIA).

-

Ogni documento si propone di standardizzare quelle che sono le figure coinvolte, i processi da gestire, gli elementi della modellazione e gli scambi delle informazioni.

A livello internazionale la norma a cui si fa riferimento è stata pubblicata nel 2018 attraverso la ISO 19650:2018 che, nei sui caratteri principali, mantiene l'impostazione ed i concetti ormai consolidati negli anni in tutto il mondo BIM ed inoltre "è applicabile all'intero ciclo di vita di un cespite immobile, compresa la pianificazione strategica, la progettazione iniziale, l'ingegnerizzazione, lo sviluppo, la predisposizione della documentazione per gli affidamenti e la costruzione, il funzionamento operativo quotidiano, la manutenzione, la ristrutturazione, la riparazione e la fine del ciclo di vita"<sup>2</sup> .

<sup>2</sup> UNI EN ISO 19650:2018. Organization and digitization of information about buildings and civil engineering works, including building information modelling (BIM) - Information management using building information modelling

#### 1.3.2 Normative europee CEN

Grazie alla collaborazione di diverse istituzioni, il British Standards Institution (BSI), fra i principali enti di normazione e certificazione a livello internazionale, ha emanato le BS e le PAS.

In particolare la norma PAS 1192-2:2013 costituisce un importante riferimento a livello nazionale britannico poiché ricopre tutte le fasi di vita di un manufatto edilizio, dalla fase di progettazione sino alla sua manutenzione.

A livello europeo invece la prima norma a cui si fa riferimento è stata pubblicata nel 2016 attraverso la EN ISO 16739:2016 - Industry Foundation Classes (IFC) che rappresenta uno standard per la condivisione dei dati nell'industria delle costruzioni e del Facility Management.

#### 1.3.3 Normativa nazionale UNI

A livello nazionale l'insieme delle parti della norma UNI 11337:2017 costituiscono un documento importante che tratta di gestione digitale dei processi informativi nel settore delle costruzioni.

 E' un documento articolato in dieci parti di cui si riportano di seguito quelle già pubblicate:

- UNI 11337-1: 2017 Modelli, elaborati e oggetti informativi per prodotti e processi;
- UNI 11337-4: 2017 Evoluzione e sviluppo informativo di modelli, elaborati e oggetti;
- UNI 11337-5: 2017 Flussi informativi nei processi digitalizzati;
- UNI 11337-6: 2017 Linea guida per la redazione del capitolato informativo;
- UNI 11337-7:2018 Requisiti di conoscenza, abilità e competenza delle figure coinvolte nella gestione e nella modellazione informativa.

Ad oggi però le rispettive norme nazionali in ambito BIM vengono recepite dalla UNI EN ISO 19650:2018 che può essere considerata la norma principale di riferimento per tutte le altre già esistenti.

In prospettiva di una visione dell'elaborato di tesi a livello internazionale è necessario sottolineare un'importante innovazione introdotta dalla ISO 19650:2018 che riguarda il superamento del Level Of Detail (LOD) attraverso l'introduzione del concetto di Level Of Information Need (LOIN).

Mentre il LOD viene rappresentato da una scala predeterminata (A, B, C, D, E, F, G) e si può dividere in due sottolivelli (Level of Geometry, che esprime il livello di dettaglio dell'oggetto digitale riguardante i contenuti grafici, e Level Of Information, che esprime il livello di informazioni dell'oggetto digitale riferito al contenuto non grafico), il LOIN invece è privo di scala prestabilita ed accanto alle geometrie e alle informazioni alfanumeriche introduce il concetto di Level of Documentation.

Bisogna evidenziare inoltre che i requisiti geometrici ed informativi utilizzati in questo caso studio sono stati ripresi dalla normativa nazionale.

## 2 CAPITOLO – CASO STUDIO: COPERTURA DEL SANTUARIO DEL TROMPONE

#### 2.1 Descrizione del contesto

Il Santuario del Trompone è situato lungo la Strada Provinciale n° 595 che collega Cigliano (VC) a Villareggia (TO) al confine tra il Comune di Moncrivello (VC) e Villareggia.

Il complesso fa parte di un sistema architettonico ben strutturato ed ampio che comprende una serie di fabbricati tra cui:

- un Centro specializzato di Recupero e Riabilitazione Funzionale, inaugurato nel 2006, che offre servizi in forma di degenza o ambulatoriale a pazienti affetti da disabilità conseguenti a particolari patologie con fini riabilitativi, sul lato sud;
- un antico convento dove si sono insediati i "Silenzioso Operai della croce" dal 1970, sul lato Ovest in aderenza al Santuario;
- il Santuario della Beata Vergine del Trompone oggetto di studio dell'elaborato, nel cuore complesso;
- un ampio parcheggio privato racchiuso da un'alta parete in mattoni, sul lato Est del complesso.

Non è stato possibile reperire un estratto di mappa dal Piano Regolatore Generale Comunale, tuttavia dalle Norme di Attuazione si evince che l'area in oggetto è classificata come "area monumentale NM2 [...] contenente strutture preesistenti"<sup>3</sup>.

-

<sup>3</sup> P.R.G.C. Moncrivello 2010

Tale area non è edificabile e sono ammessi esclusivamente interventi di restauro e risanamento conservativo della Chiesa sottoposti a parere della Soprintendenza ai Beni Ambientali ed Architettonici per il Piemonte ai sensi della Legge n° 1089/89.

#### 2.2 Fasi di costruzione della copertura

In questo capitolo si definiscono tutti gli avvenimenti importati del cantiere storico improntati sulla copertura del Santuario del Trompone.

Come accennato nel paragrafo introduttivo, tutta la documentazione usata per meglio restituire il modello as-built della copertura è frutto di un'accurata ricerca storica e rilievi architettonici in loco precedentemente svolti, lavoro di fondamentale importanza per la stesura del presente elaborato.

E' indispensabile conoscere la storia dalla copertura dell'edificio per avere un maggior rispetto di tutti gli elementi che compongono la struttura e per organizzare nel miglior modo possibile le attività che si faranno durante tutte le fasi di cantiere.

Grazie al prezioso modello BIM, prodotto precedentemente dai tesisti , è stato possibile elaborare delle viste 3D con l'obiettivo di comparare alcuni avvenimenti che sono stati considerati importanti ai fini del restauro della copertura e che si riassumono in elenco qui di seguito in ordine cronologico, dall'inizio della costruzione fino alla data più recente.

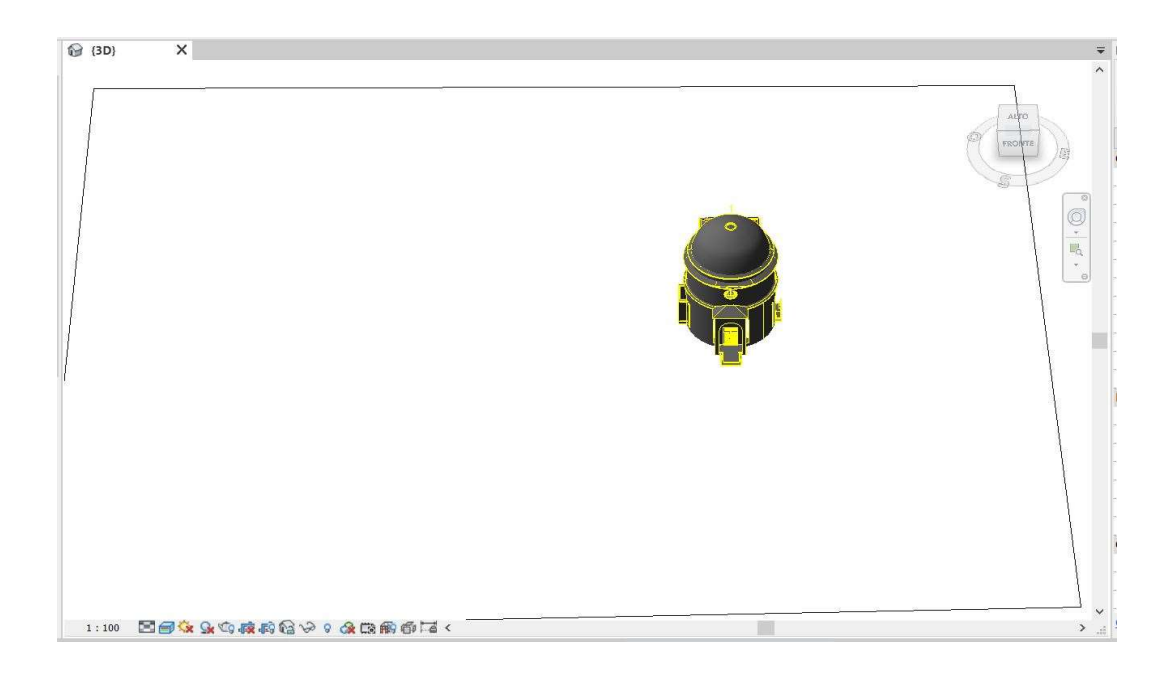

1568. Completamento della Rotonda. La struttura verticale in muratura portante ed il rivestimento in quadrotte in laterizio, arrivati fino ad oggi, sembrano in buono stato di conservazione.

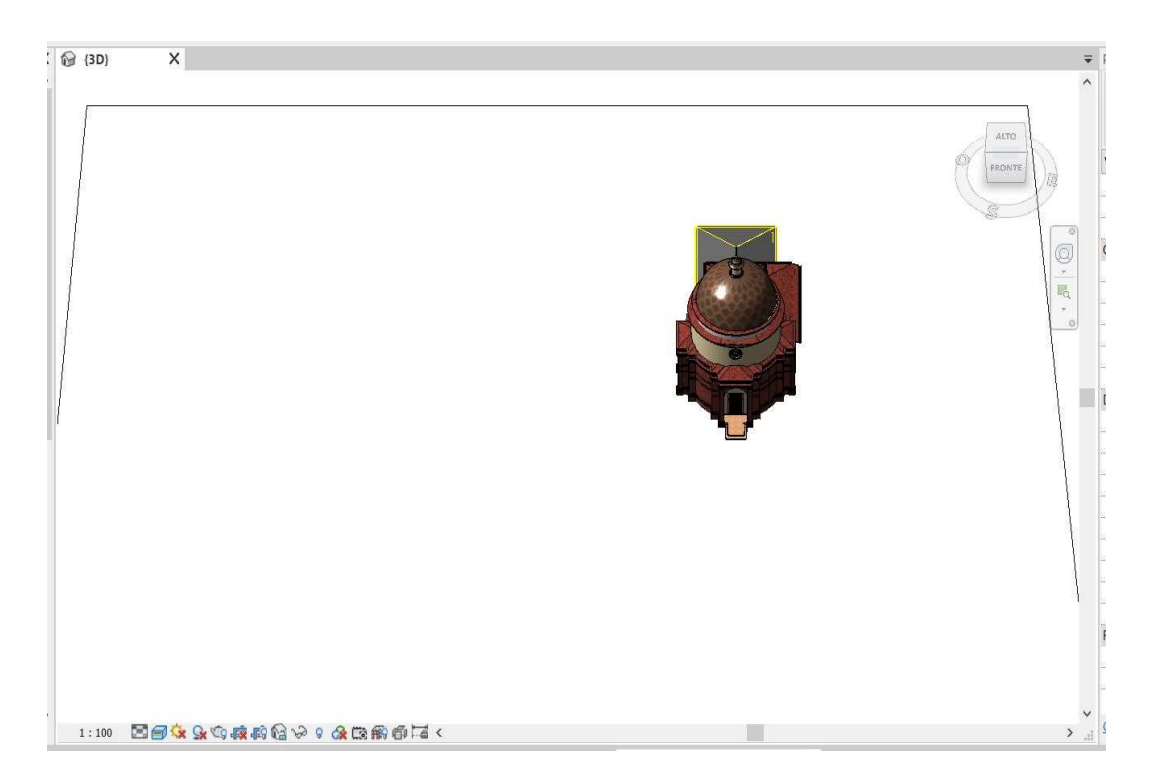

1583. Realizzazione delle cappelle laterali della Rotonda e costruzione della casa per il cappellano sul lato Nord. Dell'edificio retrostante oggi rimane solo la struttura portante verticale poiché è stato oggetto di sopraelevazione in un periodo successivo.

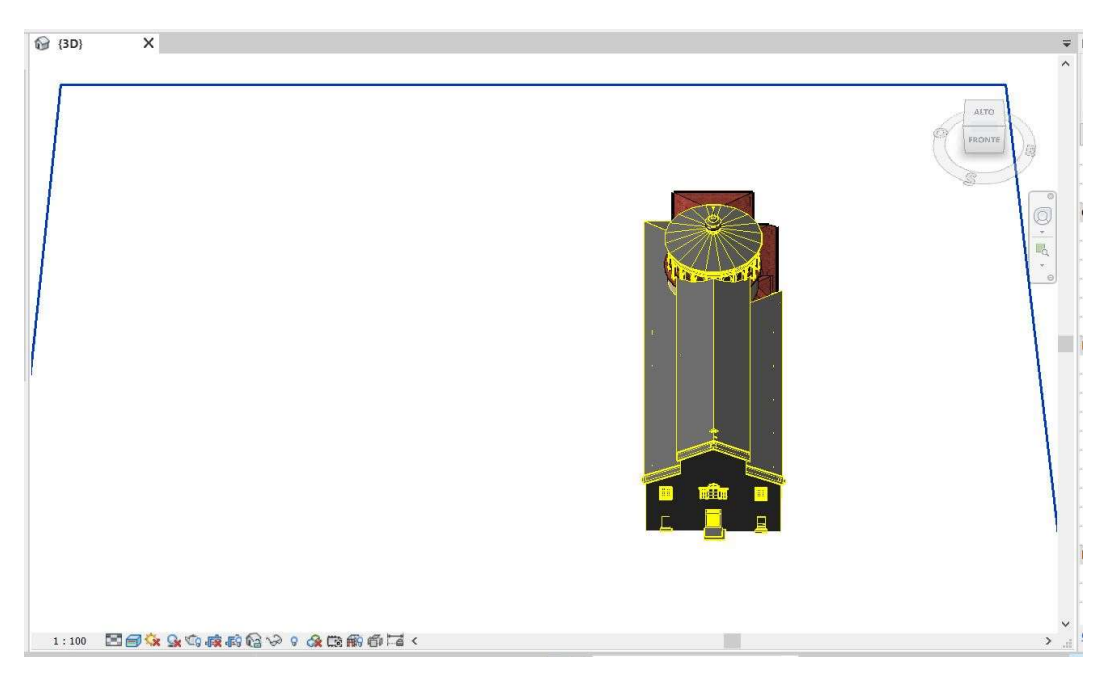

1595. Avvio dei lavori di ampliamento della Rotonda. In questa fase è stato realizzato l'intero complesso del Santuario costituito da una navata centrale e due navate laterali disposte su livelli diversi. Inoltre è stato creato un tiburio poligonale a protezione della Rotonda.

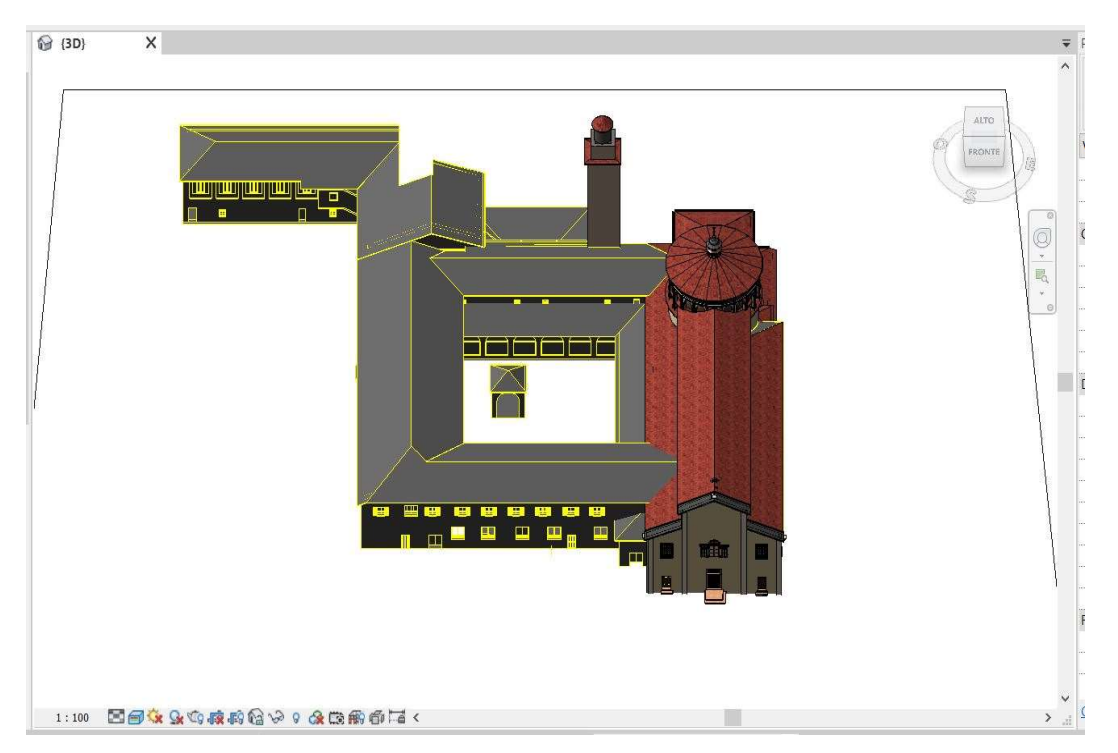

1628-1659. Costruzione del Convento sul lato Ovest in aderenza al fabbricato. L'edificio in ampliamento non comporta una particolare modifica della stabilità del Santuario. E' da sottolineare però che ad oggi l'ala del Convento aderente all'edificio storico conserva solo il piano terreno in quanto la copertura è stata oggetto di una successiva sopraelevazione.

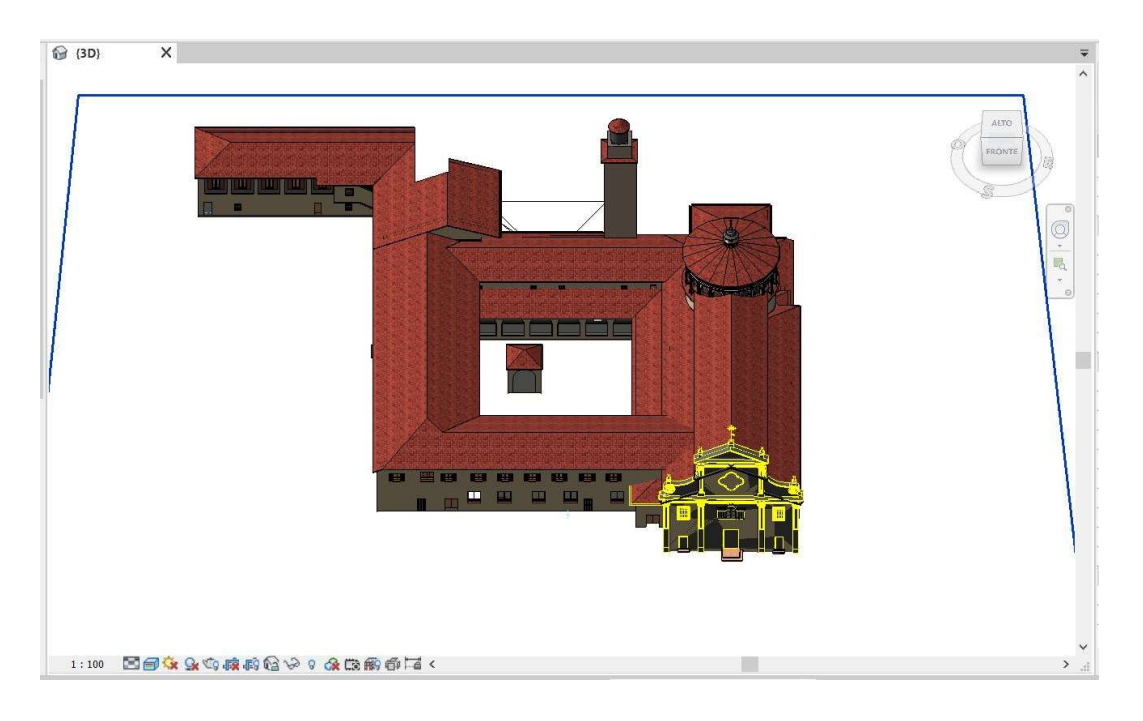

1716. Realizzazione di una nuova facciata del Santuario. L'antica facciata non è stata demolita ma oggetto di sopraelevazione. Nonostante ciò l'intervento non ha inciso particolarmente sulla stabilità dell'edificio.

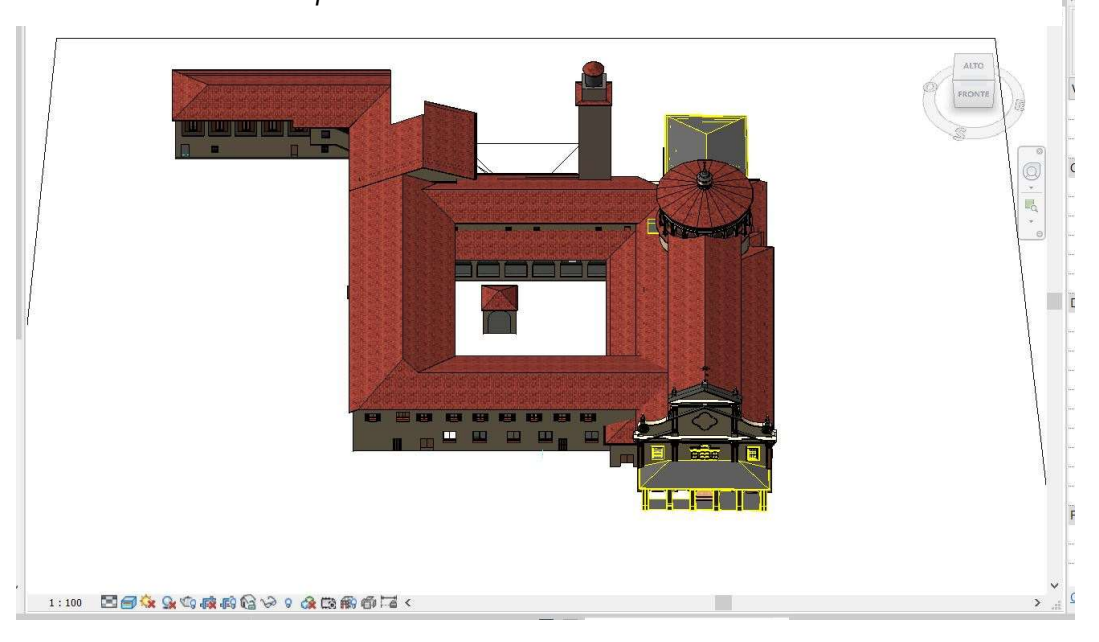

1730. Costruzione del portico antistante e sopraelevazione della sacrestia retrostante al Santuario. L'edificio retrostante ha acquistato la conformazione che vediamo oggi e, data la situazione di degrado biologico e strutturale, è stato incluso nel progetto di restauro. Il portico antistante, probabilmente per la scarsa manutenzione nel tempo, sarà oggetto di restauro in un successivo intervento.

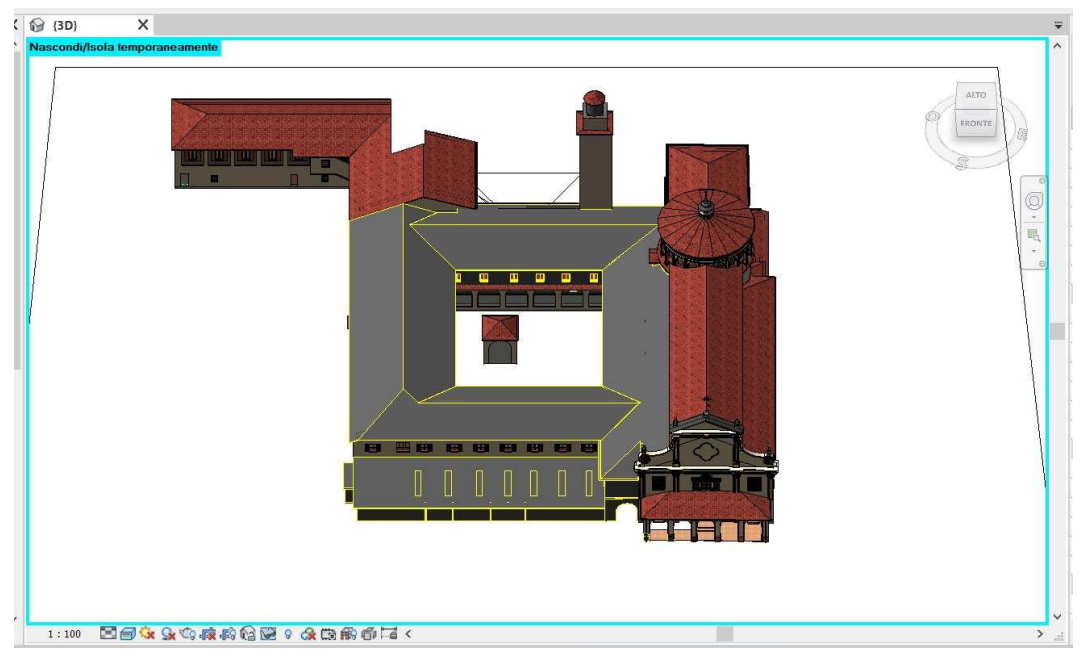

1773. Costruzione del loggiato in pietra nel chiostro e sopraelevazione di un piano del Convento. La copertura della navata laterale sinistra durante questo intervento è stata soggetta a modifiche, in particolare viene innalzata di un piano l'ala del Convento aderente all'edificio storico fino a creare un'unica copertura a falda inclinata che ingloba la navata laterale sinistra del Santuario.

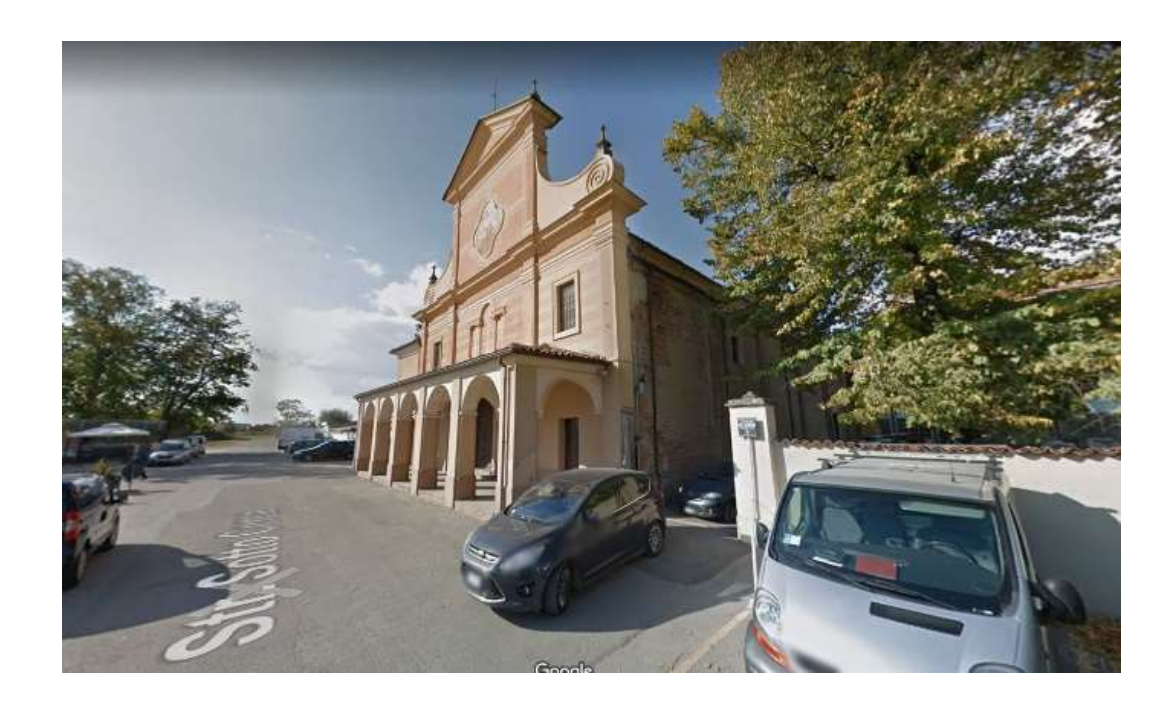

1925. Conclusione delle riparazioni alla "Rotonda". Purtroppo non sono state reperite informazioni aggiuntive che riguardano quest'ultimo intervento.

#### 2.3 Il rilievo del Santuario allo stato di fatto

Per effettuare una corretta diagnosi di un manufatto ligneo è importante che questo sia accessibile in ogni sua parte. In questo caso studio, per motivi di sicurezza, non è stato possibile accedere nella copertura sovrastante la navata destra e in quella centrale.

Nella campagna di rilievo del Santuario del Trompone, realizzata precedentemente al presente elaborato ed oggetto di studio di altre tesi, si è scelto di utilizzare la tecnica Laser Scanner all'interno della chiesa e successivamente è stata integrata con un rilievo fotogrammetrico con drone: insieme hanno prodotto una dettagliata nuvola di punti.

Per rilevare le parti accessibili della copertura (navata sinistra e sacrestia) è stato condotto un rilievo metrico e fotogrammetrico da cui è stato possibile fare un'analisi visiva della struttura laddove si evincono evidenti degradi biologici e strutturali (vedi Immagine 1).

Il degrado biologico è dato probabilmente dalla lunga esposizione della struttura all'umidità poiché il manto di copertura preesistente in coppi risulta non compatto e come inoltre è stato sottolineato dall'Architetto Branzino che "Le pitture oggi visibili sono riconducibili alla campagna pittorica ottocentesca: tutte necessitano di interventi di ripristino e di restauro, più di tutte quelle ammalorate dalle evidenti percolazioni dalla copertura o da fenomeni di umidità"<sup>4</sup>.

<sup>-</sup>

<sup>4</sup> BRONZINO GIOSUE' PIER CARLO. Il cantiere storico della Beata Vergine del Trompone in Moncrivello (VC). Dalle fonti d'archivio all'impiego della metodologia H-BIM. Relatore: Prof.ssa Anna Osello. Correlatore: Prof.ssa Chiara Devoti. 2019

La struttura principale e secondaria presentano un degrado strutturale, come si evince dalle foto e dalla nuvola di punti. In quest'ultima è emerso che la linea di colmo ha subito dei cedimenti in diversi punti della copertura (vedi immagine sottostante).

Si mette in evidenza che è consigliabile effettuare un altro sopralluogo per permettere di capire meglio il livello di consistenza del legno e per verificare la presenza di insetti.

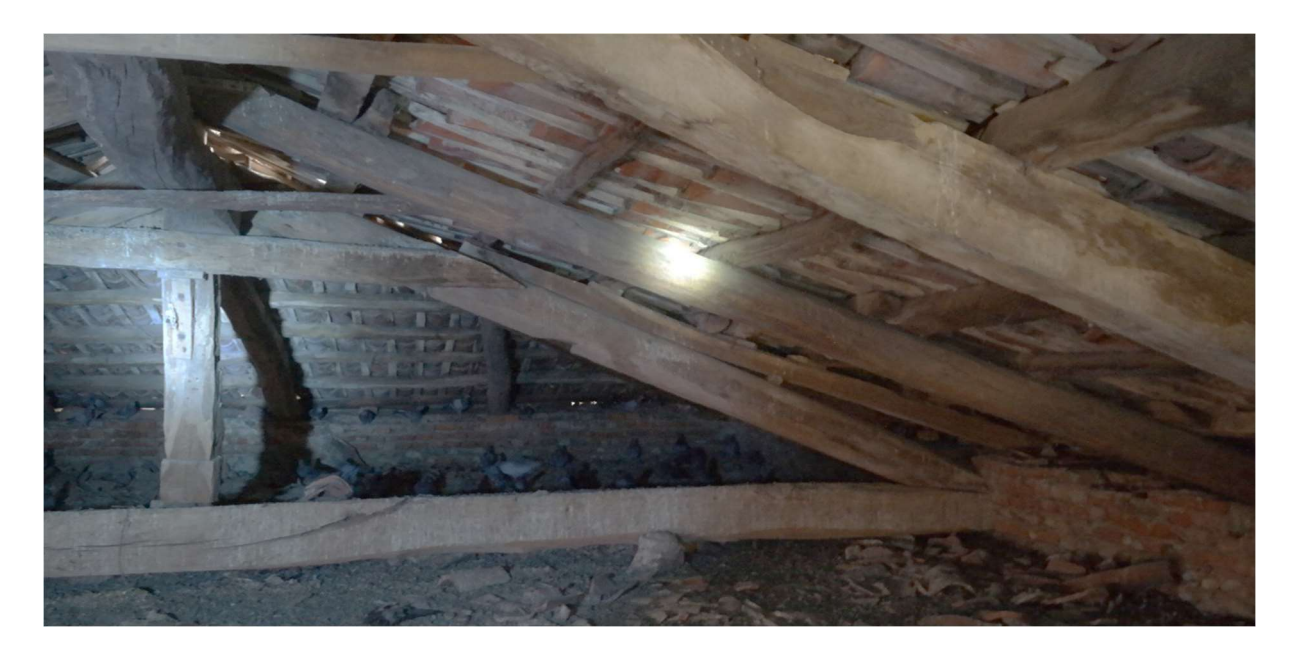

Foto eseguita durante il sopralluogo del 21/11/2019. Foto della copertura al di sopra della sacrestia, si noti l'orditura lignea realizzata con elementi misti e di molteplice origine.

<sup>-</sup>

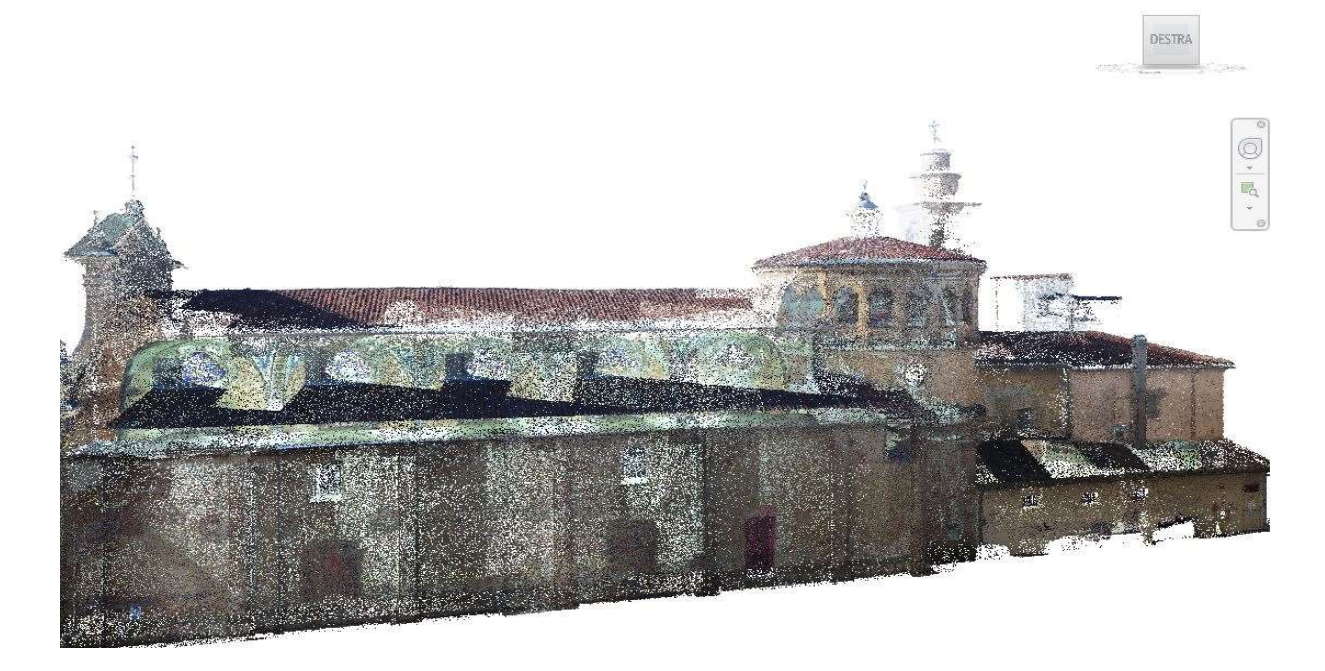

Visualizzazione della nuvola di punti del Santuario importata nel modello BIM 3D.

### 3 CAPITOLO – METODOLOGIA

#### 3.1 Workflow operativo

Come già accennato, è stato svolto un rilievo dettagliato dello stato di fatto precedentemente alla stesura del seguente elaborato correlato di una rappresentazione grafica con un software BIM Authoring: in particolare Autodesk Revit. In parallelo sono state consultate le fonti archivistiche che hanno consentito di stilare la cronologia di vita del fabbricato.

Il modello architettonico originale, che si focalizza sulla parte inferiore del complesso, è stato implementato nella seguente tesi con elementi strutturali ed architettonici della copertura che non erano stati inseriti nel primo modello BIM 3D ed inoltre sono stati aggiunti attrezzature atte a garantire l'esecuzione dei lavori. Si argomenterà ampiamente nel capitolo alla modellazione degli elementi

Per il ottimizzare l'interoperabilità del modello BIM tra i software utilizzati, procedura ormai consolidata dai professionisti del settore AEC, si è formalizzata una struttura di analisi WBS (Work Breakdown Structure) in modo tale da rappresentare tutti i caratteri del progetto. Attraverso una disaggregazione ragionata del progetto in elementi via via sempre più elementari, si è cercato di raggiungere un livello di dettaglio desiderato in concomitanza con le scelte progettuali che si è dovuti affrontare. Questa struttura (la WBS) è stata oggetto di rielaborazione durante tutto il processo di modellazione per non tralasciare nessuna attività e rispettare la "Regola del 100%". Si argomenterà nel capitolo 3.5.

Terminata la scomposizione del progetto e la relativa stesura dei codici, ci si è focalizzati sulla compilazione degli stessi mediante l'utilizzo dell'applicazione Dynamo, un linguaggio di programmazione visuale che consente la pianificazione tramite la manipolazione grafica degli elementi, i "nodi", e non tramite sintassi scritta.

A questo punto dell'elaborato, è stato creato un data-base dell'intero modello BIM con all'interno le seguenti informazioni:

- famiglia e tipo degli elementi;
- conteggio degli elementi;
- proprietà geometriche e materiali;
- codici identificativi degli elementi.

Successivamente, si è optato per la realizzazione del cronoprogramma dei lavori mediante l'utilizzo di Microsoft Project che è uno strumento ampiamente utilizzato nell'ambito della gestione dei progetti ed inoltre è compatibile con altri software per la gestione delle interferenze. Si argomenterà nel capitolo 4.1.1.

In un altro momento è stato utilizzato un software BIM tools per il coordinamento delle attività, Autodesk Navisworks Manage che, attraverso l'associazione automatica degli elementi, ha consentito l'interazione tra il modello BIM e il diagramma di Gantt e quindi riuscire a gestire e controllare le fasi di esecuzione dei lavori come: la gestione della logistica, la pianificazione lavori, ecc. (BIM 4D).

Infine si è provveduto a stilare un computo metrico estimativo al fine di vuole superare il metodo tradizionale di compilazione delle quantità manualmente e orientarsi all'automazione di questo processo. Grazie ad un altro software BIM Tools, Acca Software Primus-IFC, è stato possibile rendere interoperabile il processo di riutilizzazione delle informazioni dal modello BIM 3D per quantificare dettagliatamente l'intero importo dei lavori (BIM 5D).

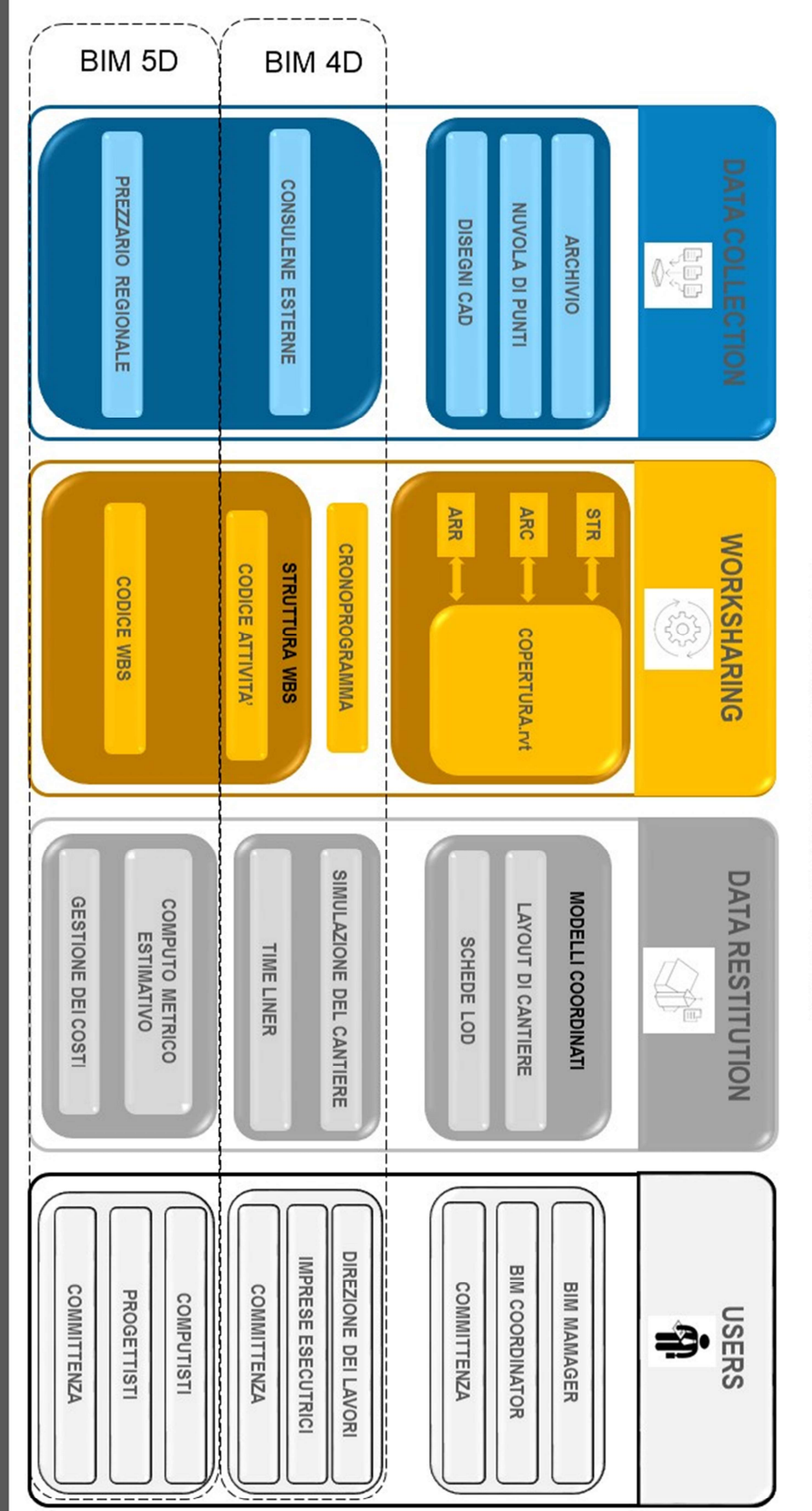

FLUSSO DI LAVORO SCHEMATICO

#### 3.2 Sviluppo del modello

Il primo step è stato quello di creare due copie locali per separare l'intervento sulla copertura dal resto del complesso in modo da creare dei modelli che possano essere da supporto per i futuri interventi, come ad esempio il restauro della restante parte del Santuario. Successivamente si sono creati tre Workset in modo da suddividere il modello in funzione della disciplina degli elementi (Strutturale, Architettonico ed Arredo). Questo ha portato ad una maggiore velocità nella gestione del modello BIM in quanto si è potuto scegliere quale Workset visualizzare nelle viste 3D (vedi immagine sottostante).

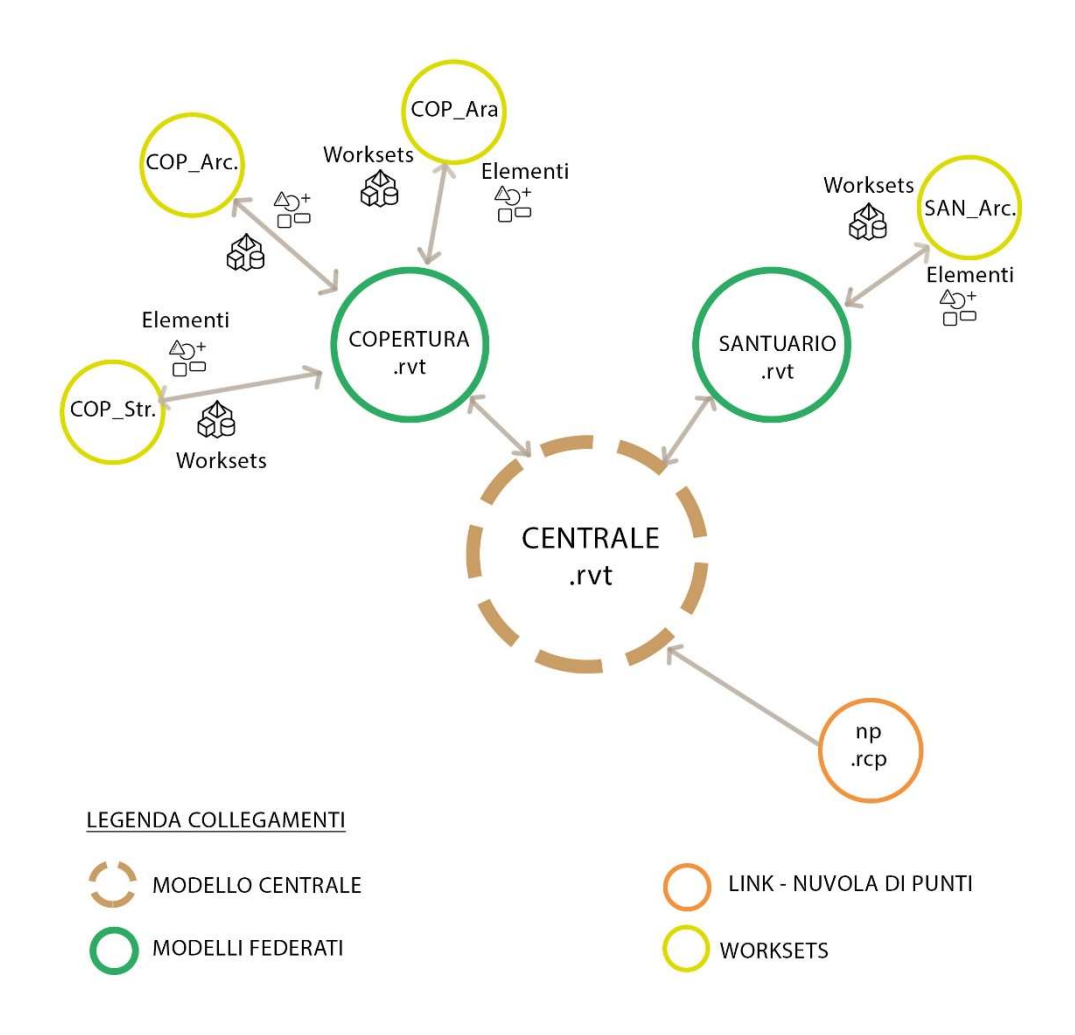

Creazione de modello federato collegato al modello centrale.

Per quanto riguarda la contestualizzazione del Santuario si sono utilizzate le coordinate del modello BIM già presenti ed inoltre si è ridotta la geometria del contesto architettonico preesistente alla rappresentazione della sola volumetria. L'eliminazione delle famiglie non più utilizzate ha portato ad un ulteriore alleggerimento del file.

Sempre per quanto riguarda la contestualizzazione del complesso, è stato aggiunto un muro in mattoni che delimitata l'area di parcheggio sul lato est (che sarà adibita esclusivamente ad area di cantiere); inoltre è stata aggiunta la Strada Sotto Cerca ed il piazzale pavimentato antistante al Santuario che saranno utilizzati per il passaggio dei mezzi di cantiere. Si riporta di seguito un vista dello stato di fatto del complesso.

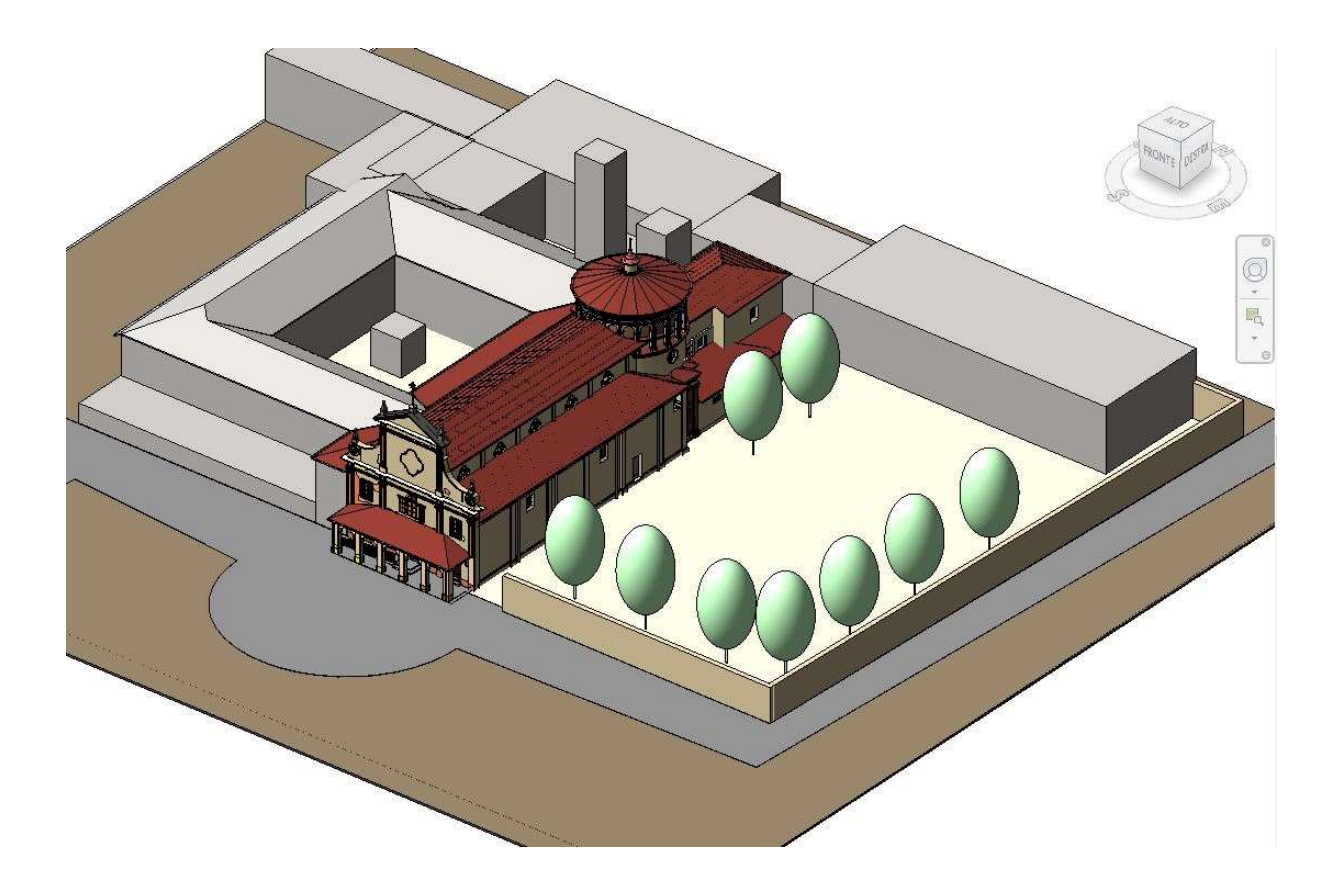

Visualizzazione generale dello stato di fatto del Santuario

Vista la distribuzione degli interventi si più livelli, che corrispondono alle quote delle navate e della Rotonda, si è pensato di ridurre, per quanto è stato possibile, le "Viste dei pavimenti" a soli quattro livelli:

- pavimento esterno, dove sarà posizionata la logistica di cantiere, i parcheggi e l'area per lo stoccaggio dei materiali;
- navata laterale destra e sinistra ;
- navata centrale;
- rotonda tetto, che è il piano di lavoro più alto dell'edificio.

Questa operazione ha ridotto il numero di livelli presenti nel "browser di progetto" ed ha conseguentemente alleggerito le dimensioni del modello BIM.

#### 3.3 Requisiti geometri ed informativi (LOD)

Il secondo step ha racchiuso tutta la modellazione degli elementi che implica la scelta dei requisiti geometrici ed informativi da rispettare in funzione dei requisiti prefissati.

L'intervento oggetto della tesi viene programmato a fronte di un restauro conservativo e proprio per questo motivo, come stabilito dalla normativa nazionale UNI 11337- 4:2107 nell'ambito del restauro BIM oriented, è stato mantenuto un livello di dettaglio LOD F. Quanto appena descritto esprime *l'as-built* del complesso con tutte le caratteristiche presenti nel reale.

Per la modellazione degli elementi della copertura è necessario avere particolare attenzione agli obiettivi da raggiungere che in questo caso studio hanno richiesto un livello di dettaglio geometrico (LOG) ridotto ed un livello di dettaglio informativo (LOI) elevato. Le proprietà informative evidenziate sono:

- la classificazione deli elementi (UNI 8290, Uniformat II, D.Lgs. 81/2008);
- le caratteristiche quantitative;
- lo stato di conservazione;
- la posizione dell'elemento;

-

la fase di creazione ed eventuale fase di demolizione.

Inoltre la norma UNI 11337:2017- 4 cita quanto segue: "Le attività conservative degli edifici esistenti dichiarati di interesse culturale presuppongono una continuità di gestione della conoscenza e quindi si basano su un livello di contento informativo e di dettaglio di rappresentazione quale risulta dal consuntivo scientifico del precedente intervento (LOD F) implementato nelle successive attività gestionali (LOD G)"<sup>5</sup> .

Per quanto riguarda la modellazione delle macchine ed attrezzature da cantiere invece è stato utilizzato un livello di dettaglio LOD E poiché, come richiesto dalla normativa UNI 11337:2017-4: "Per il cantiere (mezzi e attrezzature) i LOD F e G non sono significativi"<sup>6</sup> .

<sup>5</sup> UNI 11337:2017-4. Edilizia e opere di ingegneria Civile – Gestione digitale dei processi informativi delle costruzioni. Parte 4. LOD nel modello.

<sup>6</sup> UNI 11337:2017-4. Edilizia e opere di ingegneria Civile – Gestione digitale dei processi informativi delle costruzioni. Parte 4. LOD nel modello.

Per tanto è bene specificare che si parla di LOD degli elementi modellati di progetto e non dell'intero modello BIM.

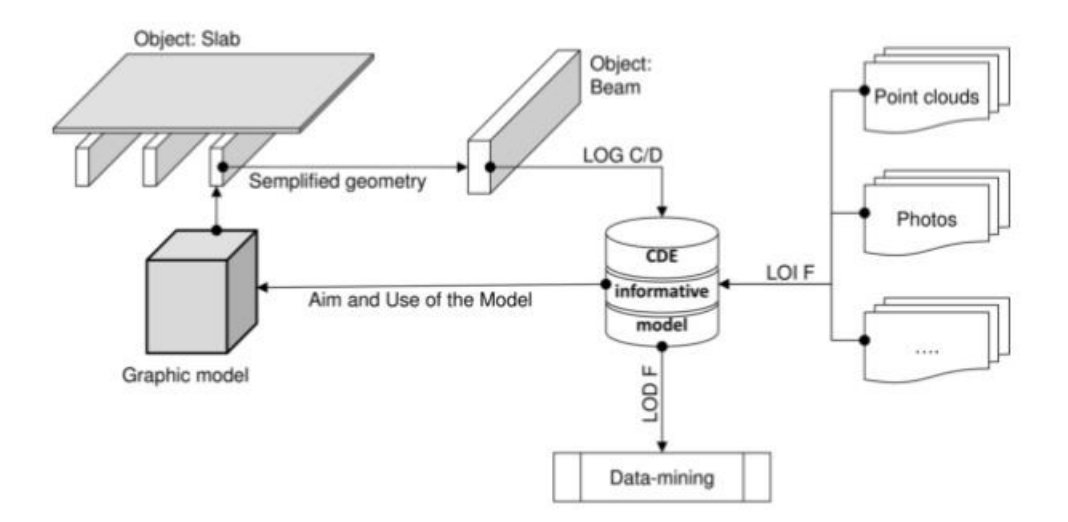

Flusso di informazioni utilizzate per la generazione del modello [7].

7

-

<sup>7</sup> BOLOGNESI CECILIA MARIA, Impact of Industry 4.0 on Architecture and Cultural Heritage. Business Science Reference. 2019

#### 3.3.1 Modello strutturale

La copertura lignea del complesso architettonico è composta per la maggior parte da travi dello stesso spessore e con lo stesso interasse sui due livelli delle navate mentre ciò non accade sulla parte superiore della Rotonda. Di seguito vengono esplicitati i criteri di modellazione utilizzati per tutti i livelli.

 Per la modellazione delle capriate, è stata inserita una famiglia capriata con monaco con elementi dello spessore di 180x180 mm che si ripete in corrispondenza delle colonne della navata centrale. Successivamente son state inserite, sia sulla navata centrale che sulle navate laterali, le travi di colmo con una sezione di 200x250 mm. Infine è stato aggiunto un sistema di travi strutturali con sezioni di 200x250 mm ad una distanza di 1500 mm. Tutte le travi sono sprovviste di passafuori. Nella Rotonda invece le travi principali sono disposte a raggiera.

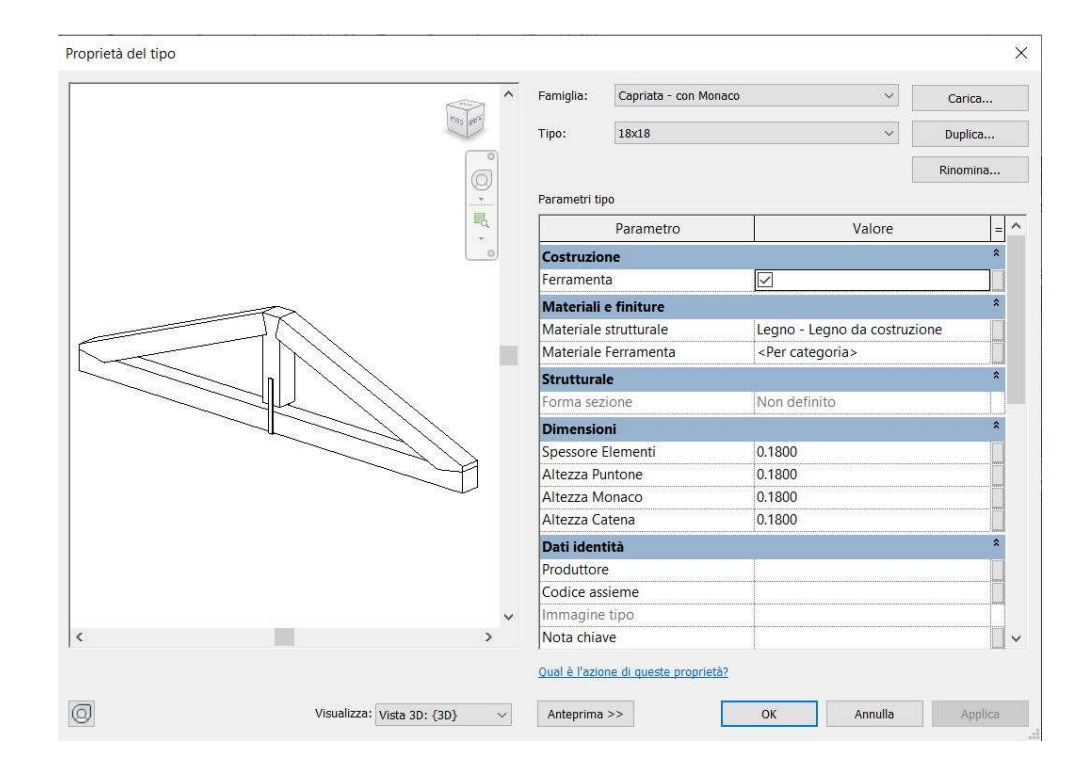

 Per la modellazione della struttura secondaria, è stato aggiunto un ulteriore "sistema di travi strutturali" con sezioni minori di 114x114 mm ad una distanza di 1000 mm. Questo sistema è stato riprodotto sia sulle navate che sulla Rotonda.

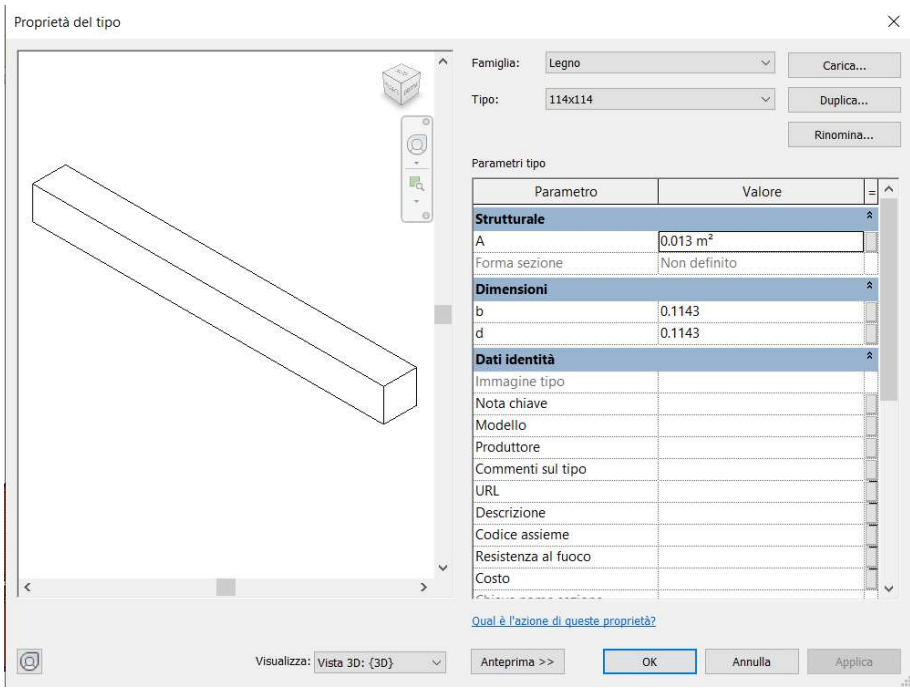

#### 3.3.2 Modello architettonico

 Per la modellazione del manto di copertura in coppi e dei listelli, è stato aggiunto per tutta la copertura del Santuario un "tetto di base" composto da una stratigrafia in coppi ed una in listelli in legno. La scelta di unire i due elementi è data dal fatto che la rimozione del manto di copertura include la rimozione dei listelli e quindi è sufficiente considerarli un unico elemento.

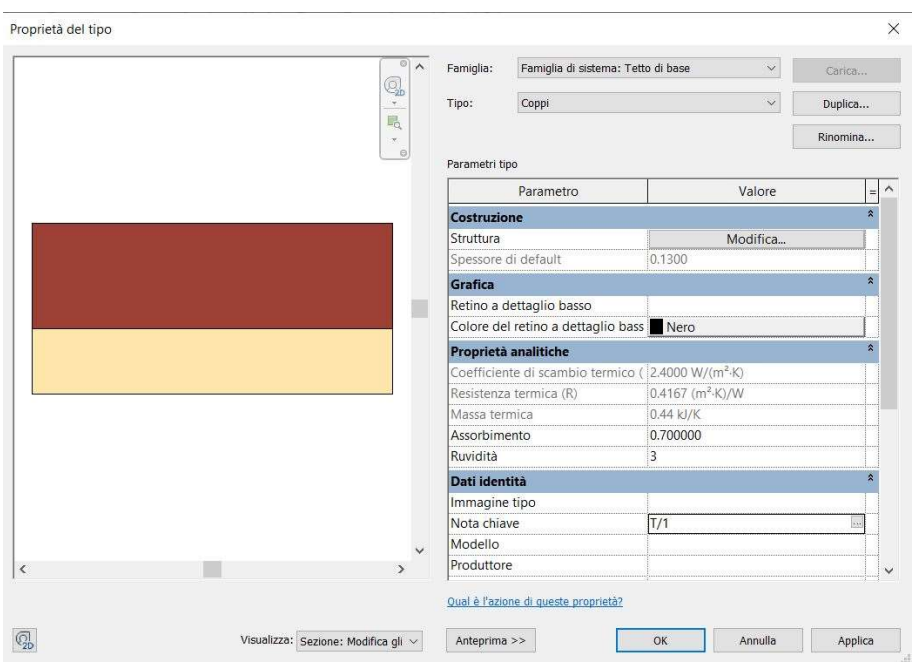

 Per la modellazione del piano di calpestio del sottotetto, ove presente, è stato inserito un "controsoffitto composto" che è l'elemento architettonico che si avvicina di più allo stato di fatto; in questo modo si può risalire alla quantità di superficie da sanificare durante l'esecuzione dell'intervento. Per tutto lo sviluppo della Rotonda, invece, non è presente una superficie piana di camminamento e quindi non è stato aggiunto nessun altro elemento.

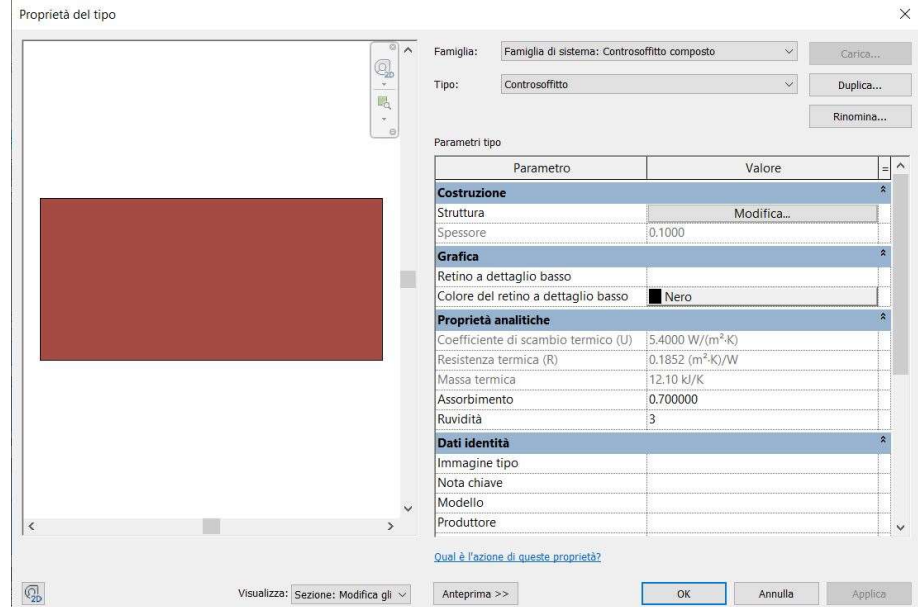

 Per la modellazione delle lattonerie, ove presenti, è stata aggiunta una "grondaia circolare" di diametro 200 mm sui bordi del "tetto di base". I pluviali non sono stato considerati nel computo poiché ad oggi si presentano in buono stato di conservazione e possono essere riutilizzati.

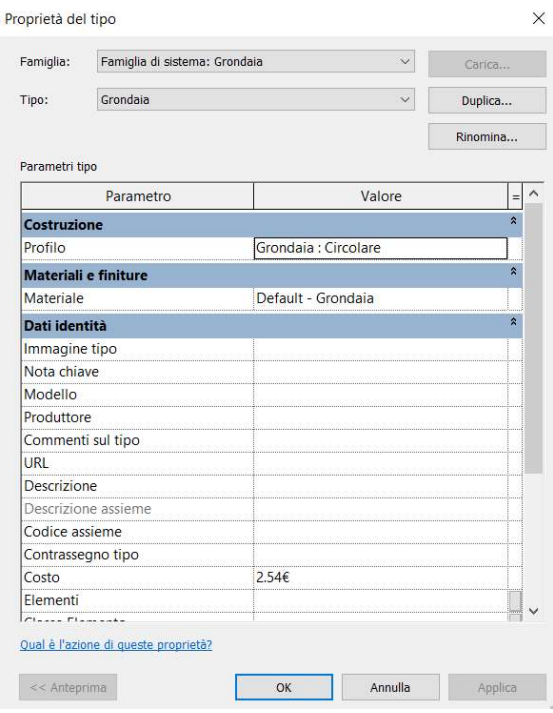

#### 3.3.3 Arredi ed attrezzature da cantiere

Per la cantieristica sono state inserite delle attrezzature degli arredi come definito del D.Lgs. 81/2008, Testo unico sulla sicurezza nei luoghi di lavoro, che obbliga il datore di lavoro a metterle a disposizione dei lavoratori.

Vista l'insufficienza di famiglie in questione presenti nella libreria del software Autodesk Revit è stato necessario scaricare delle famiglie da piattaforme open-source on-line dedicate ad oggetti BIM dove i dati sono separati dalla geometria e registrati in un database.

Di seguito vengono rappresentate le attrezzature e gli arredi utilizzati.

 Per la movimentazione dei carici verticali, è stata utilizzata una gru di cantiere con una torre che superi di almeno 5 metri l'elemento più alto del complesso, che nel nostro caso è la lanterna sulla Rotonda, ed un braccio che abbia un raggio di azione che assicuri l'accesso del gancio a tutte le aree di intervento.

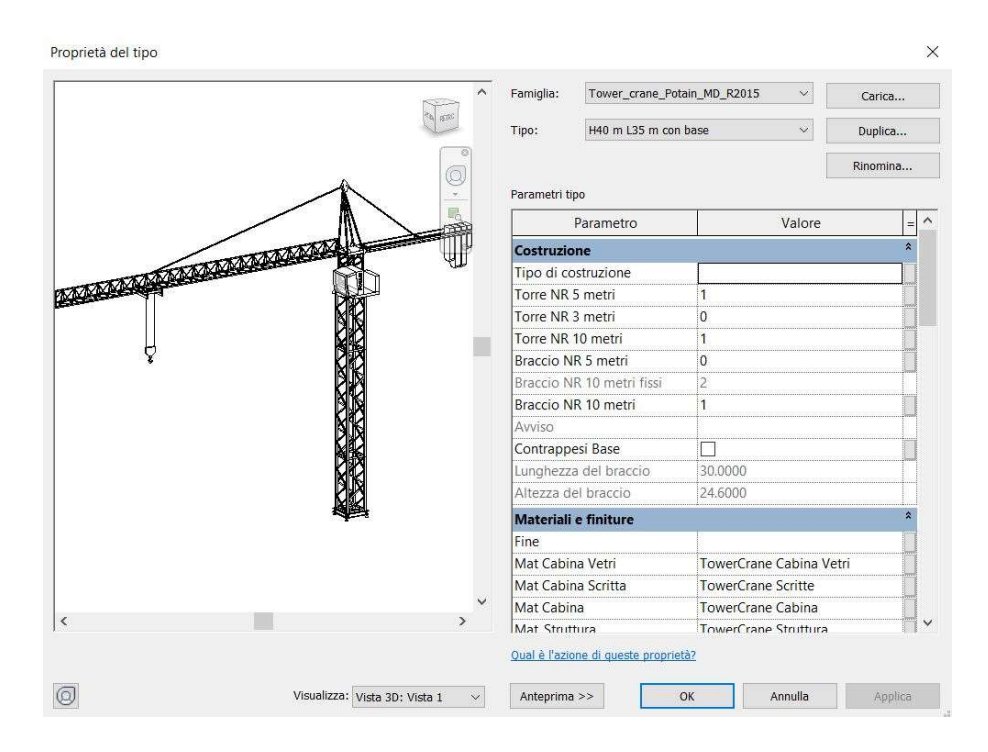

- Per il servizio di logistica sono state posizionate delle baracche di cantiere in un'area dove non intralci la viabilità interna carrabile e le aree operative. Le baracche di tipo prefabbricato comprendono:
	- un locale per ufficio di cantiere;
	- un locale per i servizi igienici e spogliatoio;
	- un locale mensa.

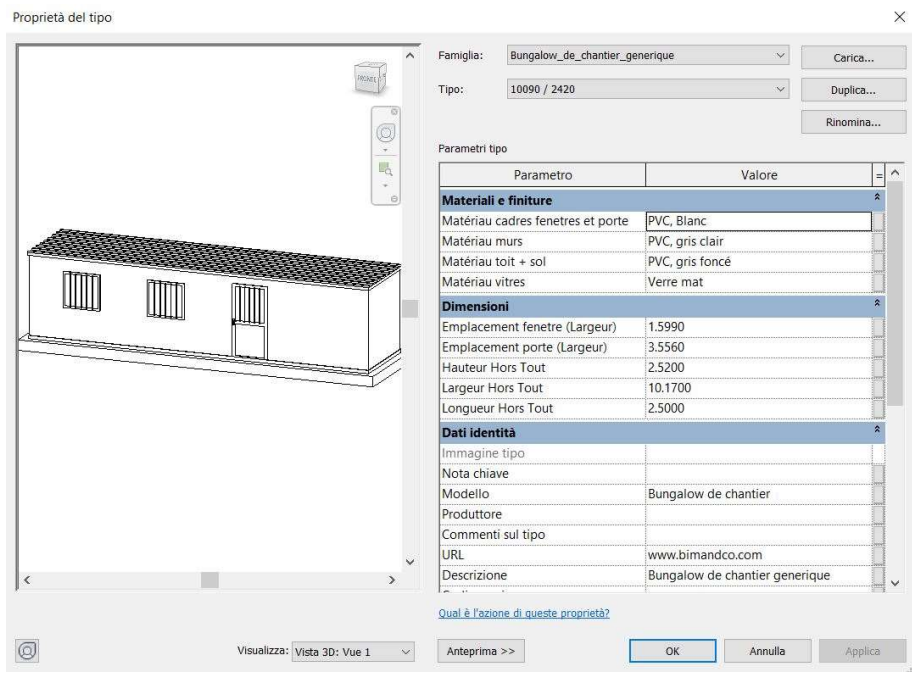

 Per delimitare la viabilità pedonale da quella carrabile del cantiere è stata utilizzata una recinzione mobile, rivestita in pannelli con sistema di basamenti in coni stradali. Inoltre la stessa recinzione è stata utilizzata per delimitare l'area intorno alla gru di cantiere e per creare un cancello di ingresso per gli addetti ai lavori.

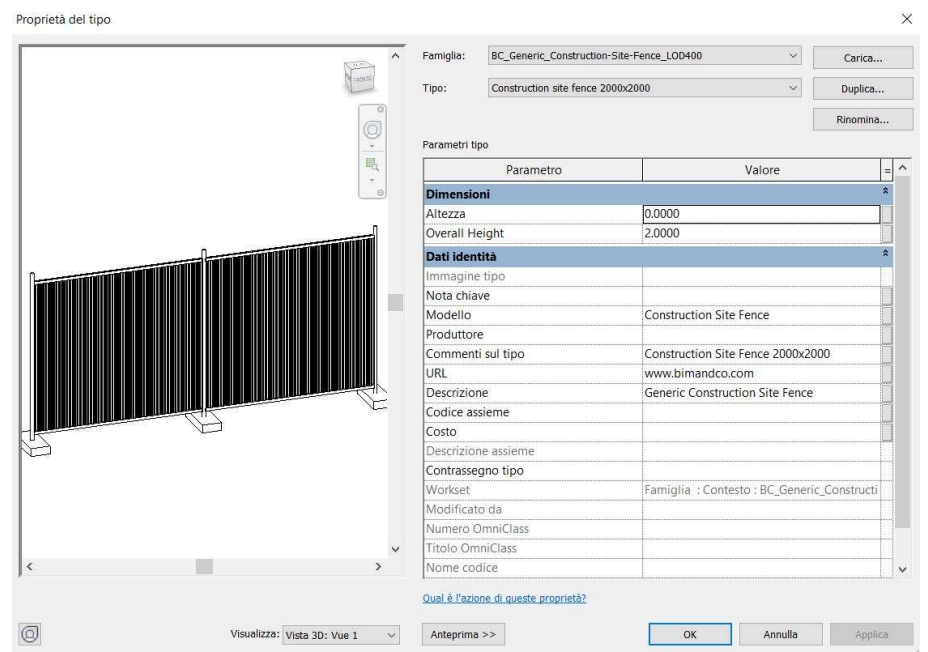

 Per consentire l'accesso in altezza della costruzione in ogni punto dell'edificio da restaurare, è stato utilizzato un ponteggio prefabbricato. La scelta della tipologia è dettata dalla velocità di montaggio e smontaggio, in quanto il ponteggio è costituito da telai sovrapposti.

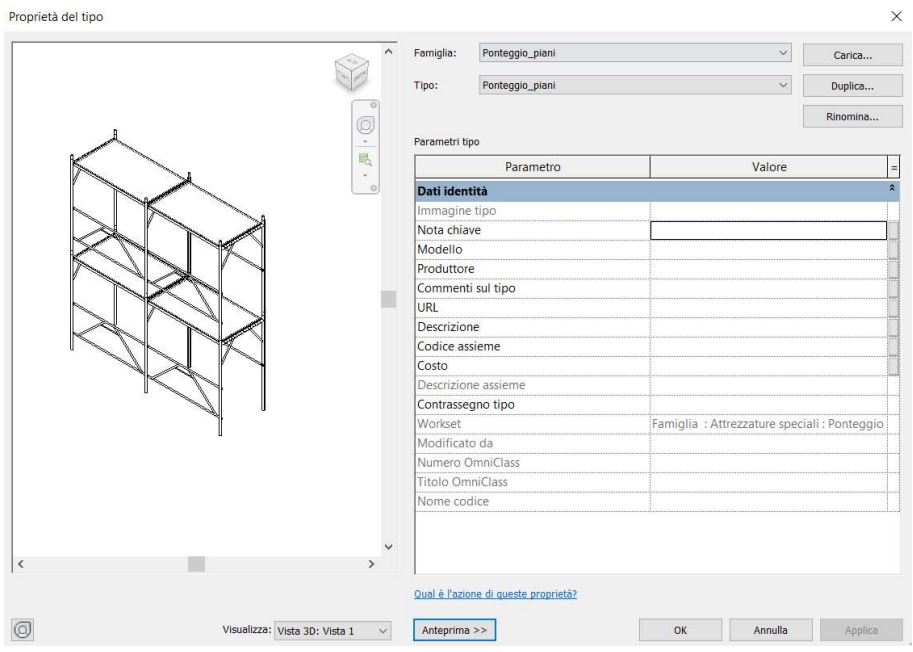

 Per proteggere le maestranze dalle cadute dall'alto sono state utilizzate delle mantovane sia sulla navata centrale che sulla Rotonda. Nel secondo caso è stato introdotto un ponteggio per raggiungere la quota di lavoro.

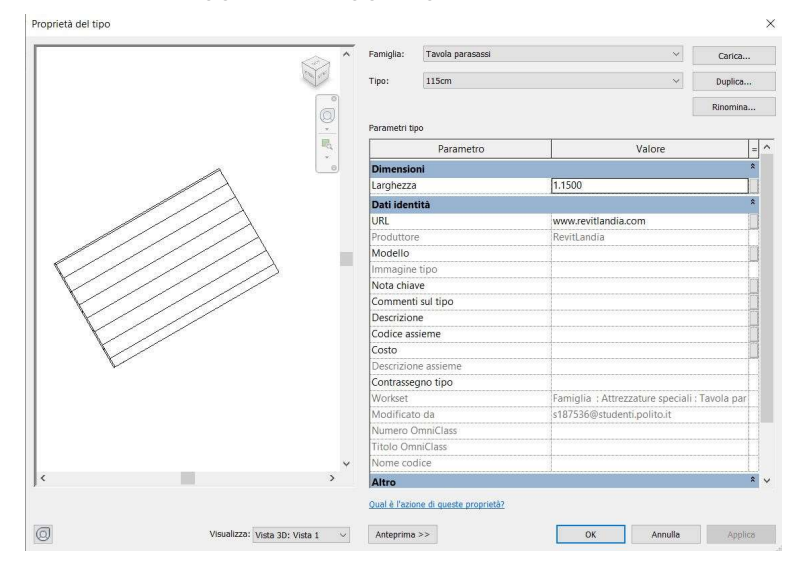
A titolo esemplificativo si riporta una scheda LOD di una capriata con monaco in modo tale da delineare il livello di dettaglio grafico e la quantità di informazioni utilizzate.

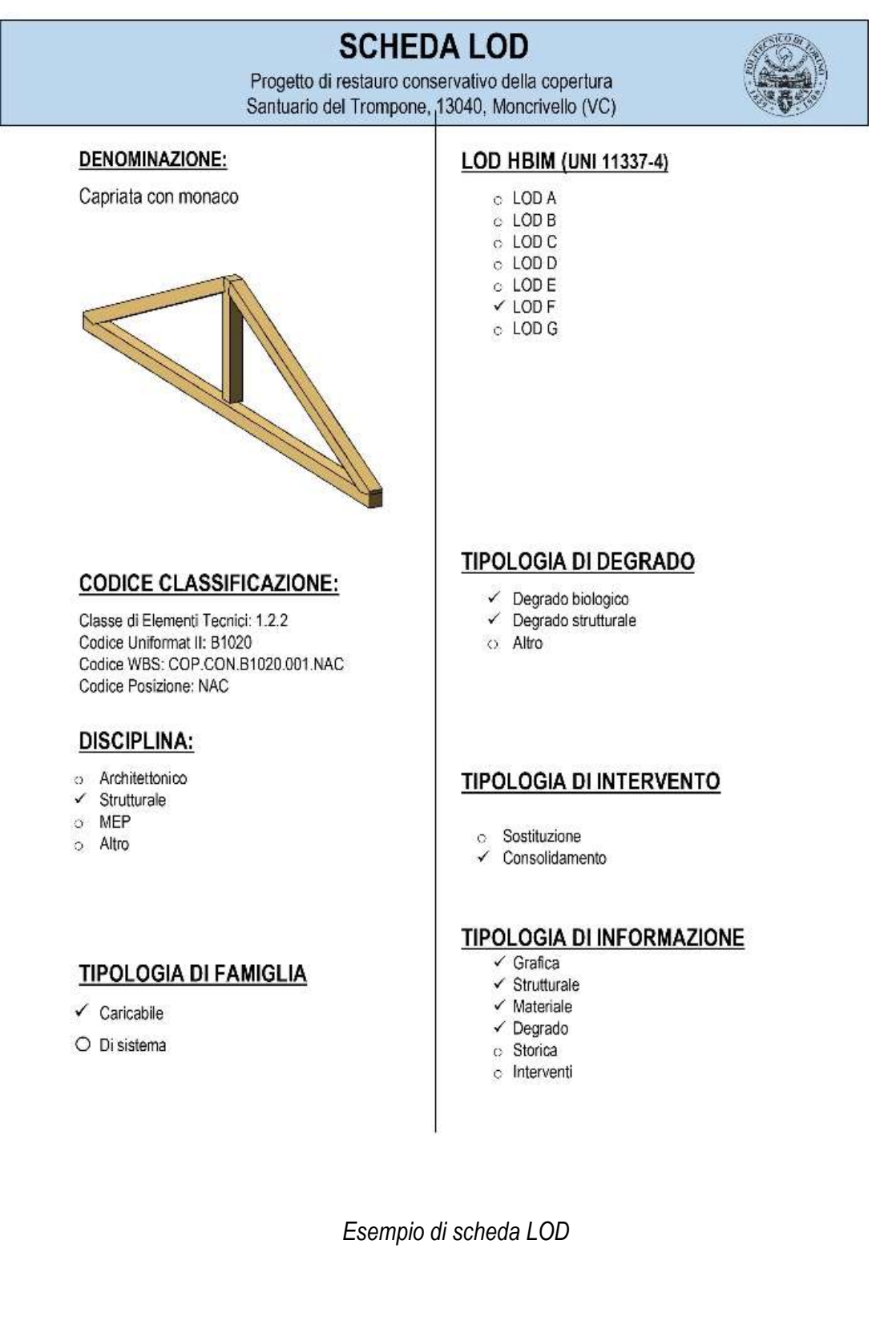

## 3.3.4 Elementi non presenti nel modello

Per la gestione delle attività del cantiere e per la stima dei costi non è necessario modellare tutti gli elementi che effettivamente verranno utilizzati perché allungherebbero i tempi di progettazione.

Tutti gli elementi che non sono stati inseriti nel modello BIM 3D sono:

- l'impianto elettrico di cantiere che nel momento del sopralluogo necessita di un immediato intervento di rispristino o di un progetto di conformità dell'impianto;
- le piastre metalliche utilizzate per il consolidamento della struttura lignea che per motivi legati alla necessità di un calcolo strutturale a monte sono state computate "a corpo";
- il sistema di ancoraggio per il rischio di caduta dall'alto (linea vita) che sarà computato "a misura";
- gli estintori ci cantiere che saranno computati "a corpo";
- l'impianto di terra che sarà computato a "corpo".

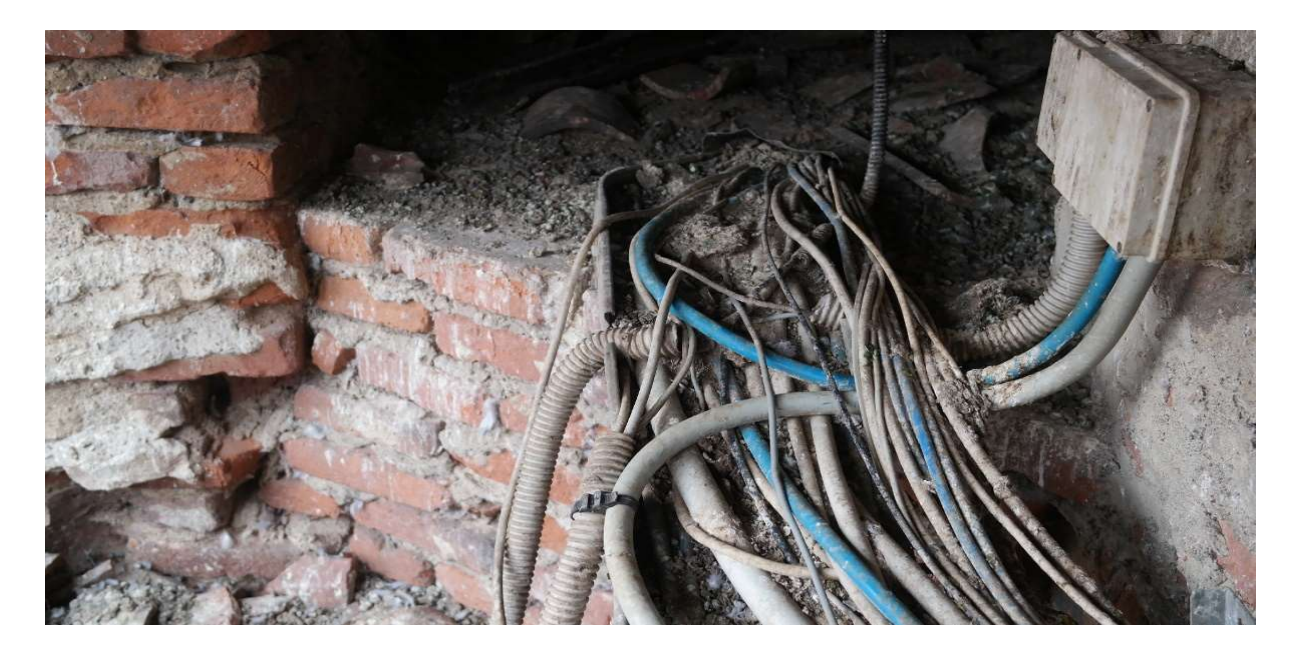

Foto eseguita durante il sopralluogo del 21/11/2019. E' evidente lo stato di abbandono dell'impianto elettrico.

#### 3.4 Suddivisione in fasi di costruzione

Per migliorare la gestione della attività da svolgere in cantiere si è suddiviso il modello BIM facendo riferimento alle fasi di costruzione, pertanto inizialmente è stata rinominata l'ultima fase del modello BIM precedente "Fase Moderna" in "Stato di Fatto" in modo tale da eliminare tutti gli step precedenti.

A tutti gli elementi presenti nel modello è stata assegnato un parametro sulla "fase di costruzione" e sulla "fase di demolizione" e, grazie all'ausilio dei "filtri delle fasi", è stato possibile creare delle viste 3D nel "browser di progetto" per visualizzare le varie fasi di cantierizzazione. Quanto appena descritto ha portato a considerare separatamente le varie fasi così da semplificare la compilazione automatica dei parametri (vedi capitolo 3.7) e di esportare le diverse viste 3D in vari formati per l'interoperabilità tra software (vedi capitolo 4.1.2.).

Di seguito vengono riproposte le varie viste 3D con la descrizione degli elementi, ottenute mediante la gestione del "filtro delle fasi".

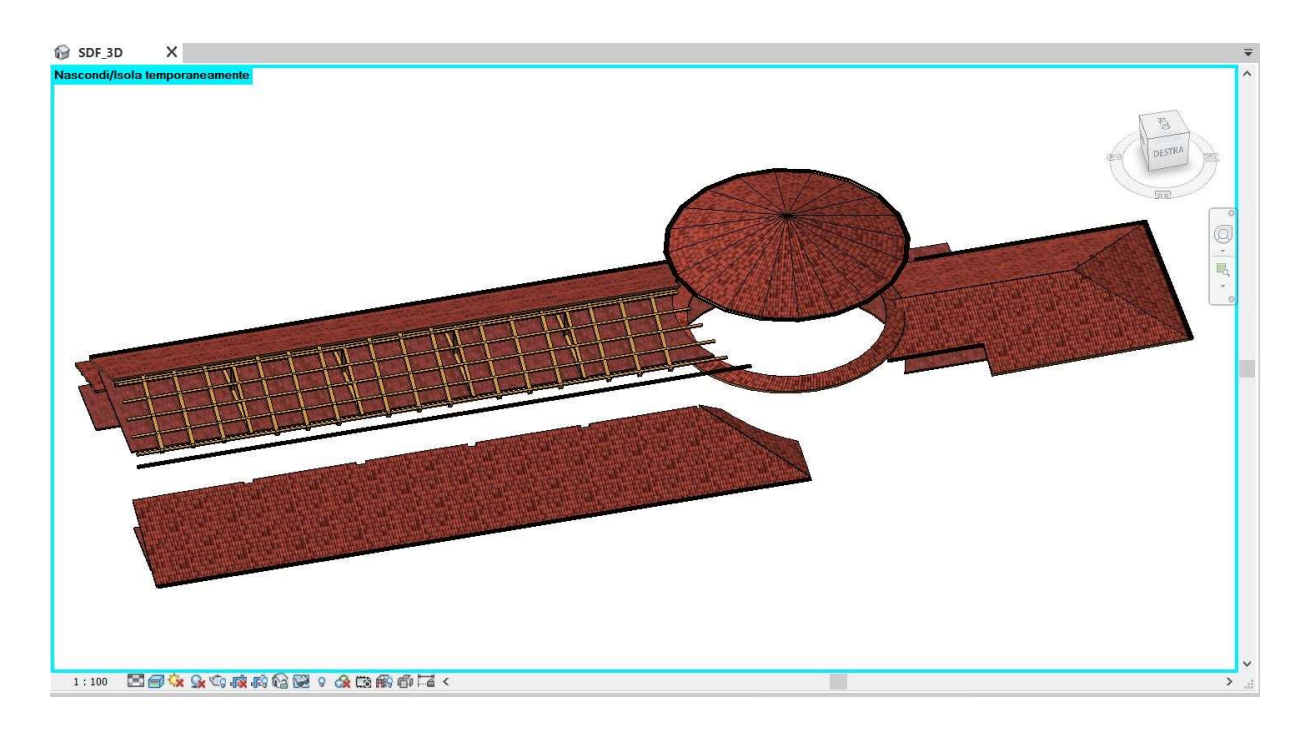

In "Stato di fatto" è possibile visualizzare l'intera struttura della copertura preesistente.

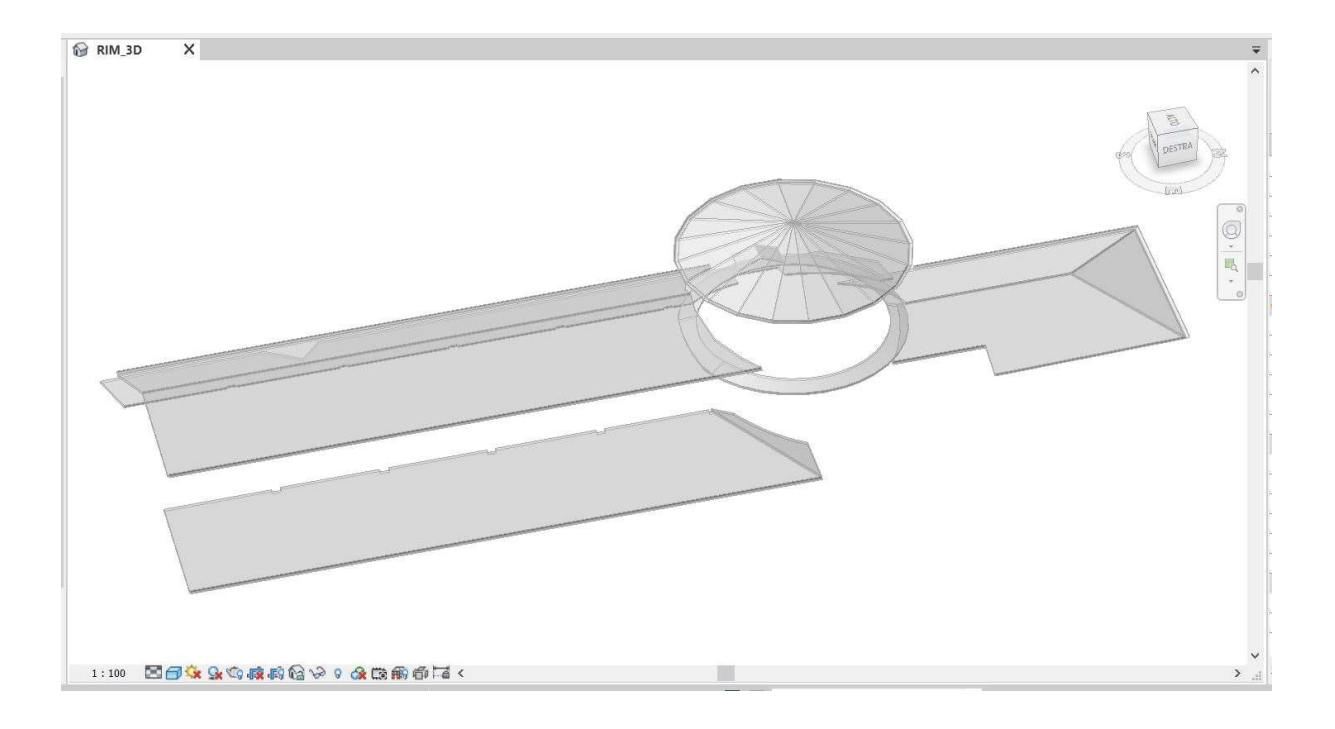

In "Rimozione" è possibile visualizzare in grigio chiaro l'intera struttura della copertura da rimuovere. Tutti gli elementi del modello da demolire sono stati copiati negli appunti per poi essere incollati in una fase successiva.

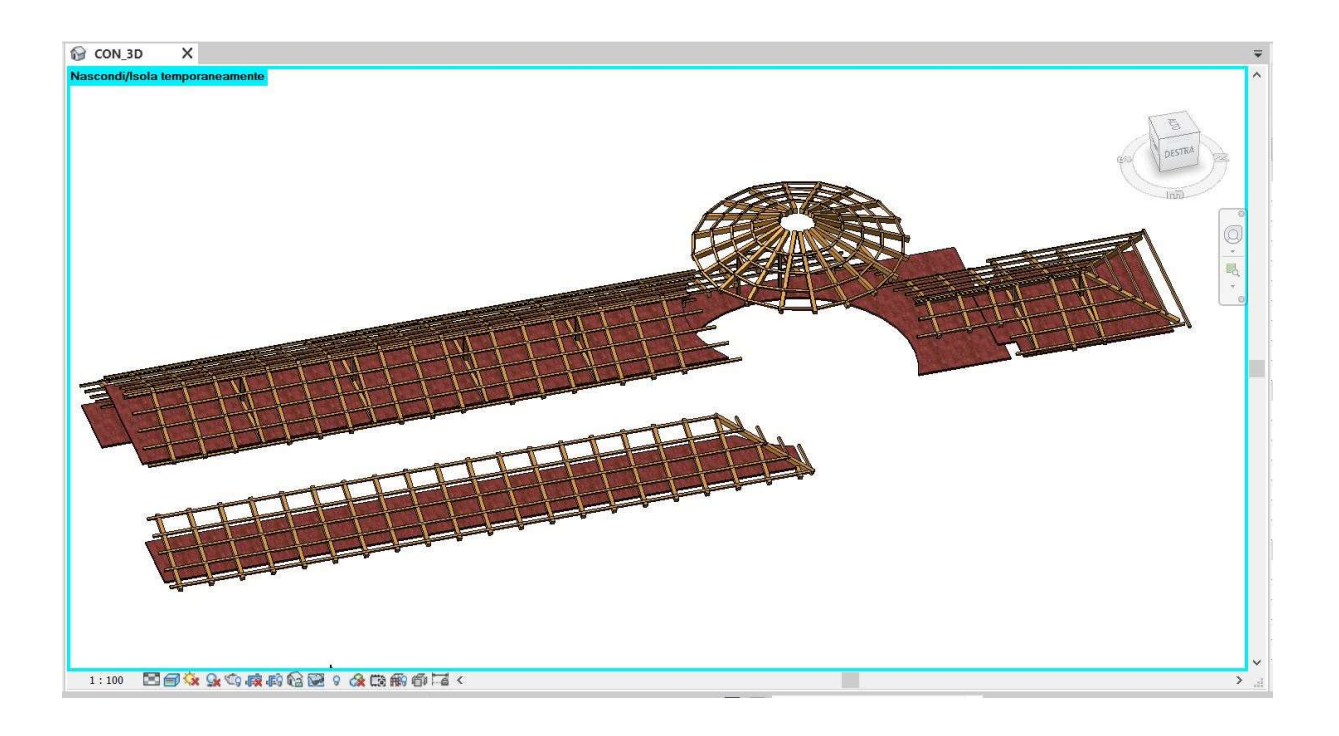

In "Consolidamento" è possibile visualizzare la struttura lignea principale e secondaria da consolidare tranne il manto di copertura poiché quest'ultimo sarà posato nella fase successiva.

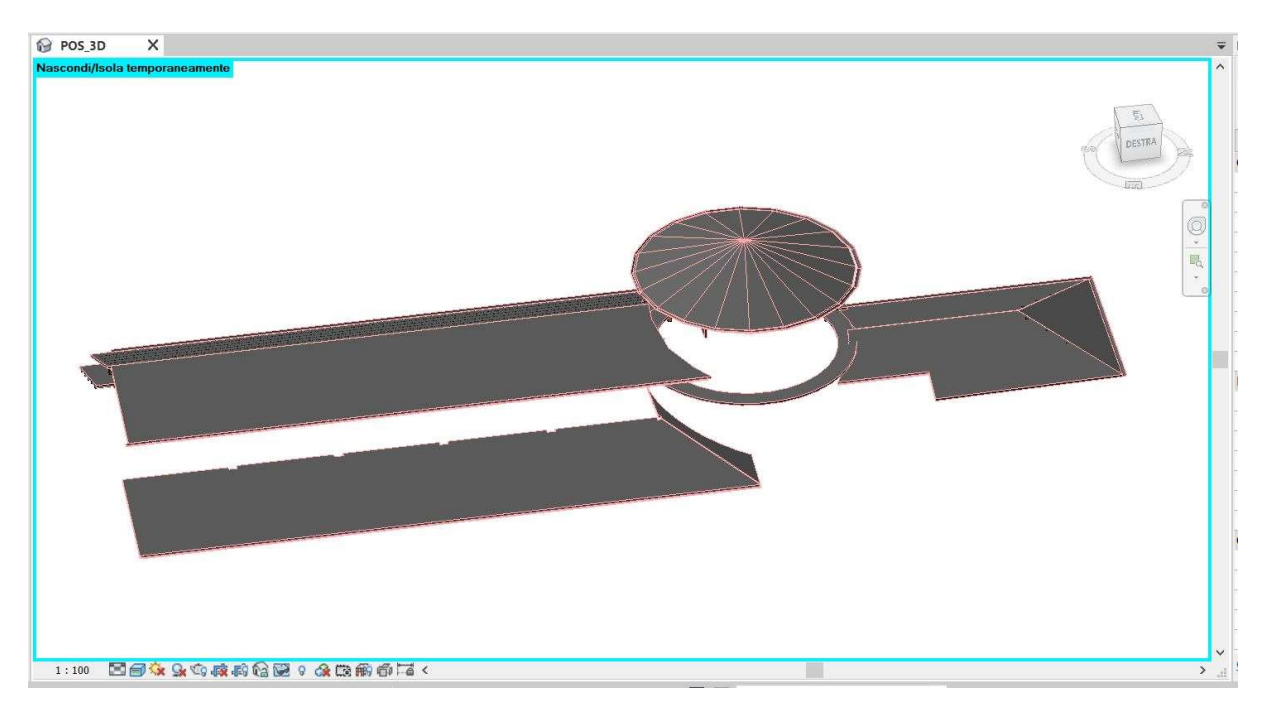

In "Posa" sono stati incollati, nella stessa posizione preesistente, gli elementi già copiati nella fase "Rimozione". La scelta è data dal fatto che l'intervento non prevede una modifica della geometria della copertura bensì il recupero di tutto il manto di copertura in coppi.

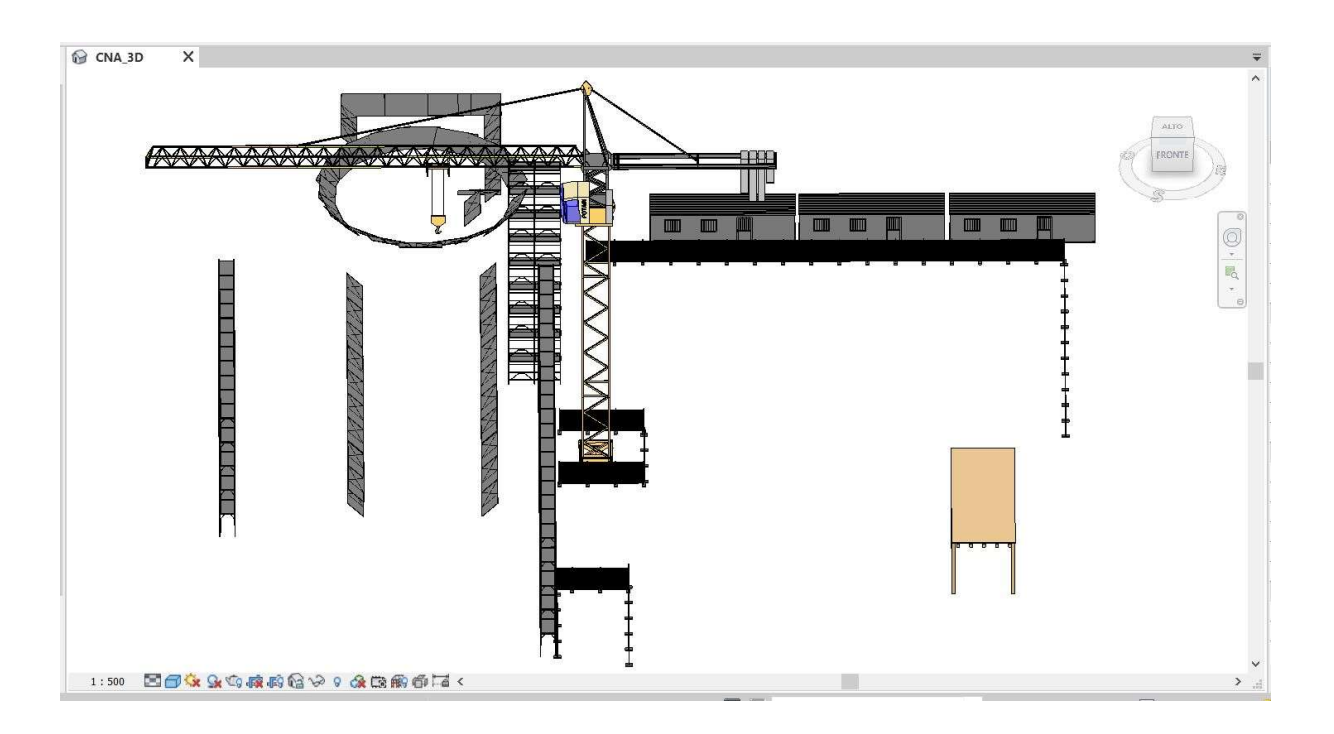

In "Allestimento del Cantiere" è possibile visualizzare le attrezzature e gli arredi che verranno utilizzati per l'esecuzione dei lavori in tutte le fasi dell'intervento.

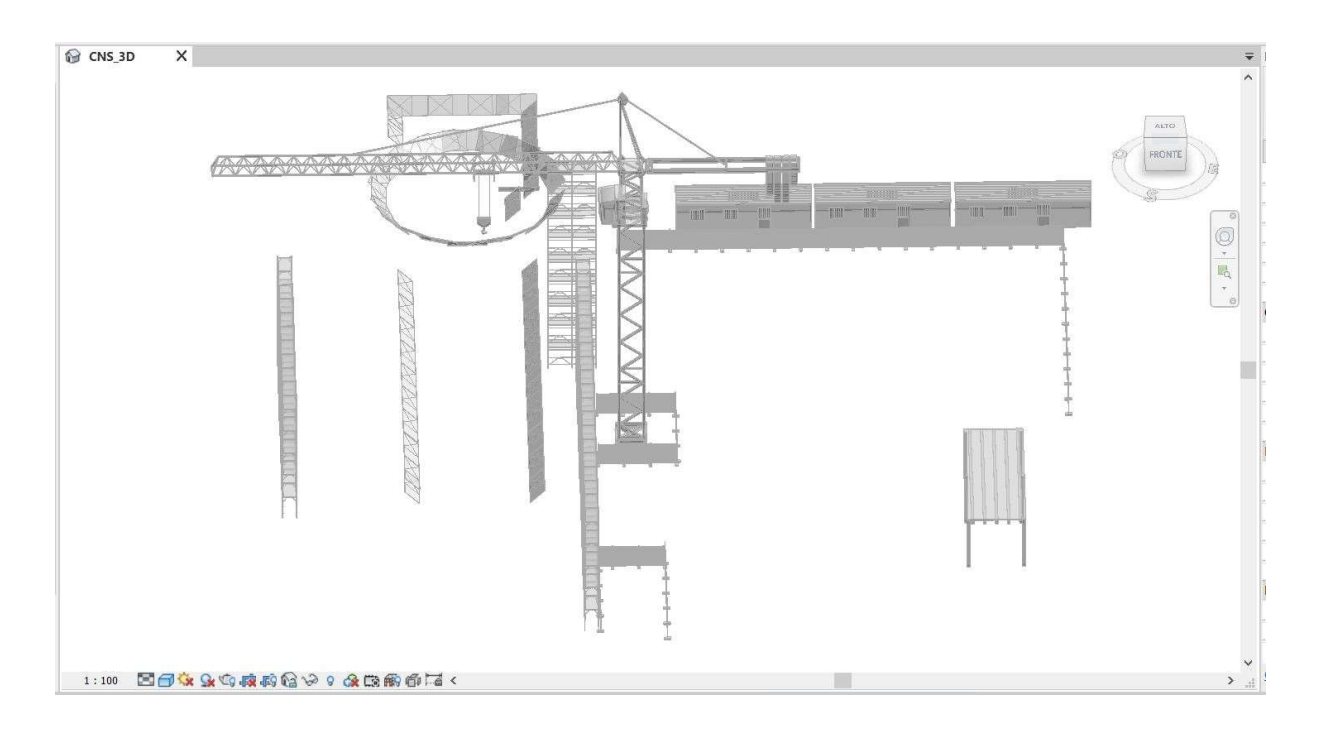

In "Smobilizzo del Cantiere" è possibile visualizzare in grigio chiaro tutte le attrezzature del cantiere da rimuovere.

## 3.5 Redazione del "Codice WBS"

Lo step successivo è stato quello di creare una struttura di scomposizione del lavoro in modo tale da collegare tutti gli elementi del progetto che sono state modellati costruendo su una WBS (Work Breakdown Structure).

Con il lavoro di scomposizione è stato possibile pianificare:

- il computo metrico di tutti gli elementi;
- i compiti e le attività da eseguire per l' ottenimento degli obiettivi prefissati;
- le risorse economiche necessarie.

Per la stesura della WBS si è proceduto per livelli, secondo uno schema top down, dove il primo livello rappresenta il nome del progetto mentre i livelli successivi rappresentano rispettivamente le fasi di cantierizzazione, le attività del processo costruttivo e gli elementi modellati. Si riporta di seguito un particolare della struttura WBS.

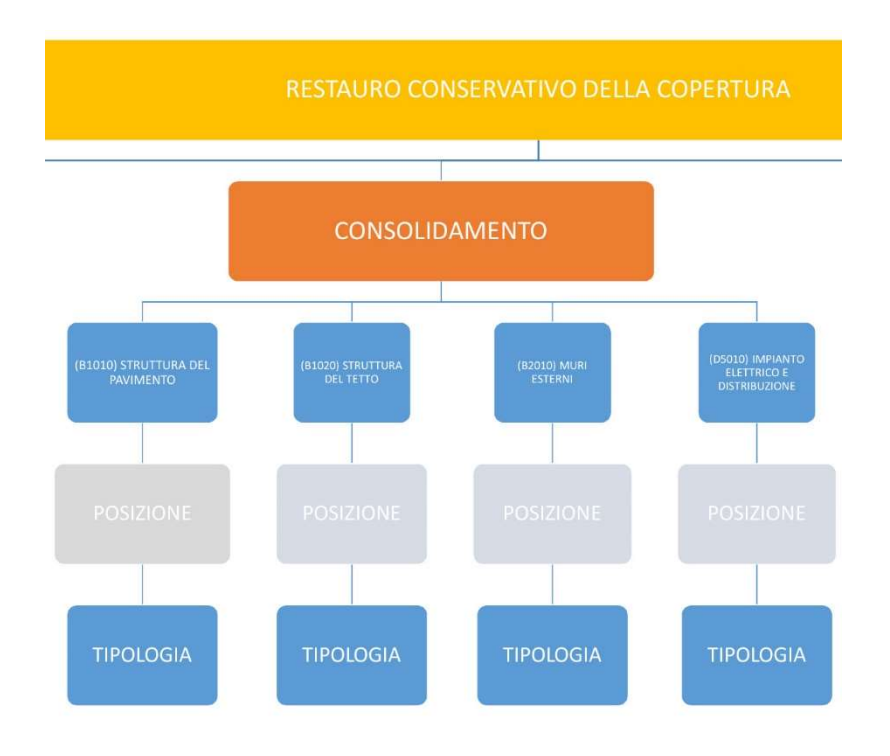

Schema personale della Work Breakdown Structure

A tal proposito sono stati identificati i diversi livelli della struttura, che evidenziano i rapporti gerarchici che sussistono tra gli elementi: ogni livello è rappresentato da un codice di lettere o numeri che unito agli altri e separato dal simbolo "." crea il "Codice WBS".

Tralasciando la materializzazione del codice nel modello BIM al capitolo 3.7, in questo capitolo si riassumeranno i vari livelli con i relativi codice assegnati.

- 1. Il primo livello rappresenta il "Nome di Progetto" del caso studio, ossia rappresenta l'area di coinvolgimento del cantiere.
- 2. Il secondo livello rappresenta le "Fasi" di lavorazione del processo di restauro.
- 3. Il terzo livello rappresenta la classificazione degli "Elementi Individuali" secondo gli standard della Uniformat II.
- 4. Il quarto livello rappresenta la "Posizione" dell'elemento rispetto al contesto. Prendendo in considerazione la suddivisione del modello BIM in più livelli, già argomentata nel capitolo 3.2, sono state definite cinque aree di cantiere dove eseguire le varie attività.
- 5. Il quarto livello rappresenta la "Tipologia" dell'elemento con particolare riferimento all'istanza presente del modello BIM.

Si riporta una prima tabella nella pagina seguente che ricapitola tutti i livelli che costituiscono il "Codice WBS" con i rispettivi codici.

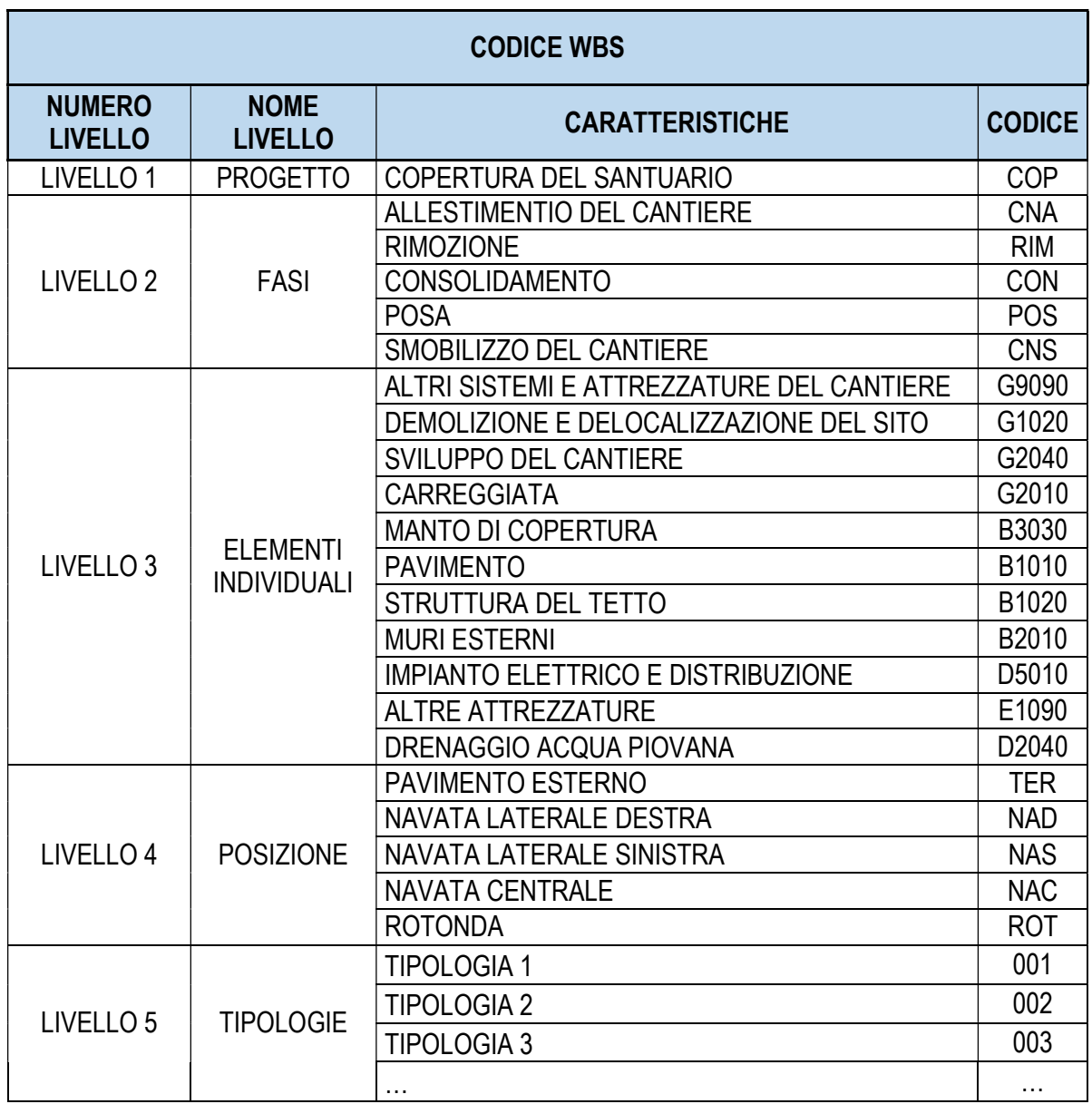

Per meglio comprendere come il "Codice WBS" sia rappresentato dalla combinazione di più livelli, si riporta una seconda tabella riassuntiva nella pagina seguente.

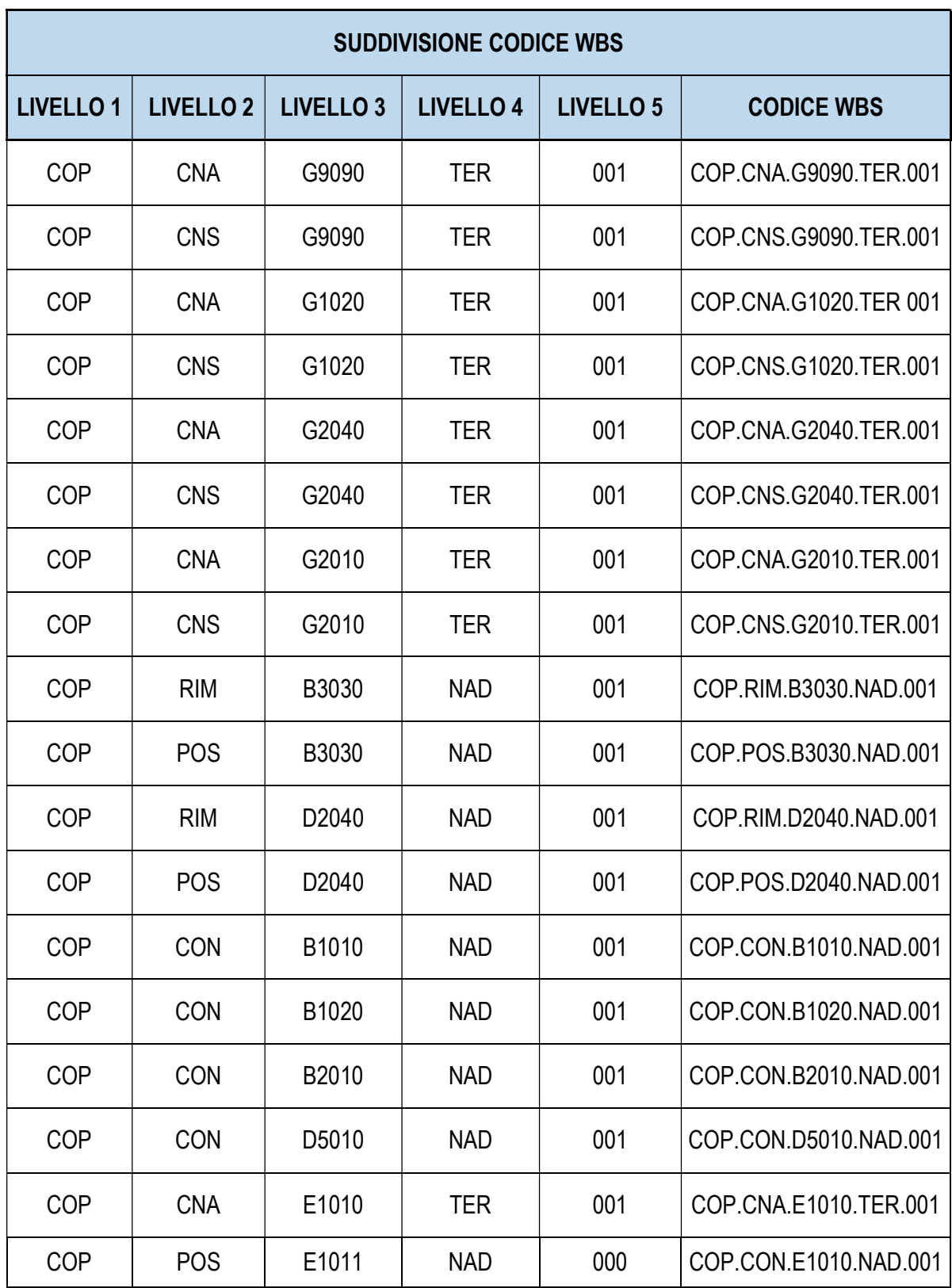

### 3.5.1 Redazione del "Codice Attività"

L'unione dei primi quattro livelli del "Codice WBS" contribuiscono a formare il "Codice Attività" che è fondamentale per la gestione delle attività previste dal cronoprogramma dei lavori.

La combinazione dei livelli ha contribuito a formare un codice di progettazione che raccoglie una serie di elementi che faranno parte tutti della stessa attività in funzione della posizione nel cantiere e della fase di cantierizzazione. Scelta fondamentale per la gestione del tempi di costruzione (BIM 4D). Nel capitolo 4.1.3 si argomenterà quanto appena delineato.

Nella tabella sottostante si evidenzia il rapporto che intercorre tra il "Codice Attività", che individua le operazione da svolgere in cantiere, e il "Codice WBS" che invece individua, per ognuna di esse, gli elementi necessarie alla loro realizzazione.

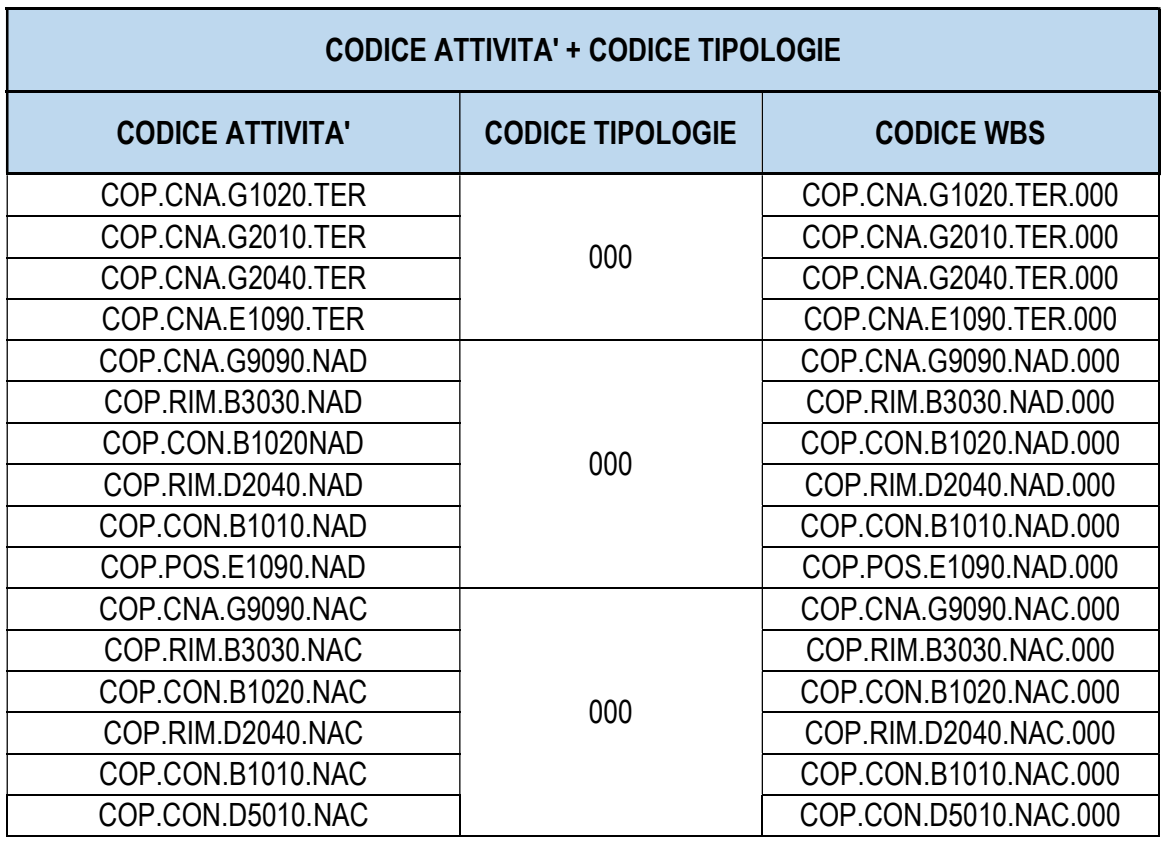

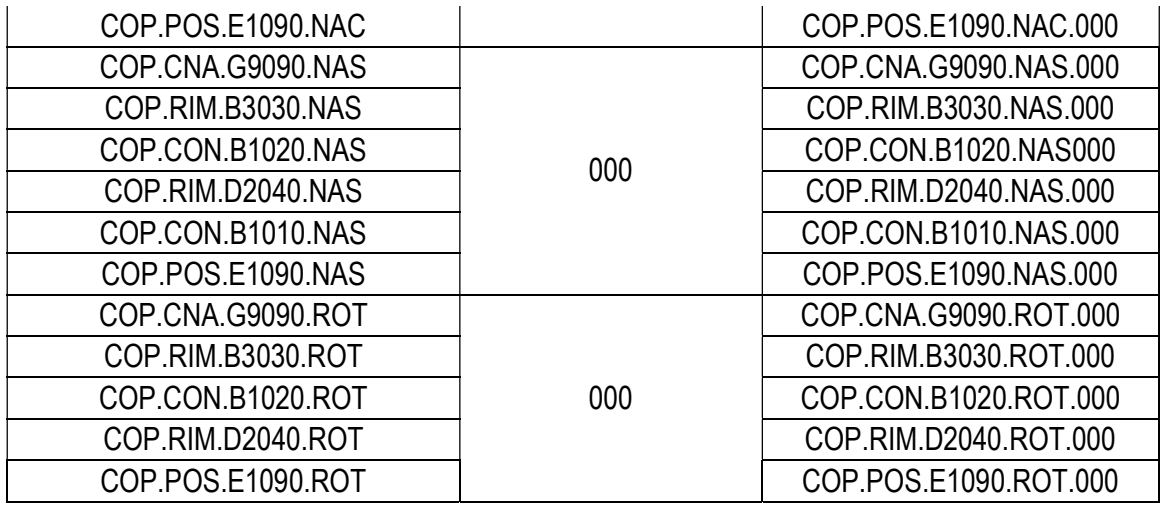

#### 3.5.2 Redazione del codice "Classi di Elementi Tecnici"

E' importante soffermarsi sul terzo livello del "Codice WBS" poiché, vista la complessità dell'intervento, sono state avanzate una serie di proposte riguardo la classificazione degli elementi durante tutto il percorso di tesi, come ad esempio:

- la classificazione del sistema edilizio secondo la UNI 8290: 1981;
- la classificazione delle attrezzature da cantiere secondo il D.Lsg. 81/2008;
- la classificazione delle specifiche degli edifici, la stima dei costi e l'analisi dei costi degli Stati Uniti e Canada, Uniformat II.

Le prime due classificazioni sono risultate insufficienti ad inglobare tutti gli elementi modellati, motivo per cui sono state scartate mentre la terza classificazione è stata preposta alle altre per il fatto che comprende tutto il processo di restauro conservativo.

Nell'ottica di doverci interfacciare con un'impresa italiana che fa riferimento alla classificazione degli elementi secondo gli standard dettati dalla norma UNI 8290, si è pensato di creare un'ulteriore codifica, denominata "Classi di Elementi Tecnici", che mettesse in relazione la classificazioni statunitensi con quella nazionale.

Si riporta nella tabella seguente un confronto tra le normative appena descritte.

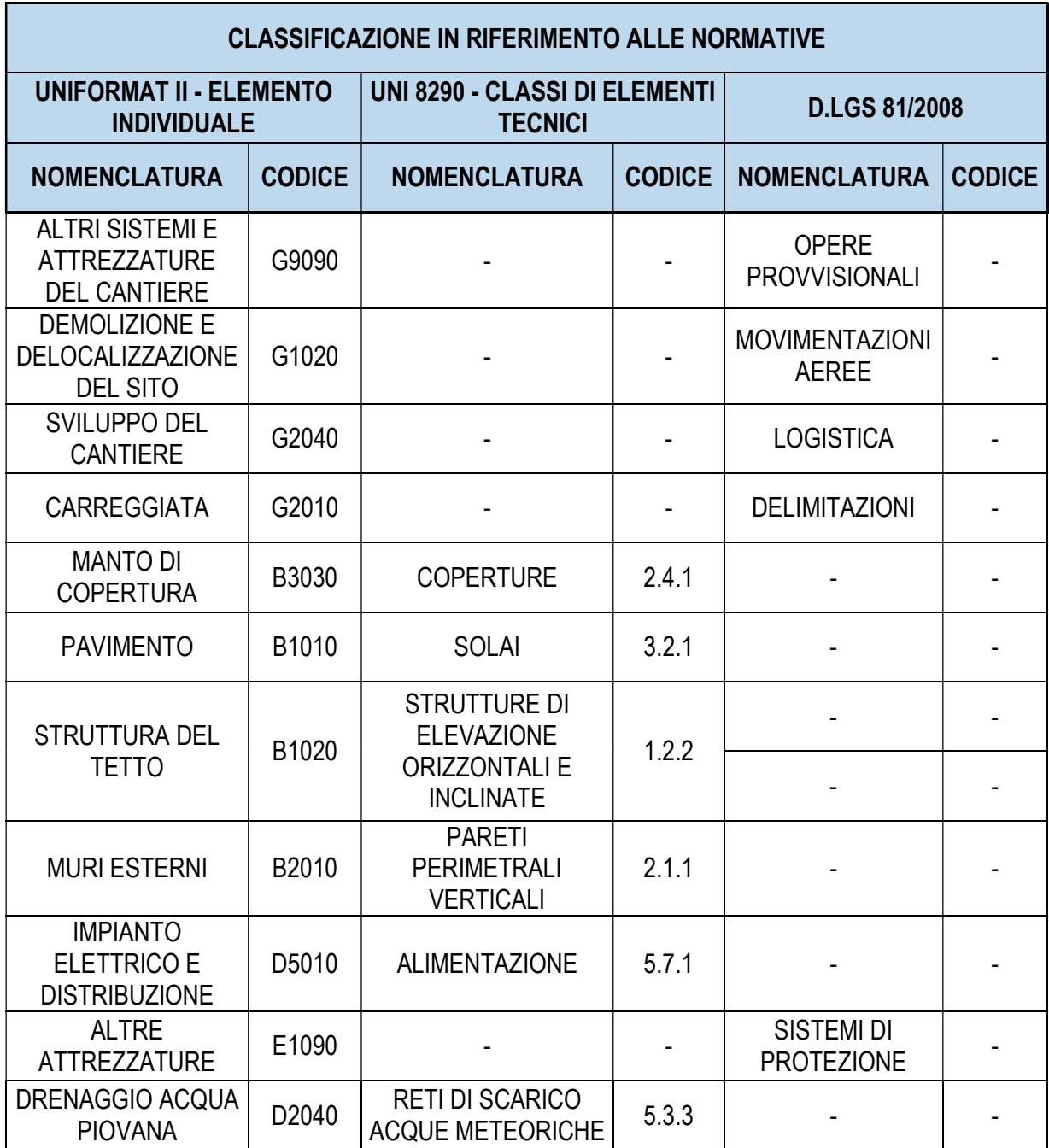

## 3.6 Redazione del "Codice Identificativo"

Oltre alla stesura di un "Codice WBS" che rispecchiasse la struttura di scomposizione del lavoro, è stato definito un codice supplementare chiamato "Codice Identificativo".

Questo codice è un parametro utile nel caso in cui si volesse posizionare il restauro all'interno di altri interventi del complesso, come ad il restauro della restante parte del Santuario.

Si riporta nella tabella sottostante un riepilogo di tutti i livelli che compongono il "Codice Identificativo" con i rispettivi codici.

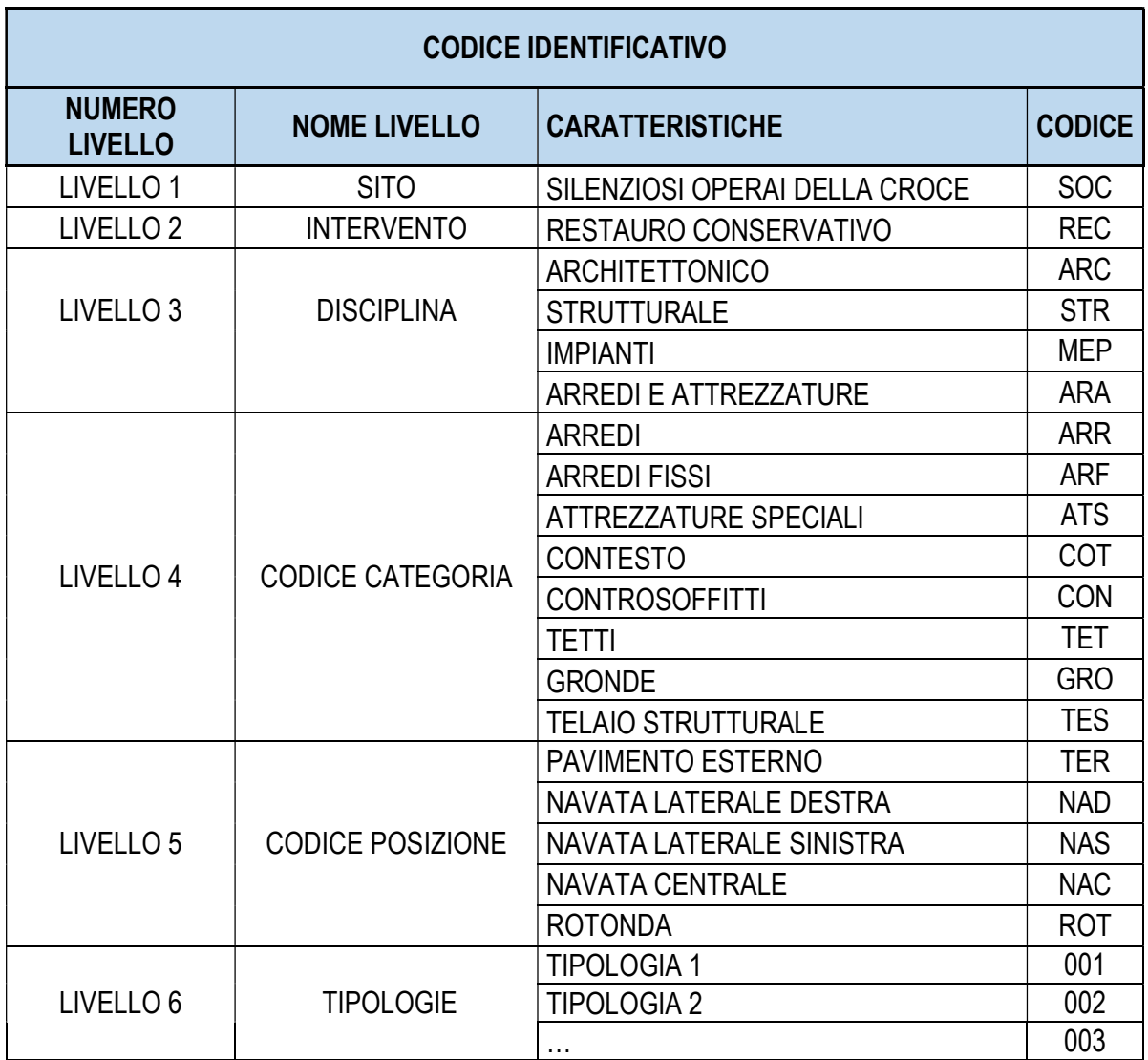

Il codice è stato ottenuto mediante la combinazione di sei livelli separati dal simbolo "." e si contraddistinto da tre lettere o tre numeri. La prima parte fa riferimento al nome del sito nel quale si svolge l'intervento; la seconda parte è più specifica alla tipologia di intervento che si vuole realizzare; la terza e la quarta fanno riferimento rispettivamente alla disciplina e alla categoria dell'elemento; la quinta posiziona l'elemento all'interno dell'area di cantiere mentre l'ultima parte si materializza con numero progressivo che indica l'istanza presente del modello BIM.

#### 3.7 Compilazione automatica dei codici tramite VPL

Infine, per la compilazione dei codici, che identificano i singoli elementi presenti nel modello BIM, si è proceduto tramite l'inserimento di "parametri condivisi" e successivamente alla compilazione degli stessi in forma automatica.

Sulla base della scomposizione del progetto in codici rappresentativi appena descritti, sono stati aggiunti, della sezione di gestione del modello BIM, dei gruppi di "parametri condivisi" ognuno dei quali include i vari livelli del "Codice WBS" e del "Codice Identificativo".

In un primo momento ono stati impostati i valori che riguardano la tipologia di parametro (Testo/Numero) e la denominazione dello stesso.

In un secondo momento sono stati assegnati dei "parametri di progetto" che sono specifici del progetto e non possono essere condivisi con altri. Le operazioni impostate sono state essenzialmente tre: il tipo di parametro (Istanza/Tipo), il raggruppamento di tutti i parametri in "Dati Identità" e l'assegnazione del medesimo parametro a tutte le categorie presenti nel modello BIM.

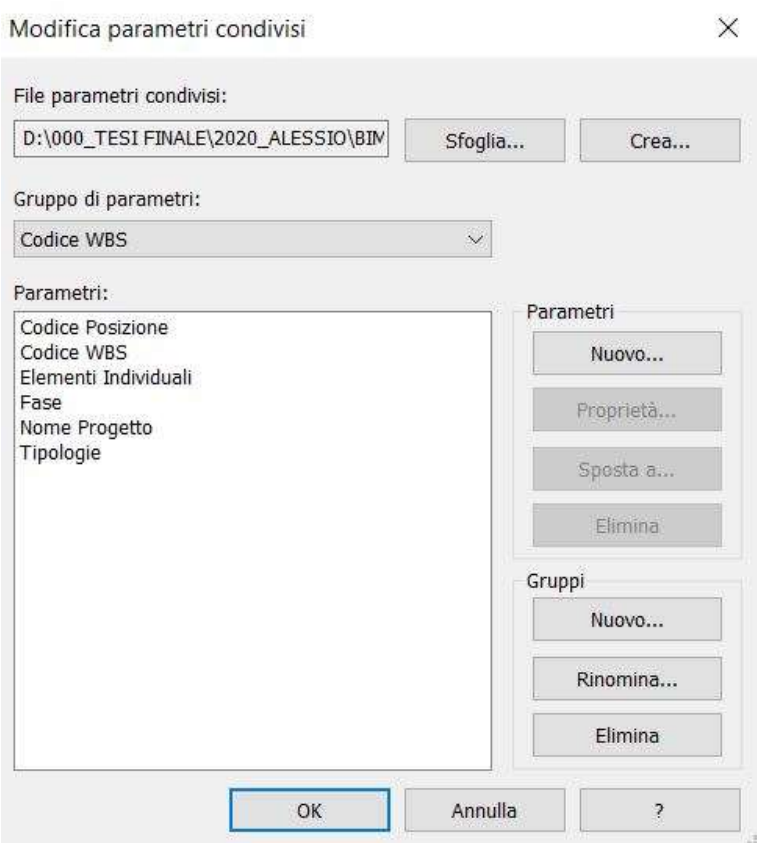

Inserimento dei parametri condivisi in riferimento al "Codice WBS"

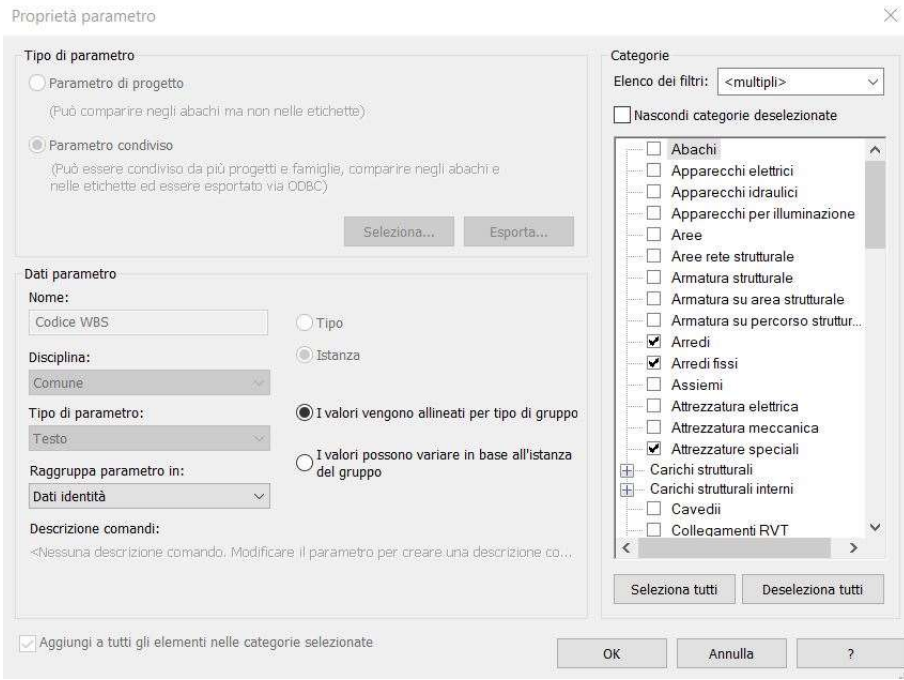

Inserimento di un parametro di progetto.

Una volta inseriti tutti i parametri, si è proceduto alla compilazione degli stessi per il quale è stato necessario ricorrere all'utilizzo del software Dynamo che è un'interfaccia di progettazione grafica che permette di personalizzare il flusso di lavoro riguardante le informazioni edilizie. La scelta è stata motivata dai seguenti motivi:

- evitare errori di compilazione manuale visto l'elevato numero di elementi presenti nel modello;
- l'esportazione degli abachi con i parametri non permette di visualizzare la combinazione dei "parametri di progetti".

Nell'immagine sottostante viene riportato l'intero script di Dynamo necessario per la compilazione dei parametri e negli step successivi si rappresenterà nel dettagli la metodologia utilizzata.

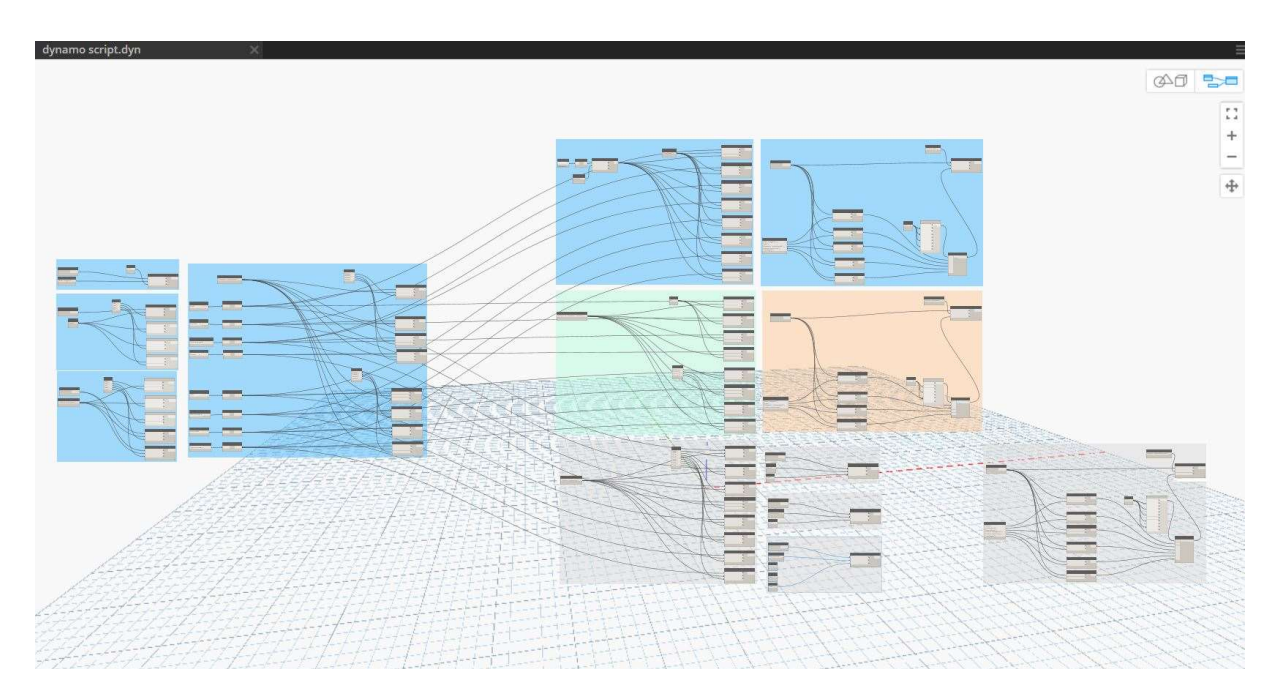

La diversificazione dei colori riguarda la suddivisione per codice. Azzurro "Codice WBS". Verde "Classi di elementi Tecnici". Grigio chiaro "Codice Identificativo". Rosa "Codice Attività"

 Per la compilazione del parametro "Nome Progetto", "Fase" e "Posizione" è stato utilizzato il seguente script che seleziona tutti gli elementi presenti nella vista 3D e ne assegna il codice. La differenza sta nel fatto che il primo parametro è costante in ogni vista 3D mentre il secondo e il terzo cambiano a seconda della fase di cantierizzazione e della posizione all'interno del cantiere.

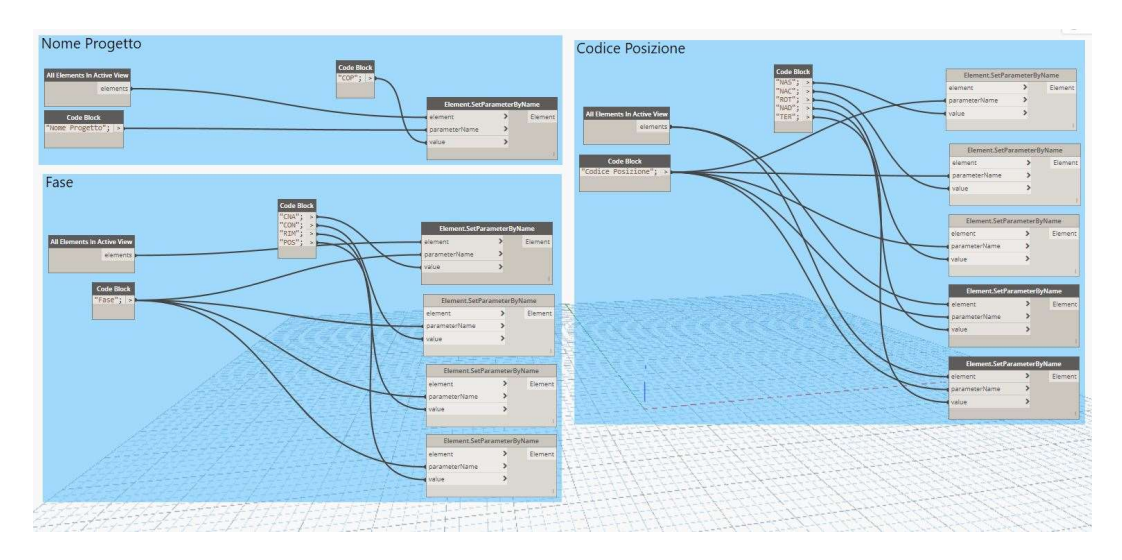

Compilazione su Dynamo dei parametri "Nome Progetto", "Fase" e "Codice Posizione"

 Per la compilazione del parametro "Elementi Individuali" è stato utilizzato il seguente script che seleziona le "categorie" presenti nel modello BIM e ne assegna il codice secondo la classificazione Uniformat II.

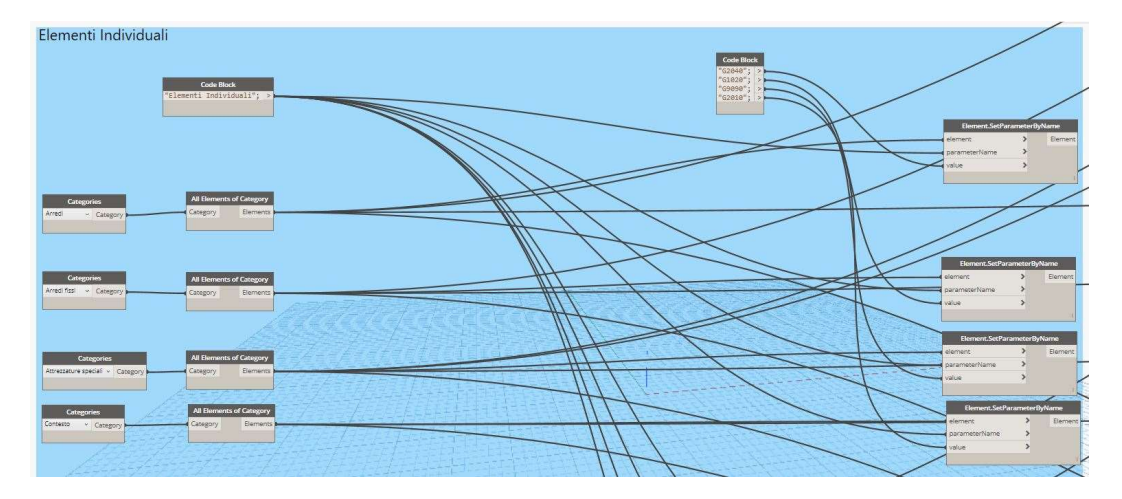

Compilazione su Dynamo del parametro "Elementi Individuali" - prima parte

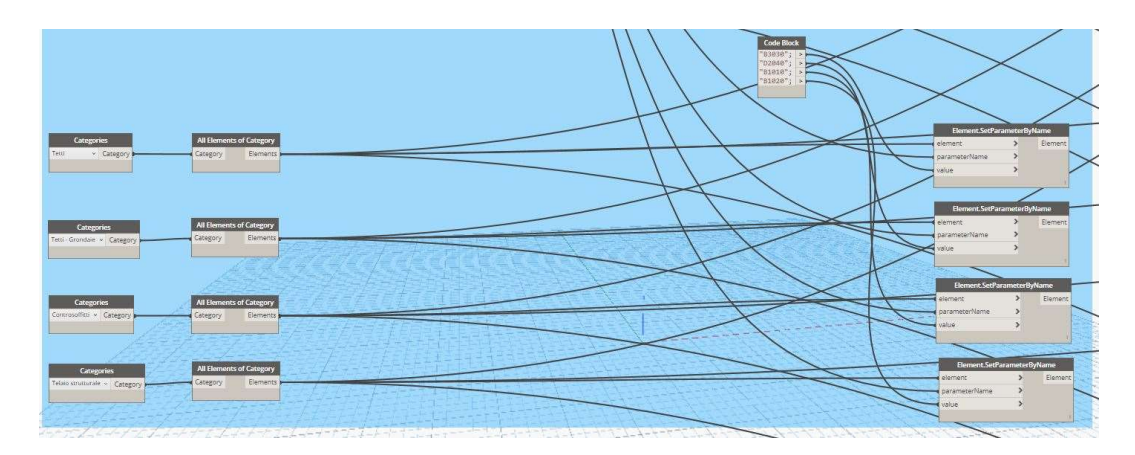

Compilazione su Dynamo del parametro "Elementi Individuali" - seconda parte

 Per la compilazione del parametro "Tipologie" è stato utilizzato il seguente script che seleziona le "categorie" presenti nel modello BIM ed assegna ad ogni istanza un numero progressivo.

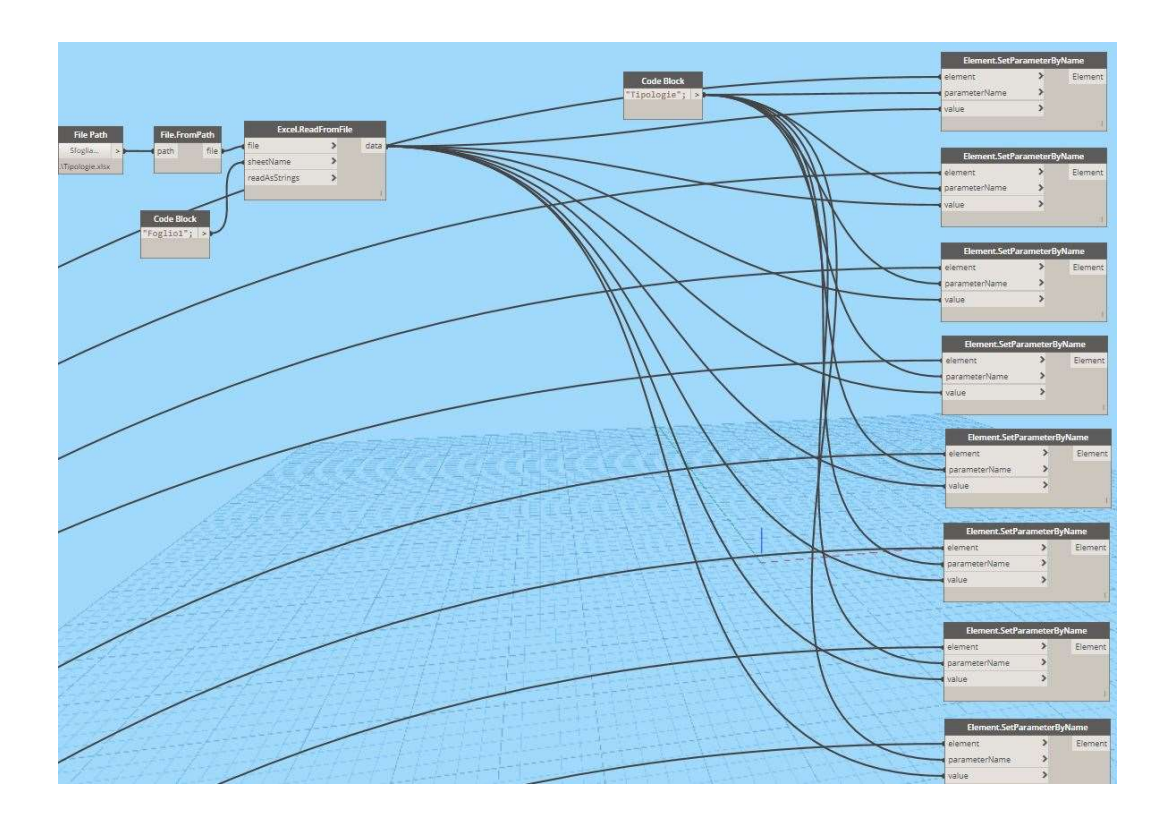

Compilazione su Dynamo del parametro "Tipologie".

 Per la combinazione del parametro "Codice WBS" è stato utilizzato il seguente script che seleziona i vari livelli presenti nella codifica e li concatena in un altro parametro inserendo un "." tra un livello e l'altro.

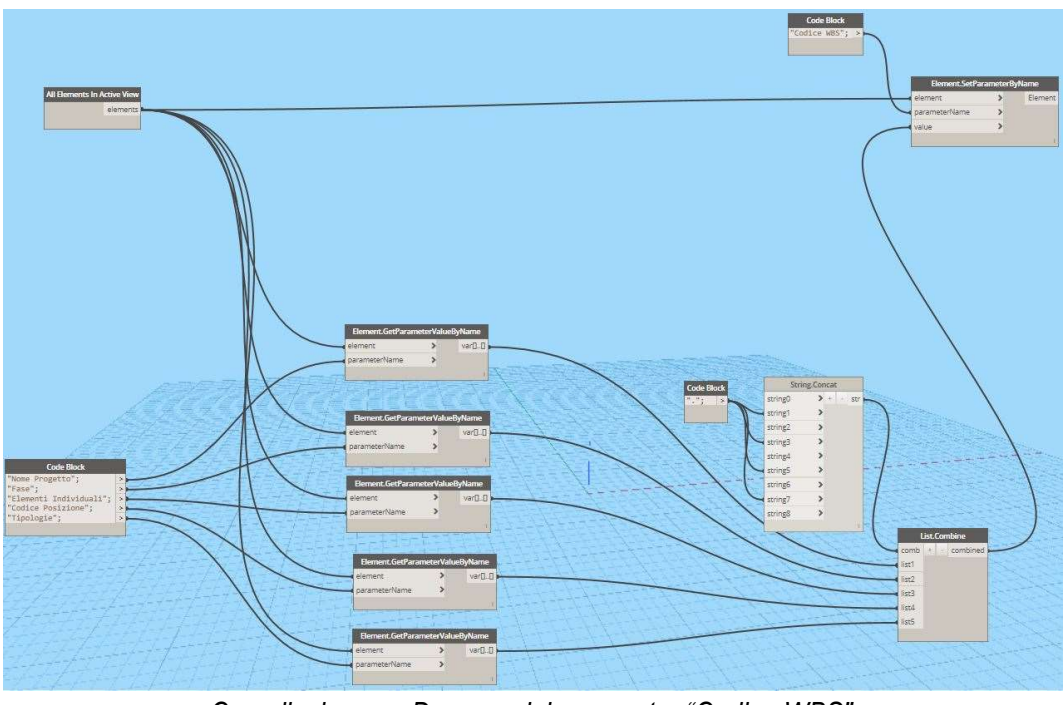

Compilazione su Dynamo del parametro "Codice WBS".

 Per la compilazione del parametro "Codice Attività" è stato utilizzato il seguente script che concatena i primi tre livelli del "Codice WBS" e li concatena insieme.

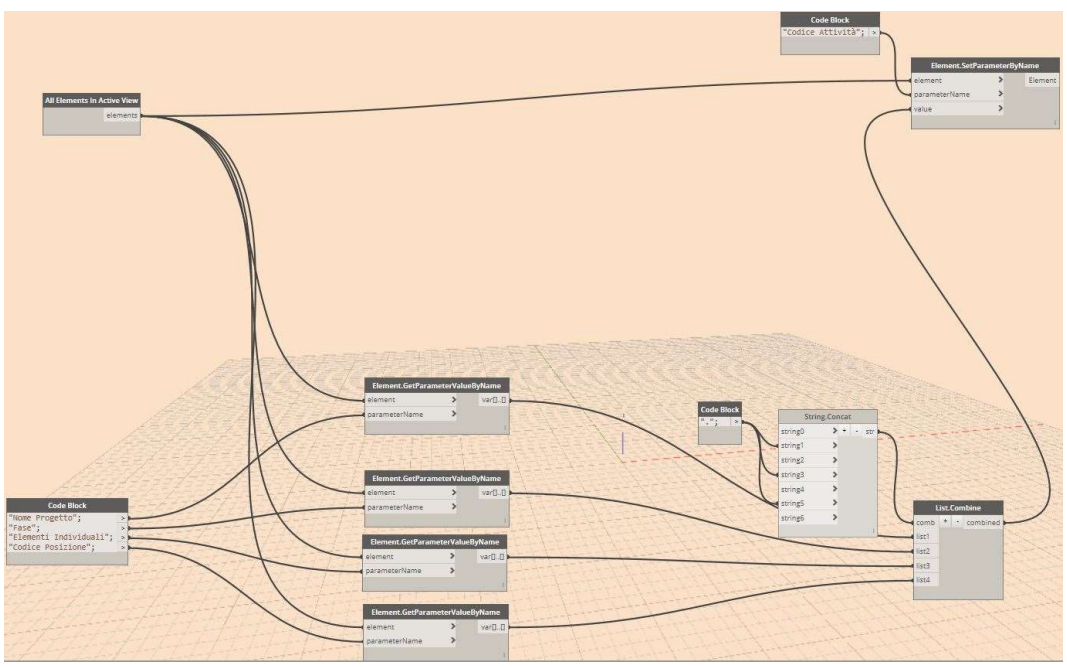

Compilazione su Dynamo del parametro "Codice Attività".

 Per la compilazione del parametro "Classi di Elementi Tecnici" è stato utilizzato il seguente script che seleziona le categorie presenti nel modello BIM e ne assegna il codice secondo la Norma UNI 8290. Per gli arredi e attrezzature da cantiere è stato assegnato il testo "x" poiché la norma non assegna una classificazione a questa tipologia elementi.

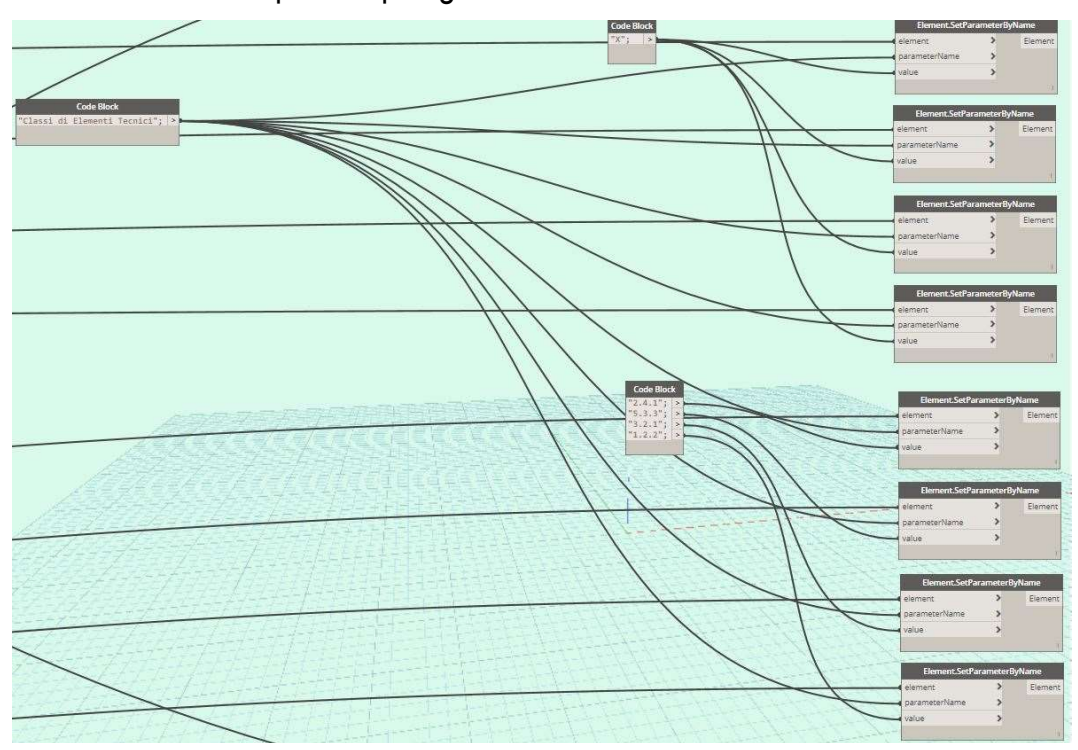

Compilazione su Dynamo del parametro "Classi di Elementi Tecnici".

# 4 CAPITOLO – PROCESSO 4D E 5D: RISULTATI OTTENUTI

#### 4.1 La realizzazione del modello BIM 4D

A questo punto della tesi è stato creato un modello BIM 4D con l'obiettivo di creare un modello virtuale al quale venisse legato il fattore tempo, partendo dalla creazione di un cronoprogramma dei lavori fino ad arrivare alla rappresentazione dell'evoluzione delle scelte organizzative del cantiere.

#### 4.1.1 La realizzazione del cronoprogramma dei lavori

I vari livelli, individuati su Autodesk Revit come "Viste dei pavimenti", sono stati inseriti in un foglio di lavoro in formato .mpp, di Microsoft Project, software utilizzato per la pianificazione delle risorse, nella verifica del rispetto dei tempi, nella gestione dei costi e nella scomposizione dei carichi di lavoro.

Successivamente, per ogni livello, sono state inserite delle fasi di costruzione e per ognuna di queste sono stati inseriti gli elementi presenti nel modello BIM classificati secondo la UNIFORMAT II. Nelle due colonne a destra inoltre sono stati inserite la data di inizio e la data di fine lavori stimata.

In fine è stato aggiunto il "Codice Attività" all'interno della prima colonna a sinistra che mette in relazione la posizione all'interno del cantiere, le diverse fasi costruzione ed una serie di elementi che faranno parte tutti della stessa attività.

Ciò che si è ottenuto è il diagramma di Gantt che rappresenta il tempo stimato per l'esecuzione dei lavori della copertura suddiviso per attività.

Per la gestione delle operazioni sono state prese in considerazione una serie di fattori, tra cui:

- considerare gli imprevisti che possono incontrarsi durante i lavori;
- ridurre i tempi di esecuzione e quindi il costo delle opere provvisionali;
- scomporre il lavoro nel modo più semplice e chiaro possibile.

Si riporta di seguito uno stralcio del cronoprogramma stilato su Microsoft Project.

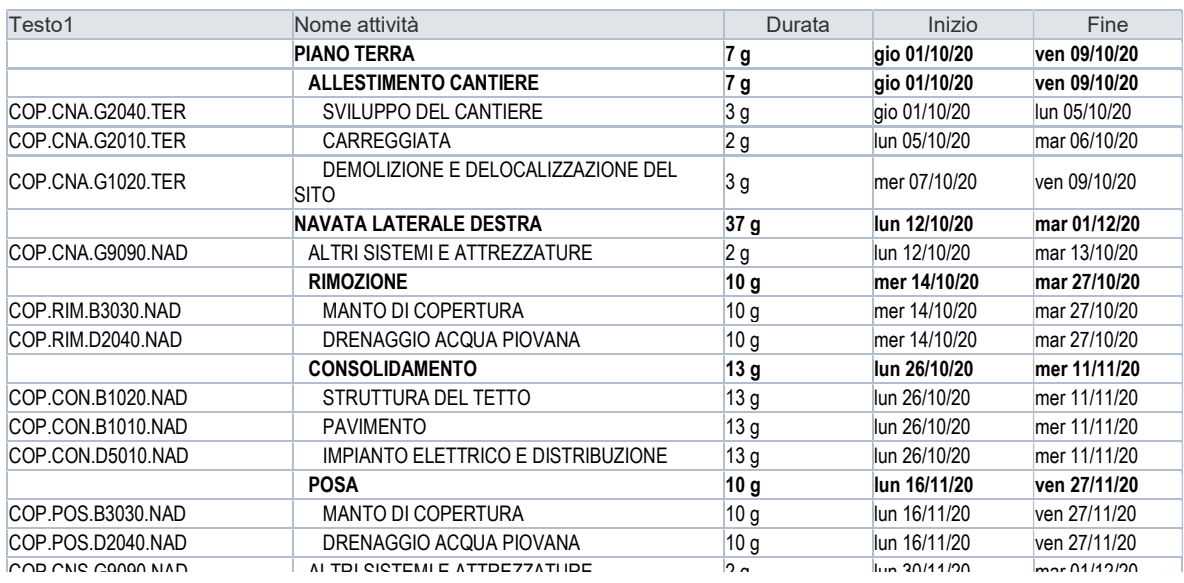

Particolare del cronoprogramma dei lavori su Microsoft Project

### 4.1.2 Interoperabilità tra i software utilizzati

Prima di argomentare sulla gestione del cantiere attraverso un software BIM tools, Autodesk Navisworks Manage, è importante sottolineare l'interoperabilità dei dati da un software all'altro.

Per l'interoperabilità del modello BIM in Autodesk Revit sono state eseguite tre prove di esportazione affinché si potesse trovare il formato pertinente per ottimizzare le operazioni da svolgere sul software Naviswors Manage.

Prima di tutto sono state esportate le viste 3D in formato .fbx ed importate su Navisworks. Da subito si sono riscontrati dei problemi sul riconoscimento dei materiali ed il trasferimento delle proprietà parametriche degli elementi.

In seguito sono state esportate le viste 3D in formato IFC che è una tipologia di formato aperto non controllata da un singolo fornitore o gruppo di fornitori, ma si sono riscontrati problemi riguardo i lunghi tempi di importazione su Navisworks Manage con scarsi risultati.

In fine attraverso un plug-in del programma Autodesk Revit è stato possibile esportare le viste 3D in formato .nwc grazie al quale sono state riconosciute tutte le proprietà geometriche e parametriche degli elementi con i relativi materiali. Una volta importate tutte le viste necessarie, è stato salvato il file in formato .nwf

Al fine di avere una simulazione quanto il più possibile realistica, sono stati aggiunte quattro viste 3D:

 la vista "Stato di fatto" del Convento per rappresentare un contesto sul quale si sta intervenendo (esclusa la copertura);

- la vista "Allestimento del cantiere" per rappresentare gli elementi necessari per l'intero intervento;
- la vista "Stato di fatto" della sola copertura per rappresentare gli elementi da consolidare o da rimuovere;
- la vista "Posa" per rappresentare tutti i nuovi elementi da posare.

#### 4.1.3 L'utilizzo del modello per la gestione del cantiere

Una volta importate tutte le viste su Navisworks Manage è stato importato il cronoprogramma dalla finestra Timeliner che permette riconoscere tutte le colonne inserite su Project e di distinguerle tra attività, data inizio prevista, data fine prevista e "Codice Attività". Si riportano di seguito le impostazioni iniziali di importazione.

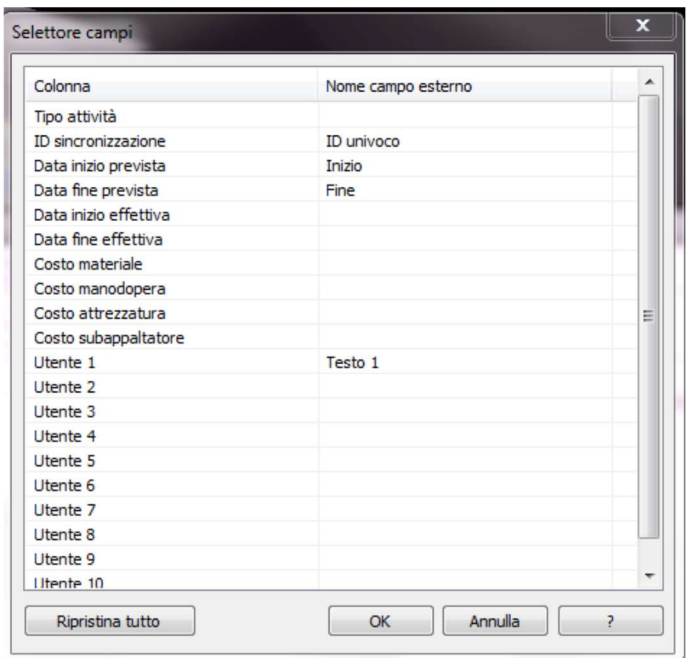

A questo punto, visto che il modello BIM 4D, riconosce per ogni attività sul diagramma di Gantt, un codice identificativo ("Codice Attività"), è stato possibile associare automaticamente gli elementi presenti nel modello con lo stesso codice mediante la definizione di un ulteriore regola di associazione. Si riporta di seguito la descrizione della regola utilizzata che associa ad ogni attività di cantiere una serie di elementi con lo stesso codice (vedi capitolo 3.5.1).

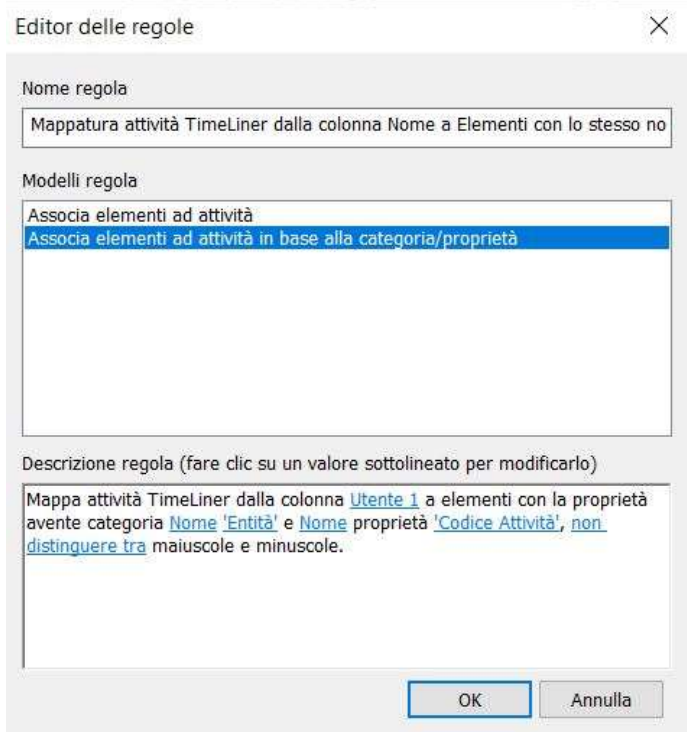

Definite le tutte le regole di associazione, è sorta una criticità riguardo la configurazione dei singoli elementi poiché il software non permette di modificare la l'aspetto iniziale degli elementi in costruzione, in demolizione o in demolizione, per un problema dato dalla versione del software. Per questo motivo si è optato per aggiungere un'attività all'inizio della simulazione che demolisca tutti gli elementi presenti nel modello e li costruisca nelle attività programmate. Si riporta di seguito il modello 4D su Naviswork Manage che mostra le varie viste 3D sulla sinistra, il modello al centro e la Timeliner sulla destra.

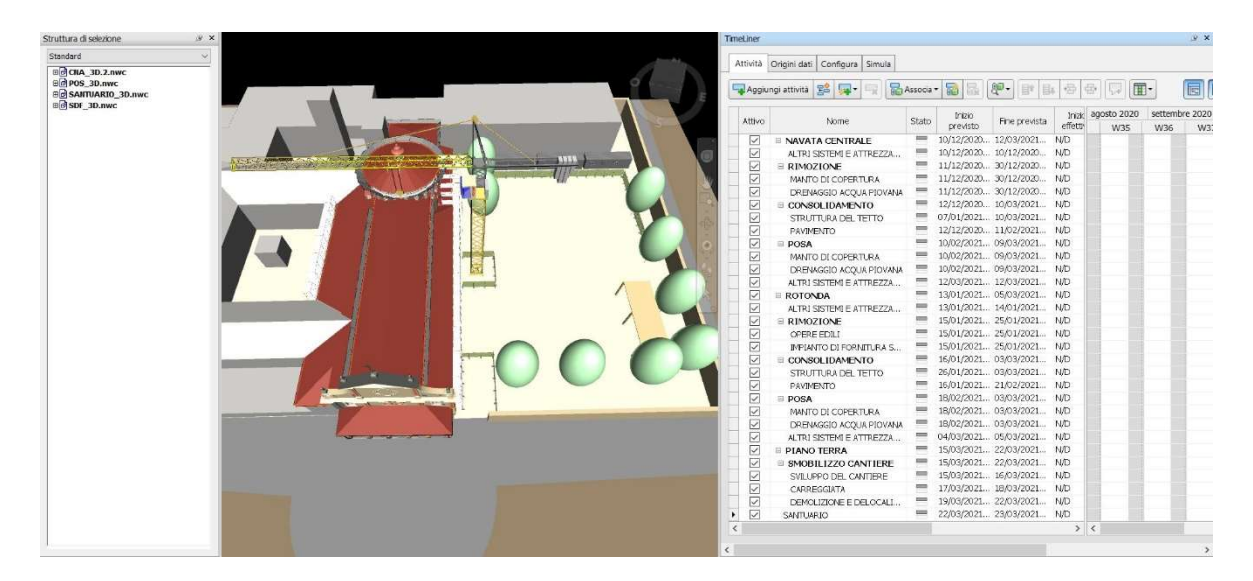

Vista del modello BIM 4D su Naviswork Manage

La simulazione del cantiere si è rivelata utile nel controllo delle attività per verificare che la contemporaneità dei lavori svolti aiuti a migliorare le performance del cantiere e per ridurre le tempistiche. Si riporta si seguito un fermo immagine della simulazione del cantiere.

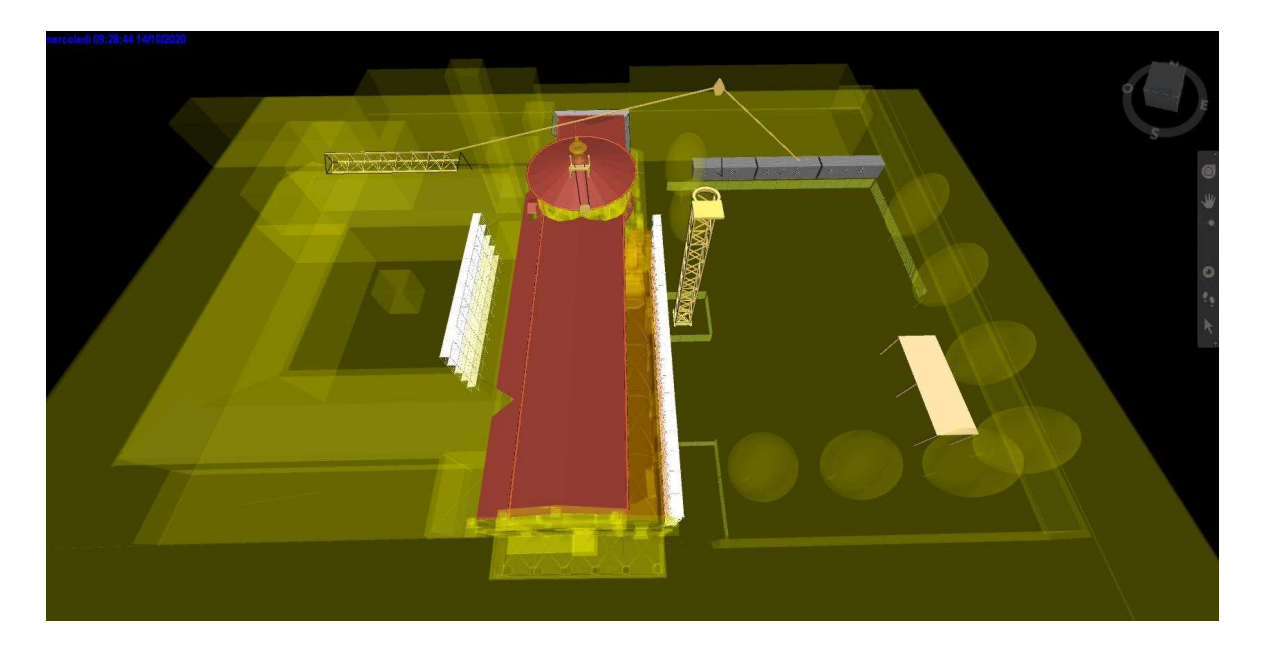

Vista della simulazione su Naviswork Manage

#### 4.2 La gestione dei costi BIM 5D

La parte della gestione dei costi è uno degli output che si ottiene in fase di progettazione per avere una prospettiva delle risorse necessarie altresì in base ad un budget prefissato e capire meglio eventuali scenari in base alle scelte progettuali. Pertanto è stata eseguita una stima dei costi secondo le specifiche tecniche stabilite insieme al RUP dei lavori, in particolare:

- Le capriate sono da riutilizzare al 100%,
- la struttura secondaria è da riutilizzare al 50% mentre il 40% necessita di rinforzo e il 10% è da sostituire;
- il manto di copertura in coppi è da riutilizzare al 100% .

Inoltre nella stima dei costi sono stati inclusi alcuni elementi non presenti nel modello BIM 3D, già riassunti nel capitolo 3.3.4.

#### 4.2.1 Interoperabilità tra i software utilizzati

Prima di argomentare sulla stima dei costi di costruzione attraverso un altro software BIM tools, Acca software Primus-IFC, ci si sofferma ancora una volta sull'interoperabilità dei dati da un software all'altro.

Per importare il modello BIM 3D è stato utilizzato il formato aperto IFC, tuttavia questa volta non si sono riscontrati problemi di lettura del formato in quanto sono state riconosciute da subito tutte le proprietà geometriche e parametriche degli elementi con i relativi materiali. Si riporta di seguito le impostazioni di esportazione delle proprietà.

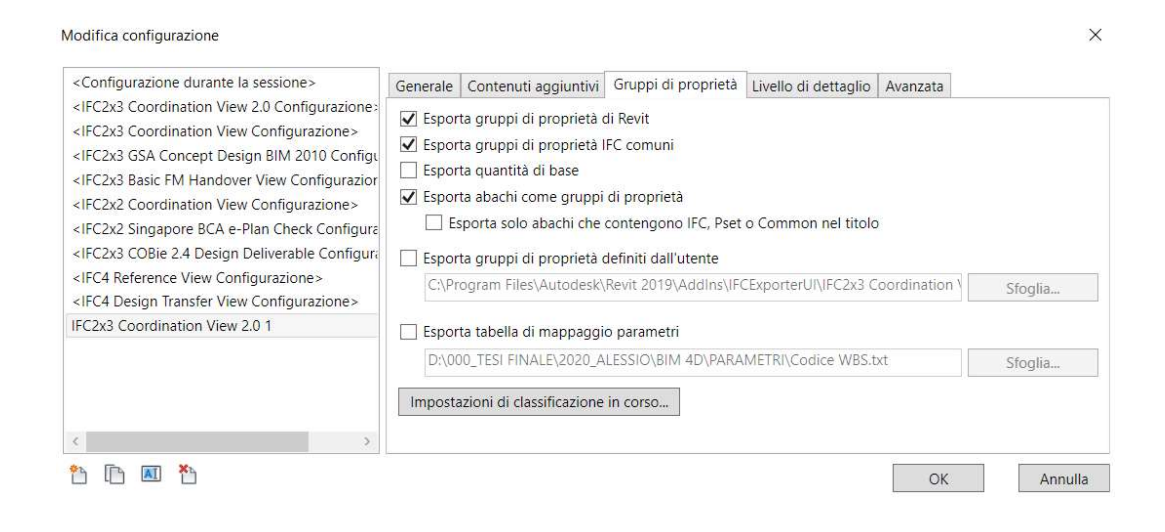

Al fine di avere una stima dei costi quanto il più possibile corretta, sono stati importate tre viste 3D:

- la vista "Stato di fatto" della copertura per rappresentare gli elementi da consolidare o da rimuovere;
- la vista "Allestimento del cantiere" per rappresentare tutte le attrezzature e gli arredi da cantiere necessari;
- la vista "Posa" per rappresentare tutti i nuovi elementi da posare.

Una volta importate tutte le viste necessarie, è stato salvato il file in formato .DIFC. Di seguito si riporta il modello 5D che mostra le varie viste sulla sinistra, il modello al centro e le proprietà degli elementi sulla destra.

### 4.2.2 L'utilizzo del modello per la gestione dei costi

Una volta importate tutte le viste su Primus-IFC è stato importato il prezzario della regione Piemonte già presente nella libreria con l'obiettivo di garantire la conformità dei prezzi e l'adeguatezza rispetto ai valori di mercato regionali.

Il computo è stato strutturato in modo tale che per ogni attività individuata si conteggino il numero esatto di risorse necessarie alla loro realizzazione attraverso la definizione di formule che si riferiscono rispettivamente al "Codice Attività" e al "Codice WBS".

Per prima cosa sono state selezionate, per ogni voce del computo, tutte le entità con lo stesso "Codice Attività" attraverso la selezione "Automatica personalizzata".

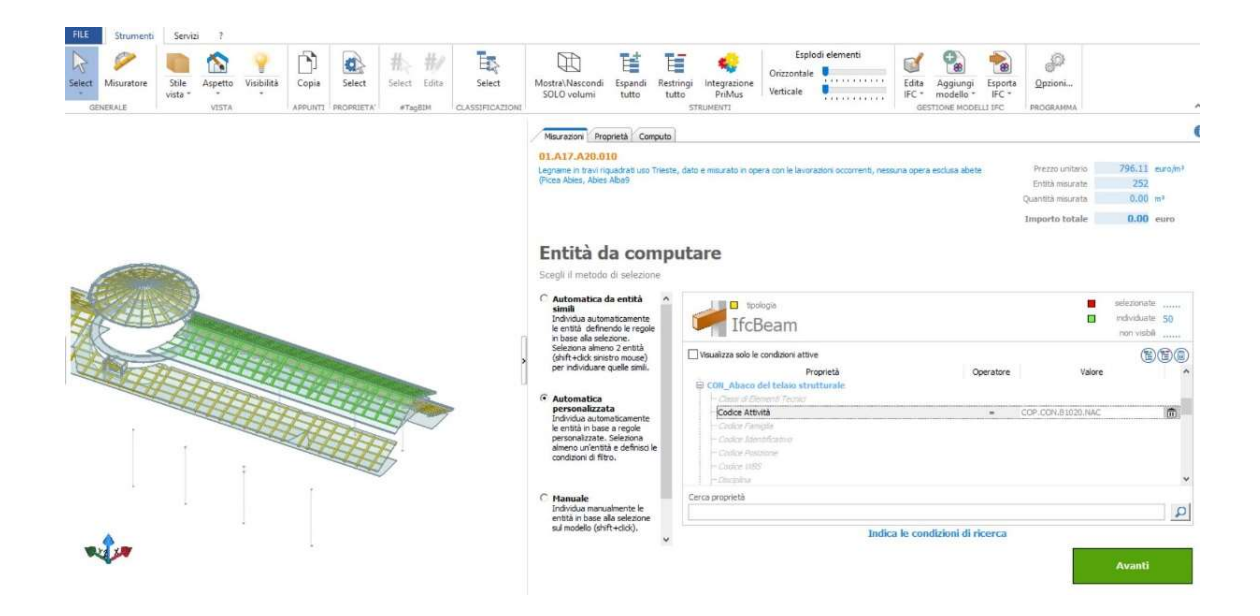

Associazione degli elementi nel modello BIM 5D su Primus-IFC

Lo step successivo è stato quello di assegnare, ad ognuna di queste entità misurate, un "Codice WBS" ed un parametro dimensionale. Si riportano nelle immagini seguenti rispettivamente un esempio di funzione utilizzata per il computo che associa ad ogni entità il "Codice WBS" ed il parametro "Volume" (vedi capitolo 3.4.2) e l'elenco dei prezzi su Primus-IFC.

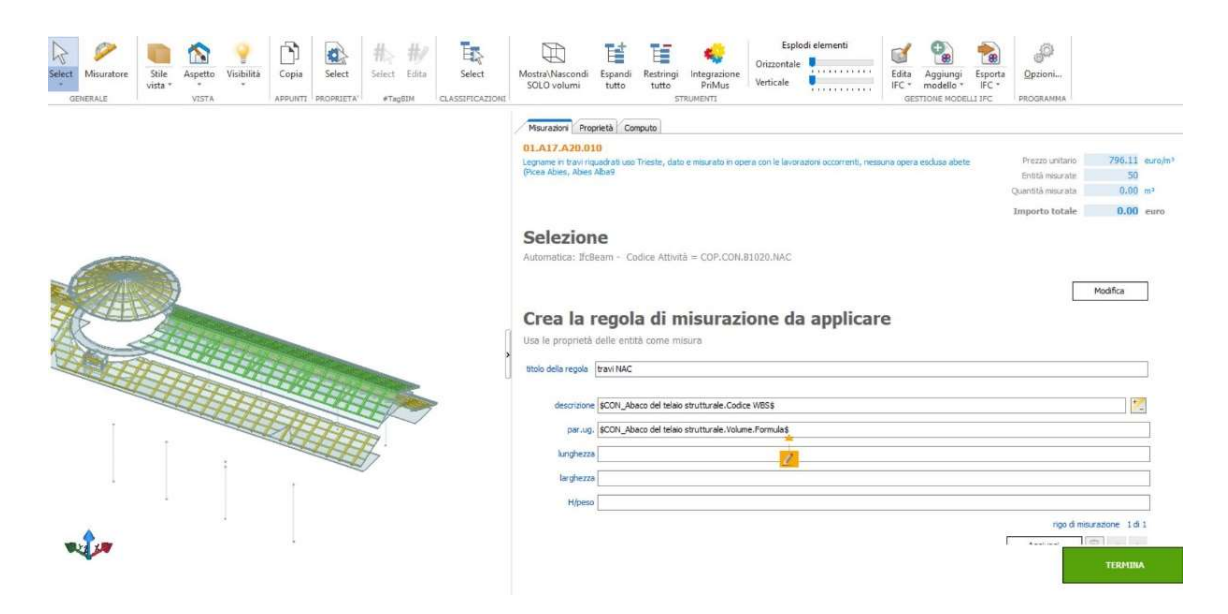

Associazione dei parametri nel modello BIM 5D su Primus-IFC

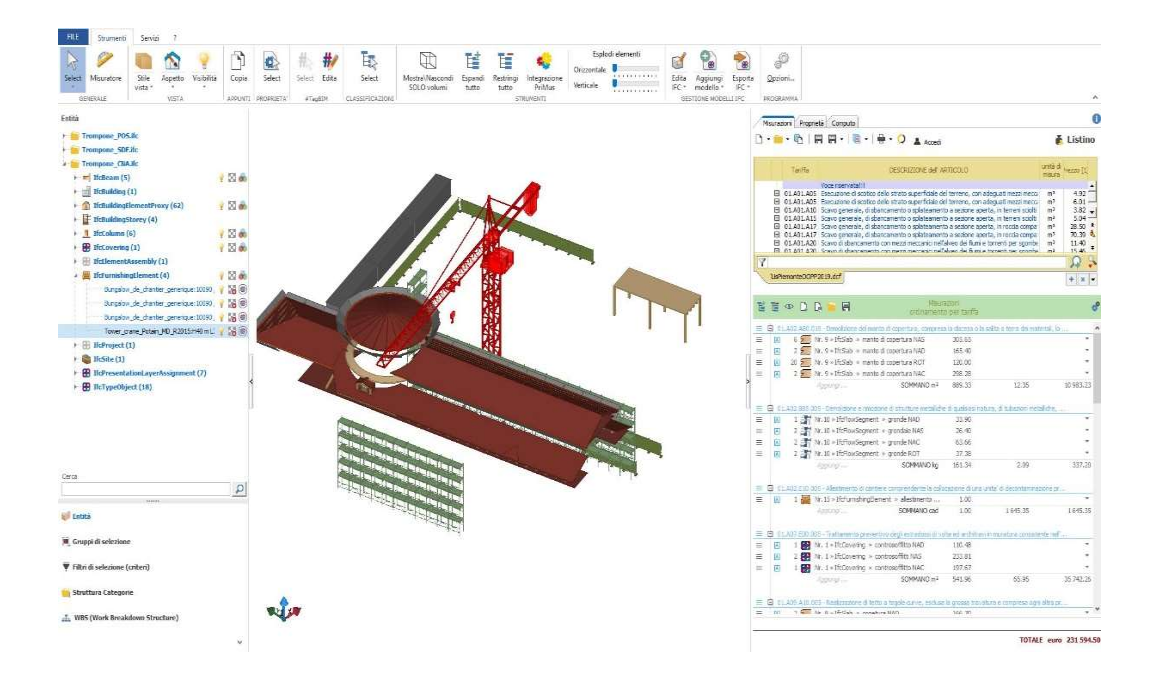

Vista dell'elenco prezzi nel modello BIM 5D su Primus-IFC

Attraverso la sommatoria dei prezzi relativi alle singole entità, si è potuto stabilire che il costo finale dell'opera è di 172607,16 euro.

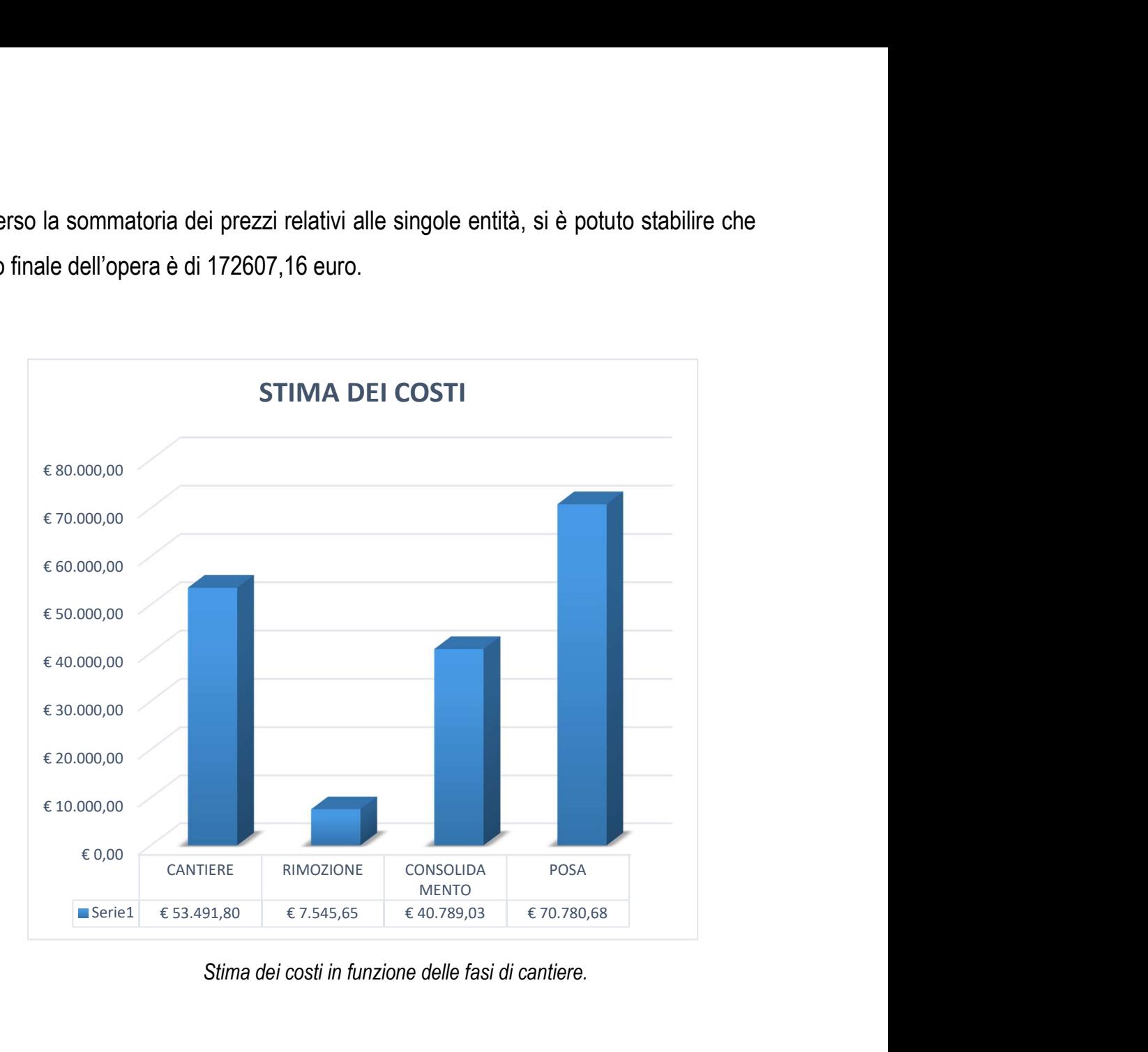

Stima dei costi in funzione delle fasi di cantiere.

# 5 CAPITOLO – CONCLUSIONI E SVILUPPI FUTURI

Il progetto di tesi ha argomentato diverse tematiche finalizzare ad una metodologia HBIM applicata al patrimonio culturale architettonico esistente. L'analisi è stata pertanto svolta sulla base delle necessità sollevate dal caso studio del Santuario del Trompone in Moncrivello relative al restauro conservativo della copertura.

Nella prima parte della tesi sono stati definiti gli strumenti a disposizione per la stesura dell'elaborato come il rilievo architettonico eseguito con varie metodologie innovative che hanno contribuito ad interfacciarci con lo stato di fatto direttamente da casa. Per avere un maggior rispetto di tutti gli elementi che compongono la struttura e per organizzare nel miglior modo possibile le attività che si faranno durante le fasi di cantiere è stato fondamentale conoscere la storia dalla copertura del Santuario.

All'interno della seconda parte si è voluto argomentare quella che è stato l'approccio metodologico, dimostrando lo sviluppo del modello BIM 3D ed argomentando il rapporto con le normative nazionale ed internazionali. Dal progetto di tesi è possibile dedurre che non tutti i software sul mercato includono l'argomento sulla sicurezza nei luoghi di lavoro e che quindi sarebbe opportuno avere in dotazione una libreria di famiglie abbastanza ampia da includere le attrezzature, gli arredi e la segnaletica da cantiere. Inoltre è chiaro che la normativa italiana necessita di un'ulteriore catalogazione degli elementi che includa l'intero ciclo di vita delle costruzioni e che agevoli sia i progettisti nella codifica degli elementi BIM che le imprese ad avere un unico riferimento per le attrezzature che dovranno utilizzare.

Nell'ultima parte è stato trattato il tema della gestione dei processi 4D e 5D. In entrambe i casi si sono raggiunti personalmente risultati soddisfacenti a monte però di un lavoro di scomposizione del progetto che ha comportato tempi di progettazione molto lunghi. Durante la stesura dell'elaborato si sono riscontrati problemi relativi alla

gestione di una mole di informazioni nonostante l'utilizzo di un computer di nuova generazione. Questo problema potrebbe ripercuotersi in azienda se ad esempio si pensa ad interfacciarsi con una piccola o media impresa italiana.

Nonostante ciò, è stato possibile creare una planimetria di cantiere che ha permesso di definire la destinazione delle varie aree di cantiere ed un modello interoperabile che hanno permesso di ridurre le tempistiche di cantiere pur rimanendo con una stima dei costi inferiore al budget (250.000 euro).

La sicurezza nei cantieri è un requisito imprescindibile che occorre programmare minuziosamente senza eccezioni di alcun tipo come lo è il patrimonio culturale che ha un'influenza importante sulla nostra realtà italiana ed è per questo che bisogna salvaguardarli con tutti i mezzi a disposizione. La tecnologia BIM può rappresentare un vero aiuto nel raggiungere questi obiettivi.

# 6 BIBLIOGRAFIA CONSULTATA

BIAGINI CARLO, CAPONE PIETRO, DONATO VINCENZO, FACCHINI NORA, Towards the BIM implementation for historical building restoration sites. Elsevier 2015.

BOLOGNESI CECILIA MARIA, Impact of Industry 4.0 on Architecture and Cultural Heritage. Business Science Reference. 2019

CIGLIARETTI ELENA, CALCERANO FILIPPO, CESSARI LUCIANO, Heritage Bim, Numerical Simulation and Decision Support Systems: an Integrated Approach for Historical Buildings Retrofit. Elsevier. 2017

CONTI GIORDANO. La pratica dell'architettura. Manuale sulle tecniche costruttive tradizionali. Maggioli Editore. 2011

CAPOMOLLA RINALDO, MORNATI STEFANIA E VITTORI CECILIA. Volte, solai e coperture. La Nuova Italia Scientifica Editore. 1995.

DI GUIDA GIUSEPPE E VILLA VALENTINA. Il BIM. Giuda completa al Building Information Modelling. Hoepli Editore. 2016

FORMENTI CARLO. La pratica del fabbricare. Parte prima: il rustico delle fabbriche. Ulrico Hoepli. 1909

MUSSO GIUSEPPE E COPPERI GIUSEPPE. Particolari di costruzioni murali e finimenti di fabbricati. Torino. 1884

OSELLO ANNA. Il futuro del disegno con il BIM per ingegneri e architetti. Dario Flaccovio Editore. 2012

PERAGO ALESSANDRO. Progettare tetti e coperture dalla tegola al fotovoltaico. Maggiori editore. II edizione. 2006

SMITH PETER, Project cost management with 5D BIM. Elsevier. 2016

#### 6.1 Tesi consultate

FRANCESKA BRRUKU E CHIARA CIGLIUTTI. HBIM, Realtà Virtuale e Aumentata a supporto della condivisione del modello BIM Social del Santuario del Trompone. Relatore: Prof.ssa Anna Osello. Relatore esterno: Ruggero Lovreglio. Correlatore: Ing. Matteo Del Giudice. 2019.

BRONZINO GIOSUE' PIER CARLO. Il cantiere storico della Beata Vergine del Trompone in Moncrivello (VC). Dalle fonti d'archivio all'impiego della metodologia H-BIM. Relatore: Prof.ssa Anna Osello. Correlatore: Prof.ssa Chiara Devoti. 2019

ROSATO SARA. BIM PER IL Construction management. Metodologia applicata al progetto di una serra bioclimatica al complesso del Trompone. Relatore: Prof.ssa Anna Osello. Correlatore: Ing. Matteo Del Giudice. 2018

NISI GIANCARLO. Il progetto di recupero e la tecnica del Construction Management. Il caso studio dell'ospedale San Luigi Gonzaga a Orbassano. Relatore: Prof.ssa Anna Osello. Correlatore: Ing. Matteo Del Giudice. 2015

FUCCELLI AGNESE. Pianificazione operativa 4D del cantiere dello stadio San Paolo mediante metodologia BIM. Relatore: Ing. Fabo Manzone. Correlatori: Andrea Barbero e Matteo del Giudice. 2018
BRUNO ANTONIO CLORI. Analisi del rischio e gestione delle interferenze attraverso SYNCHRO BIM Software: applicazione ad un cantiere complesso. Relatore: Prof. Ing. Alberto Lauria. Correlatore Prof. Ing. Valentina Villa. 2018

ALESSIO QUATTROCCHI. Modellazione parametrica e gestione dei dati con il BIM. Il caso studio: Torre Regione Piemonte. Relatore: Prof.ssa Anna Osello e Prof. Fabio Manzone. Correlatore: Ing. Matteo Del Giudice. 2019

### 6.2 Sitografia

http://www.trompone.it/il-santuario-della-beata-vergine-del-trompone/ accesso il 28/08/2020

https://www.bimobject.com/it/product accesso il 28/08/2020

https://www.bimandco.com/it/oggetti-bim accesso il 28/08/2020

https://www.normattiva.it/uri-res/N2Ls?urn:nir:stato:decreto.legislativo:2008-04- 09;81!vig accesso il 28/08/2020

https://www.bimportale.com/ acceso il 28/09/2020

https://www.infobuild.it/ acceso il 28/08/2020

#### 6.3 Normative nazionali ed internazionali

D.LGS 81/2008. Attuazione dell'articolo 1 della legge 3 agosto 2007, n. 123, in materia di tutela della salute e della sicurezza nei luoghi di lavoro.

Decreto Legislativo 18 Aprile 2016, n. 50 recante: "Codice dei contratti pubblici" ed in particolare l'articolo 23.

Decreto Ministeriale delle Infrastrutture e dei trasporti n. 560 del 01 /12/2017;

UNI 11337:2017-1. Edilizia e opere di ingegneria Civile – Gestione digitale dei processi informativi delle costruzioni. Parte 1: Modelli, elaborati e oggetti informatici per prodotti e processi.

UNI 11337:2017-4. Edilizia e opere di ingegneria Civile – Gestione digitale dei processi informativi delle costruzioni. Parte 4. LOD nel modello.

UNI EN ISO 16739:2016. Industry Foundatuon Classes (IFC) per la condivisione dei dati nell'industria delle costruzioni e del Facility Management.

UNI EN ISO 19650:2018. Organization and digitization of information about buildings and civil engineering works, including building information modelling (BIM) - Information management using building information modelling

UNIFORMAT II:1998. Construction Classification System.

UNI 8290:1983. Edilizia residenziale. Sistema tecnologico – Parte 1 - Classificazione e terminologia.

# ALLEGATI PROGETTO

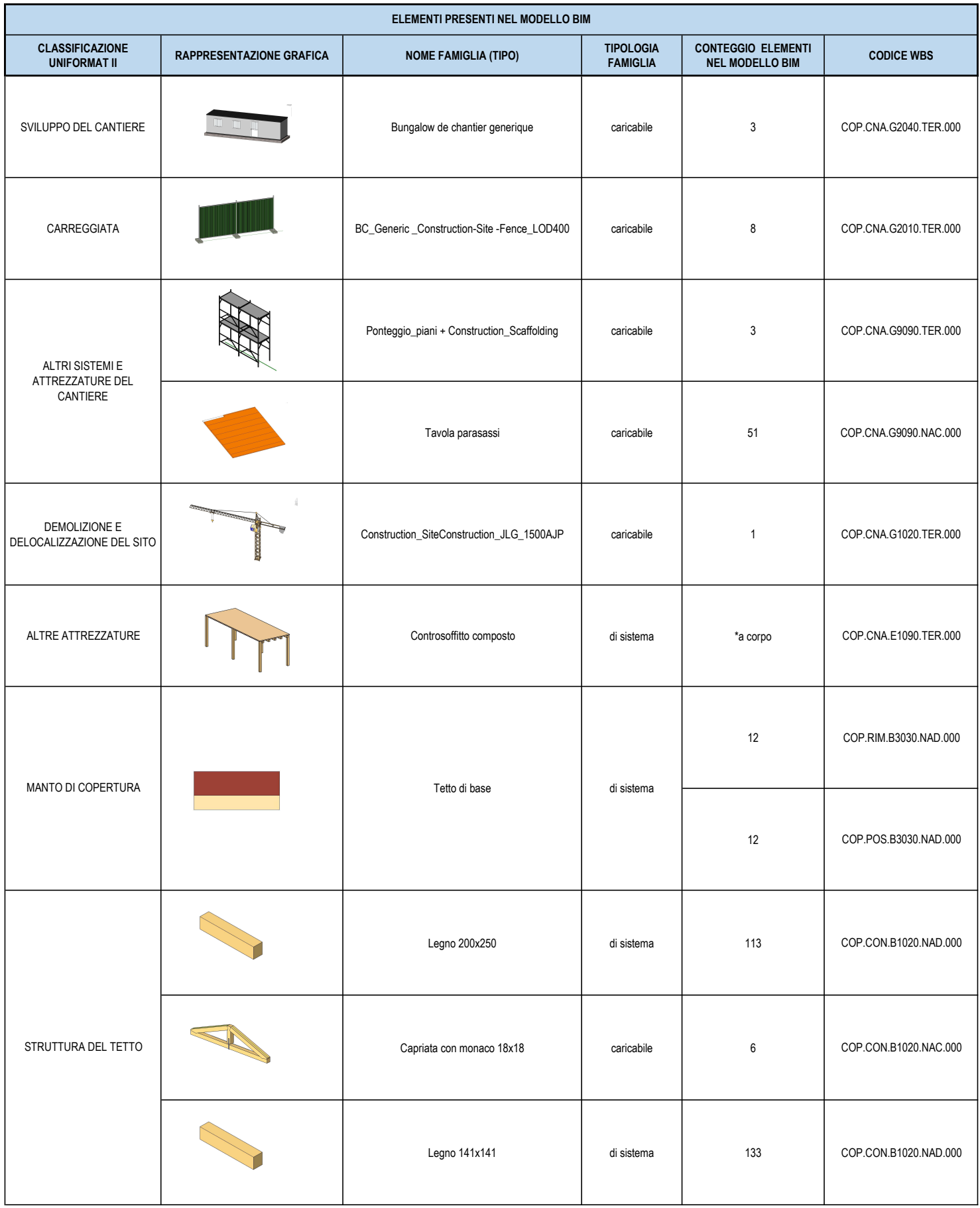

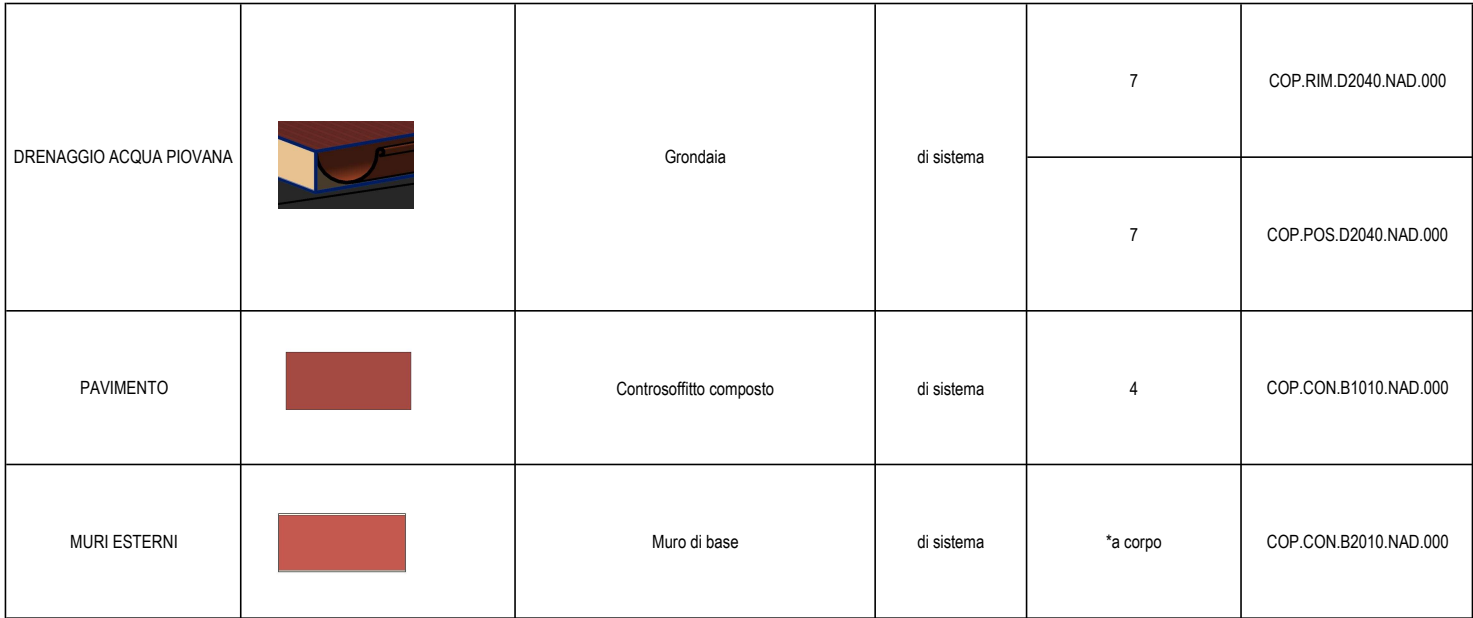

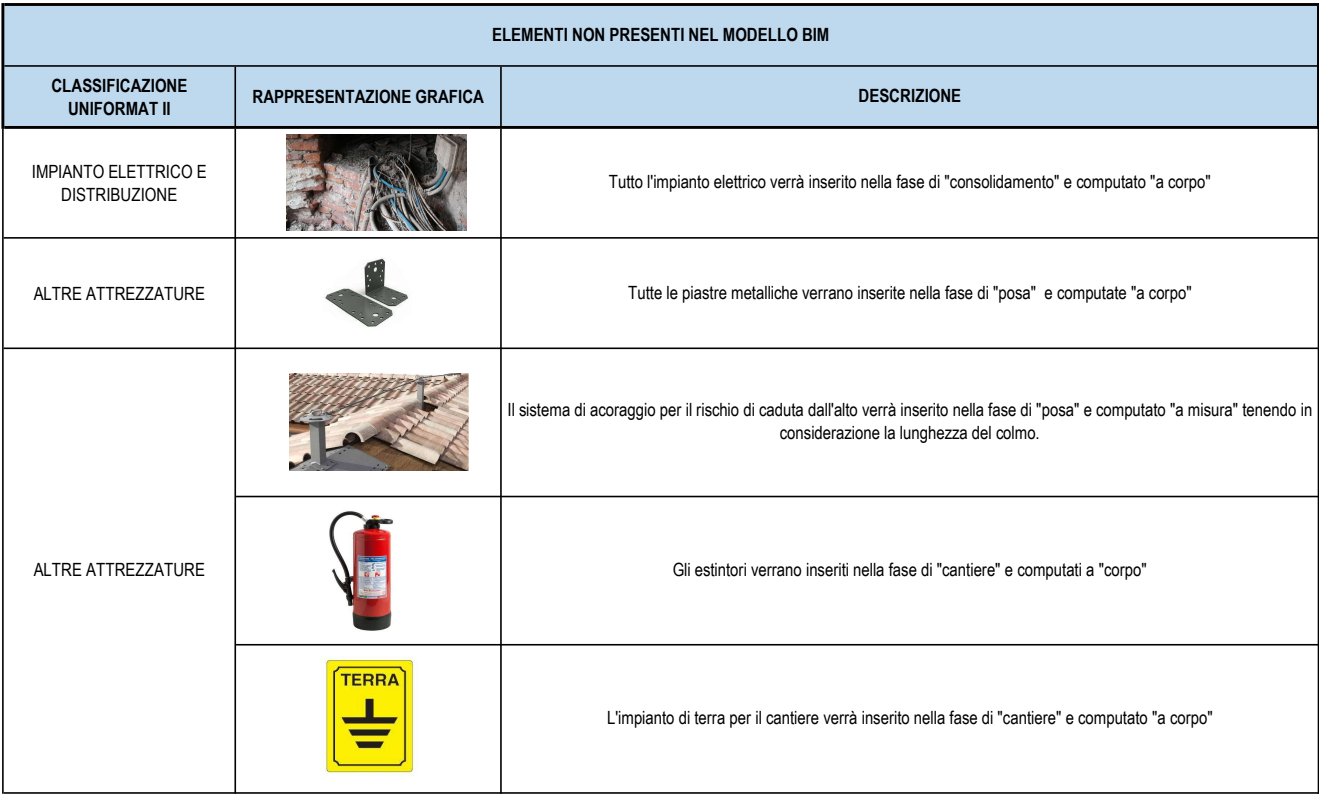

# SCHEDA LOD

Progetto di restauro conservativo della copertura Santuario del Trompone, 13040, Moncrivello (VC)

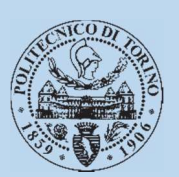

### DENOMINAZIONE:

Capriata con monaco

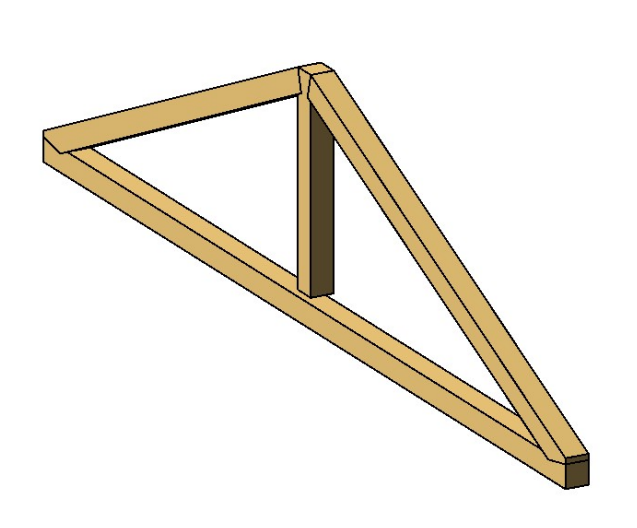

# LOD HBIM (UNI 11337-4)

- o LOD A o LOD B o LOD C o LOD D o LOD E  $\times$  LOD F
- o LOD G

## CODICE CLASSIFICAZIONE:

Classe di Elementi Tecnici: 1.2.2 Codice Uniformat II: B1020 Codice WBS: COP.CON.B1020.001.NAC Codice Posizione: NAC

### DISCIPLINA:

- o Architettonico
- $\checkmark$  Strutturale
- o MEP
- o Altro

# TIPOLOGIA DI FAMIGLIA

 $\checkmark$  Caricabile

 $\bigcap$  Di sistema

# TIPOLOGIA DI DEGRADO

- $\checkmark$  Degrado biologico
- $\checkmark$  Degrado strutturale
- o Altro

### TIPOLOGIA DI INTERVENTO

- o Sostituzione
- $\checkmark$  Consolidamento

### TIPOLOGIA DI INFORMAZIONE

- $\checkmark$  Grafica
- $\checkmark$  Strutturale
- $\checkmark$  Materiale
- $\checkmark$  Degrado
- o Storica
- o Interventi

# SCHEDA LOD

Progetto di restauro conservativo della copertura Santuario del Trompone, 13040, Moncrivello (VC)

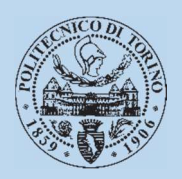

### DENOMINAZIONE:

#### Grondaia

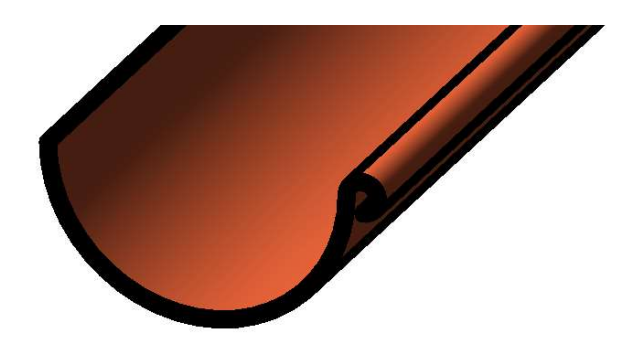

### LOD HBIM (UNI 11337-4)

- o LOD A
- o LOD B
- o LOD C
- o LOD D
- o LOD E
- $\times$  LOD F
- o LOD G

### CODICE CLASSIFICAZIONE:

Classe di Elementi Tecnici: 5.3.3 Codice Uniformat II: D2040 Codice WBS: COP.RIM.D2040.001.NAC Codice Posizione: NAC

### DISCIPLINA:

- $\checkmark$  Architettonico
- o Strutturale
- o MEP
- o Altro

### TIPOLOGIA DI DEGRADO

- $\checkmark$  Degrado biologico
- $\checkmark$  Degrado strutturale
- o Altro

### TIPOLOGIA DI INTERVENTO

- $\checkmark$  Sostituzione
- o Riparazione

### TIPOLOGIA DI FAMIGLIA

- o Caricabile
- $\checkmark$  Di sistema

### TIPOLOGIA DI INFORMAZIONE

- $\checkmark$  Grafica
- $\checkmark$  Strutturale
- $\checkmark$  Materiale
- $\checkmark$  Degrado
- o Storica
- o Interventi

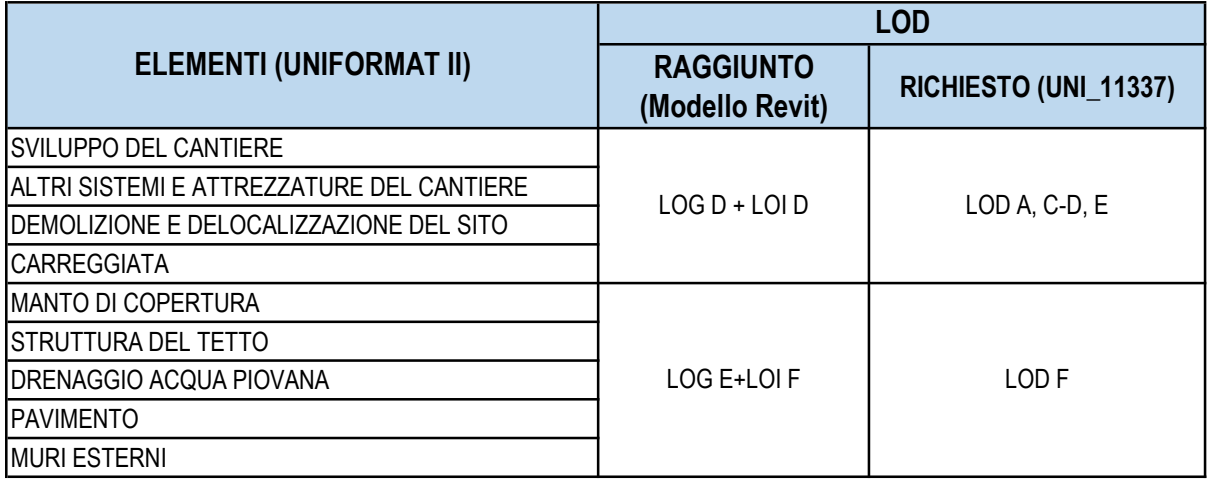

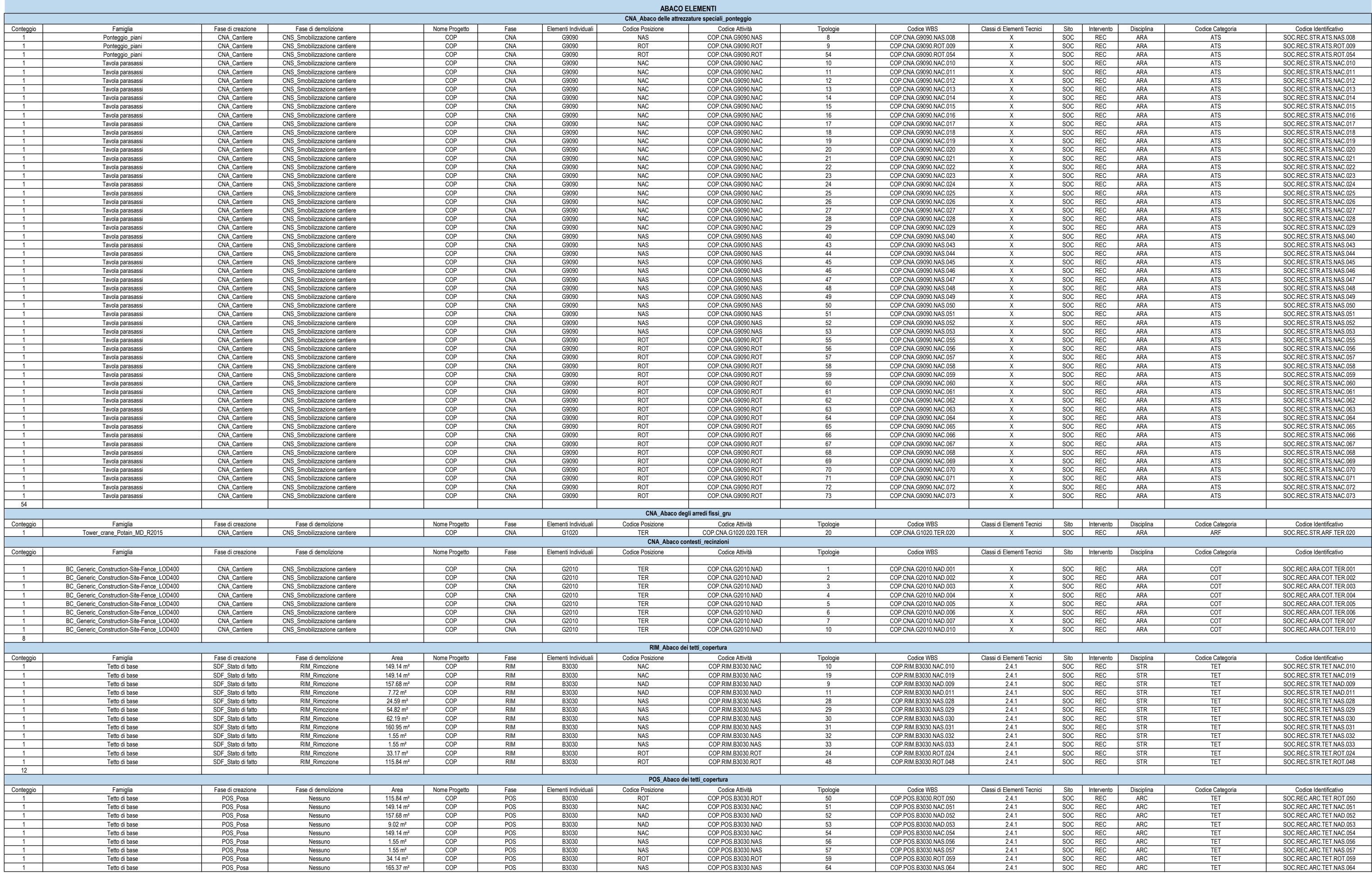

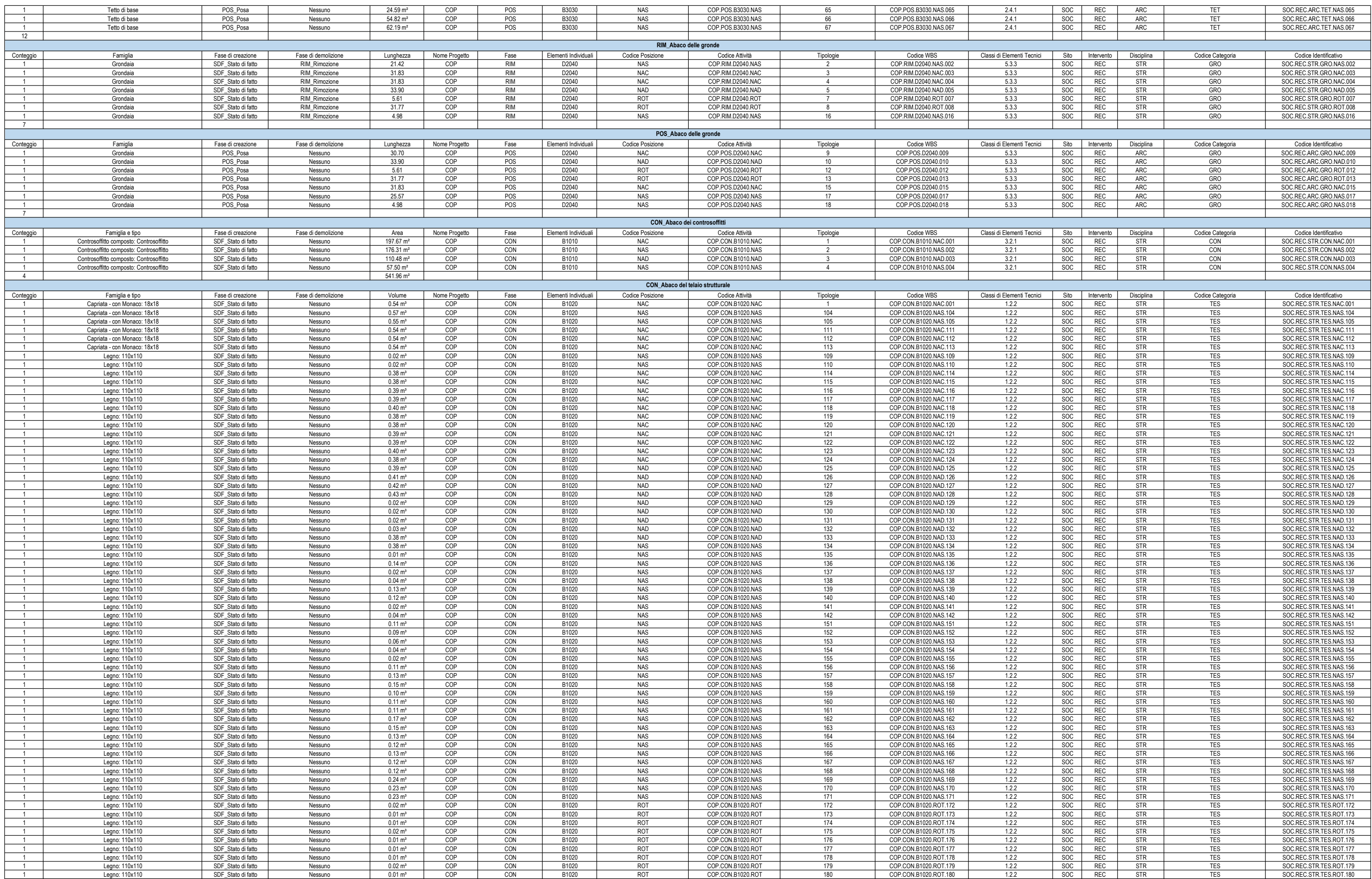

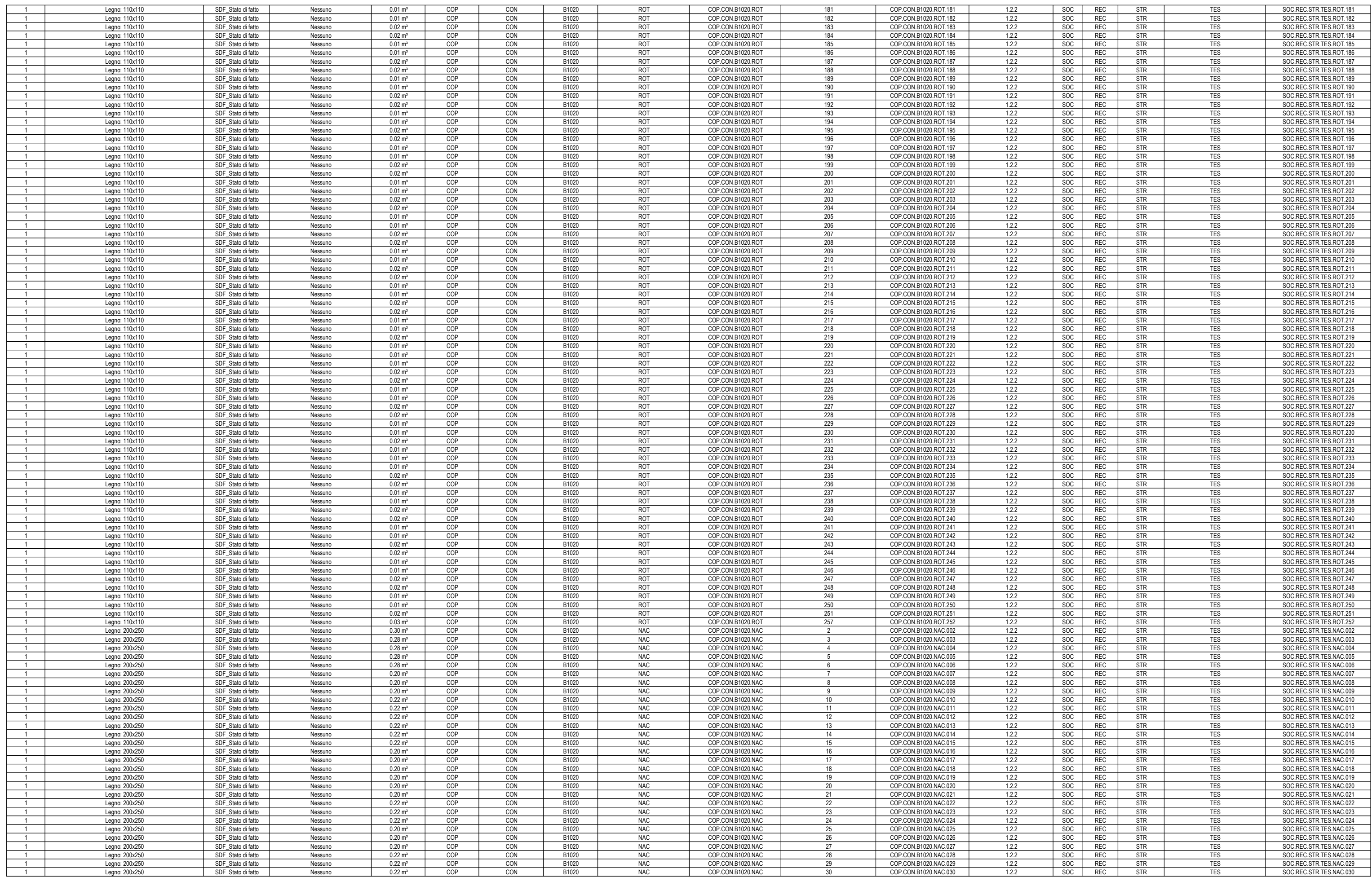

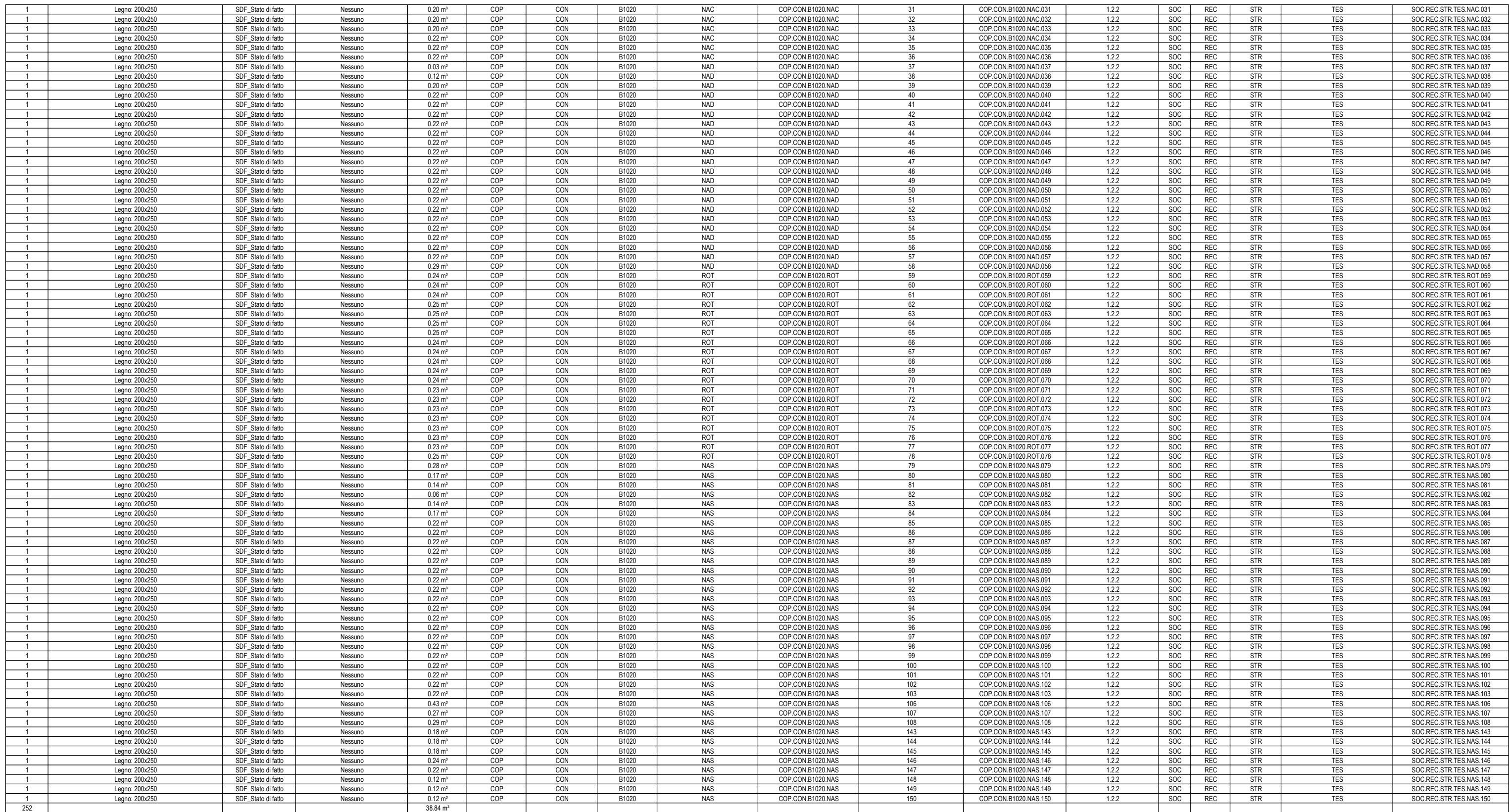

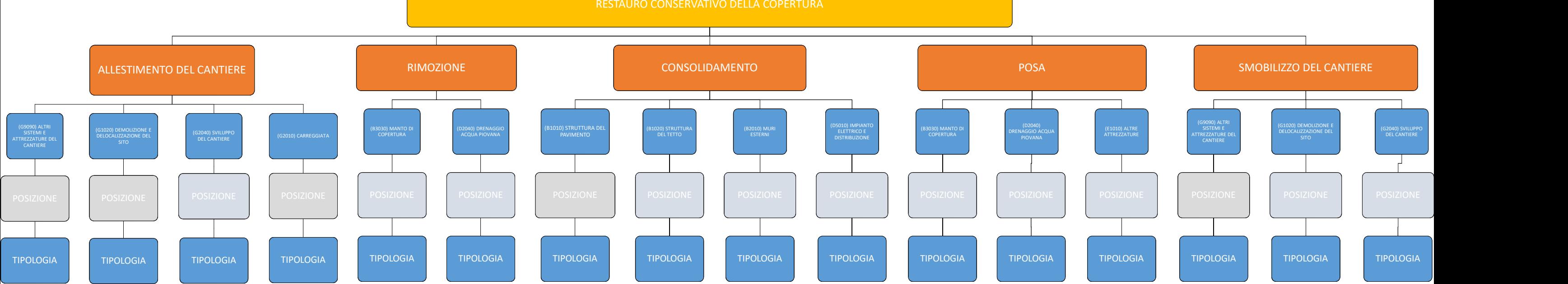

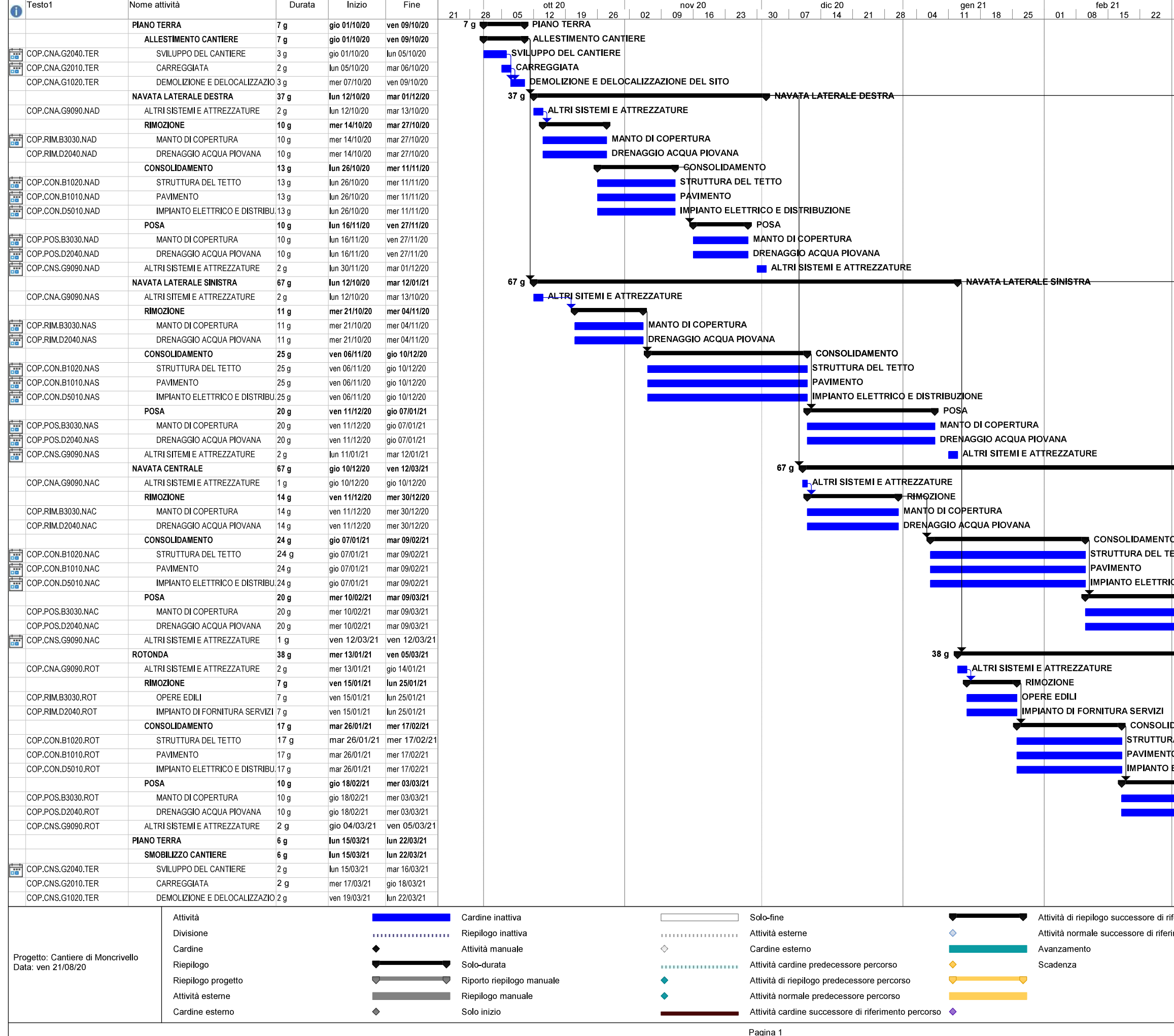

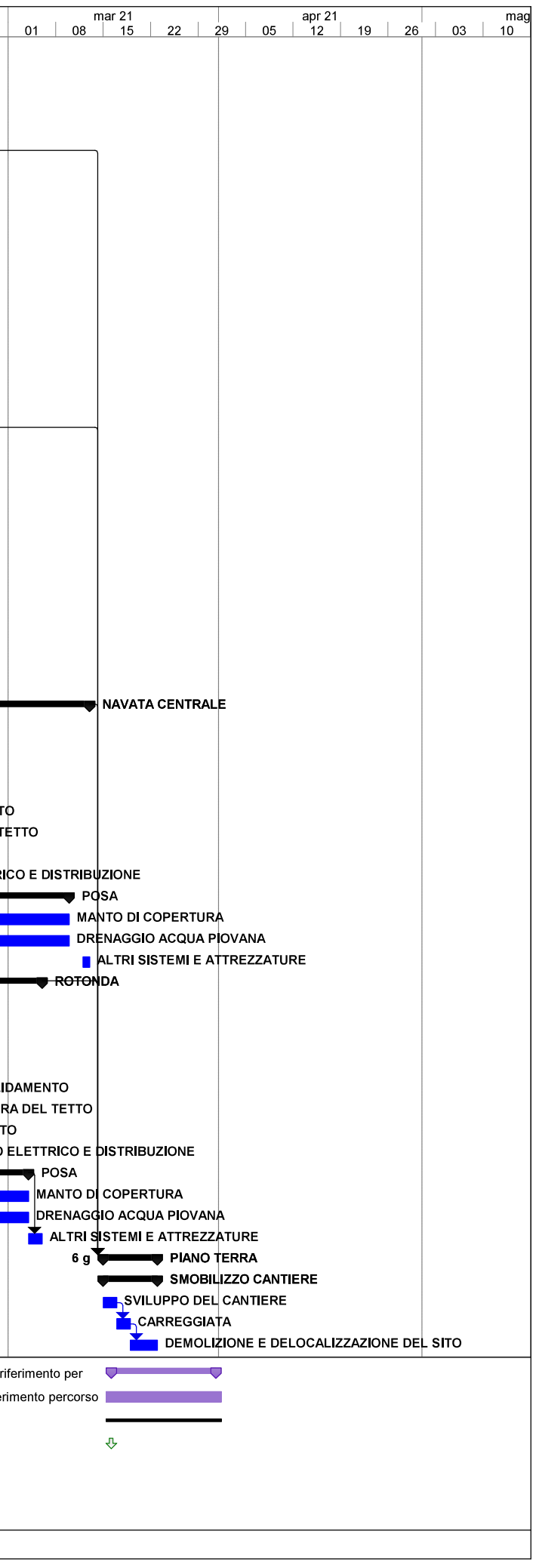

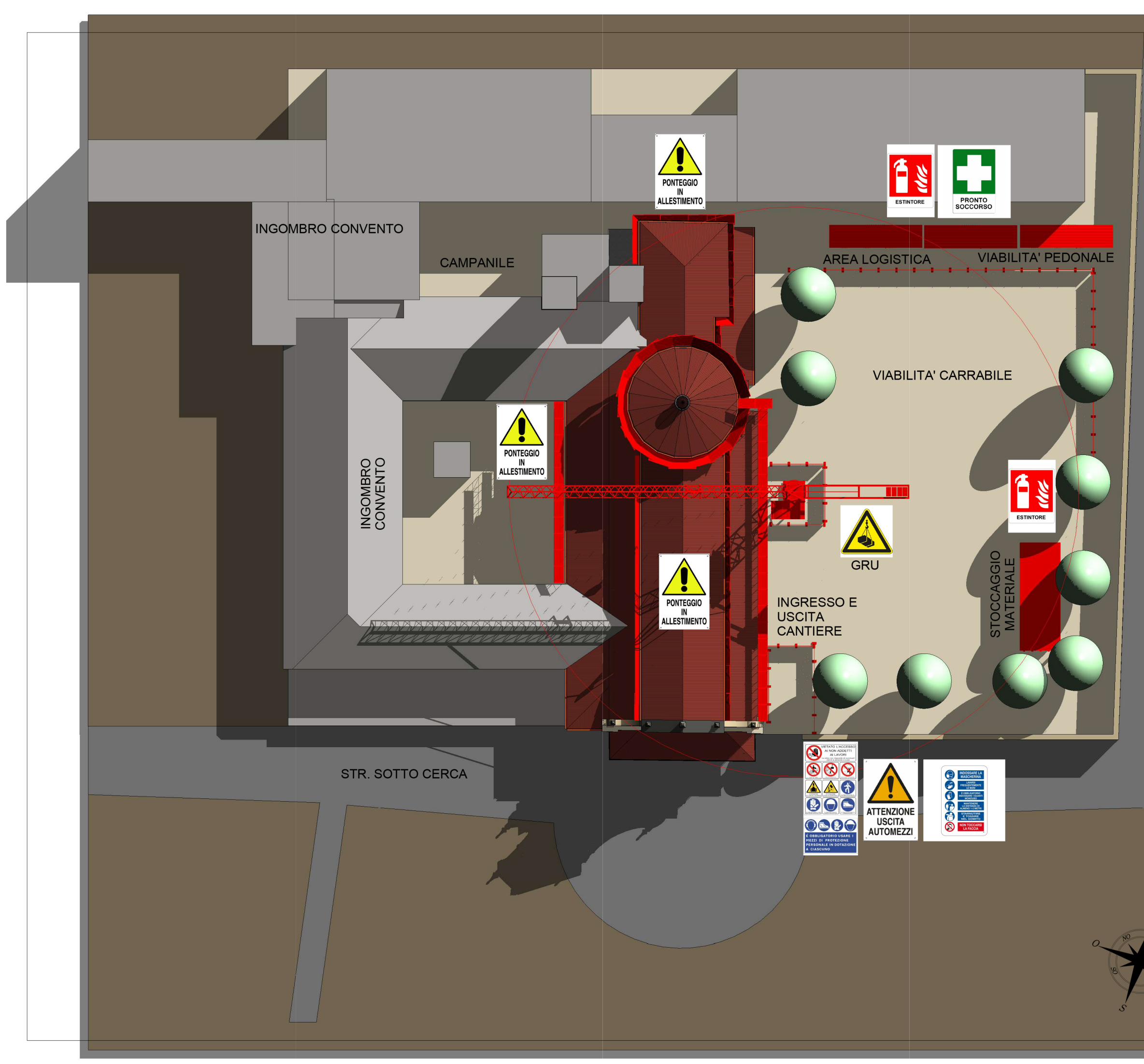

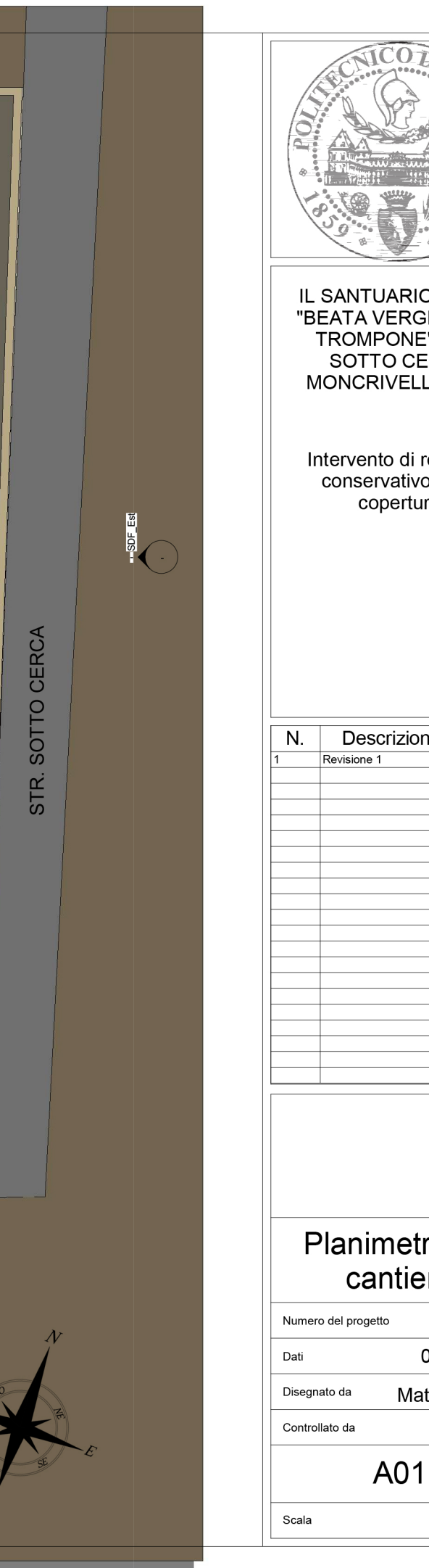

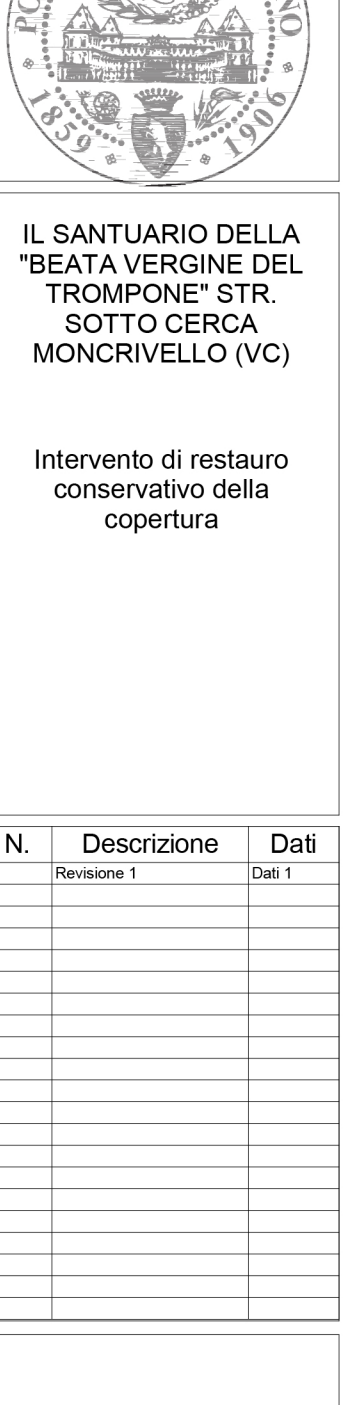

## ria di ere

 $01$ 04.09.2020 ittia Alessio  $1:200$ 

12:41:04  $\overline{20}$ 

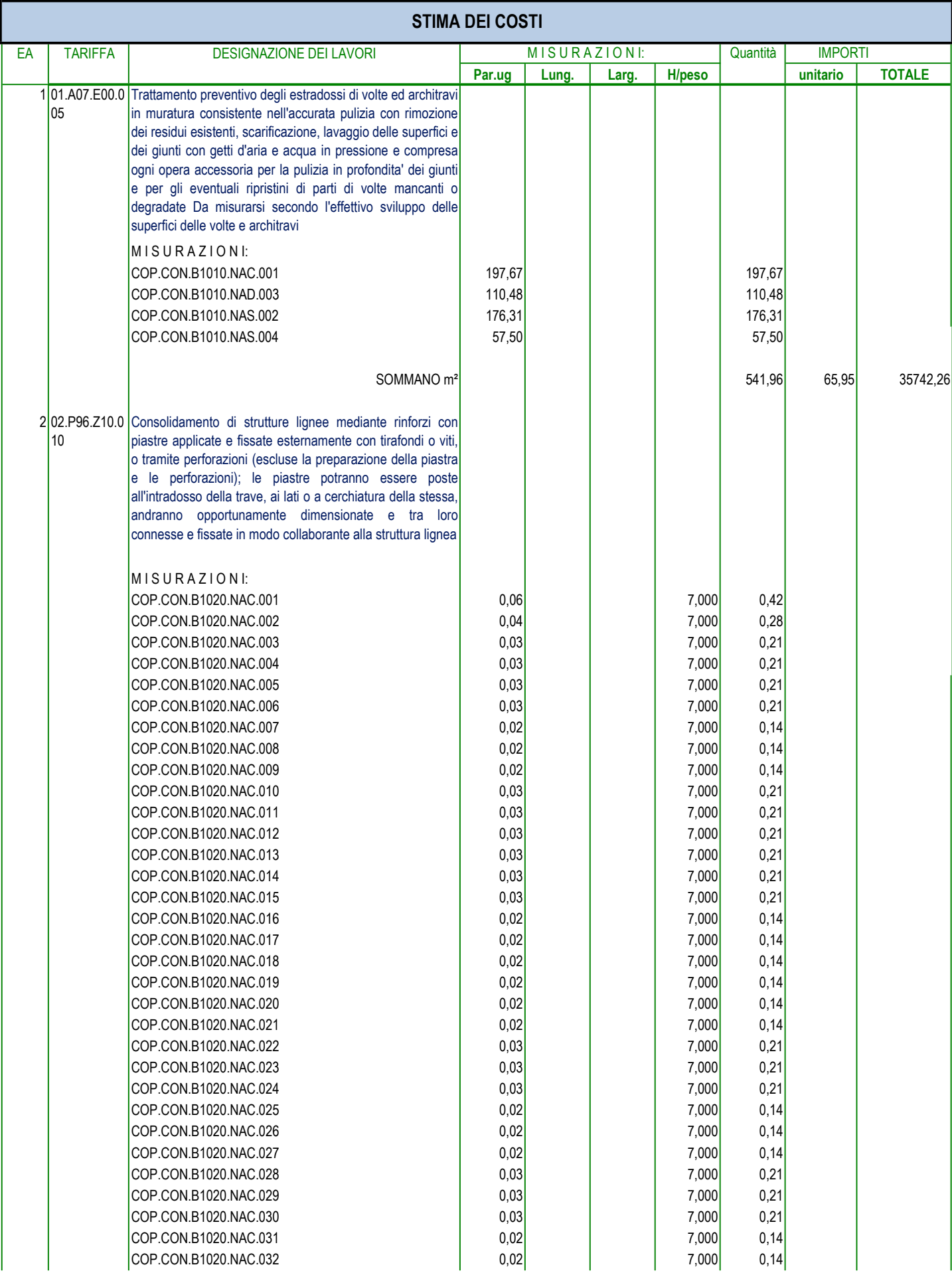

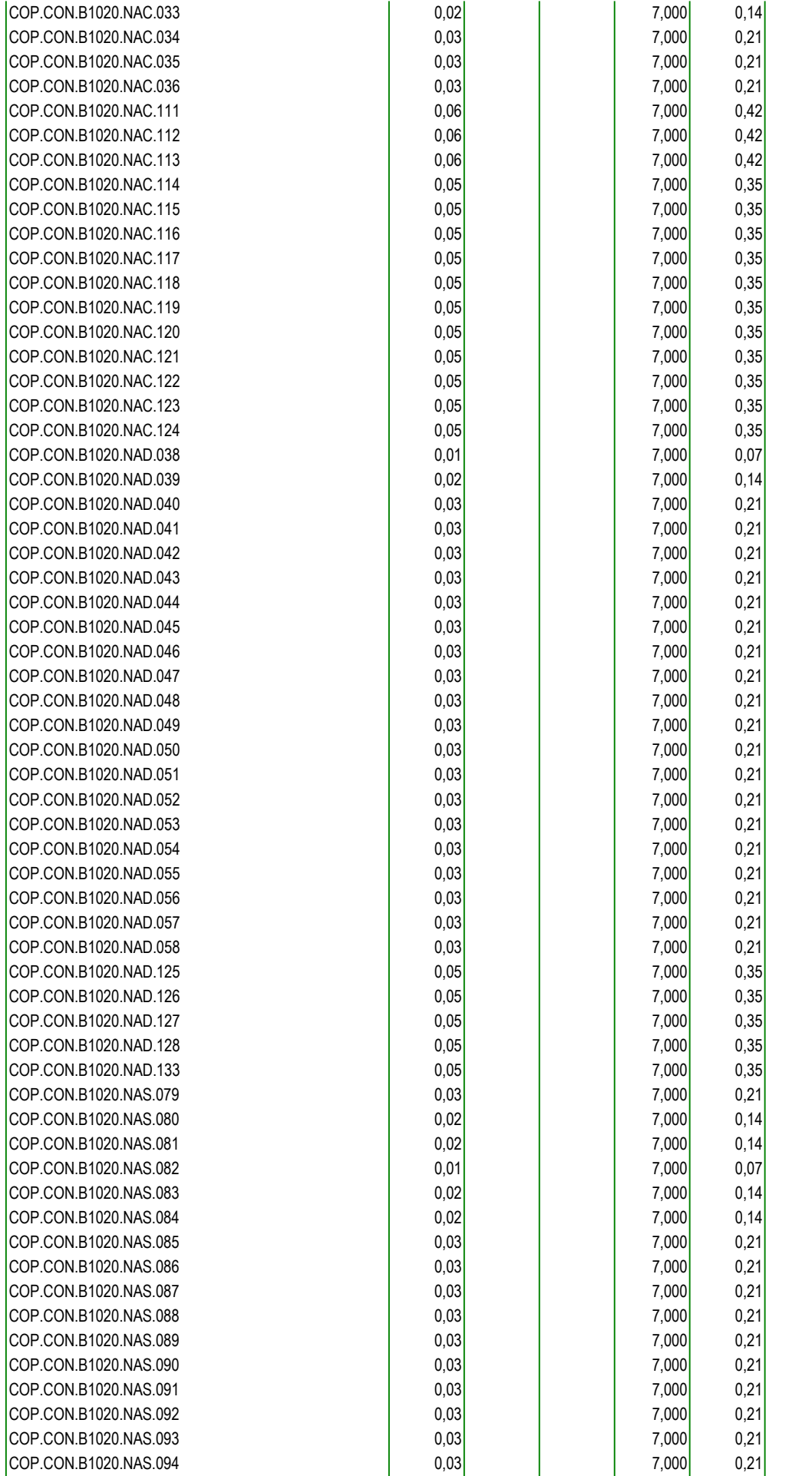

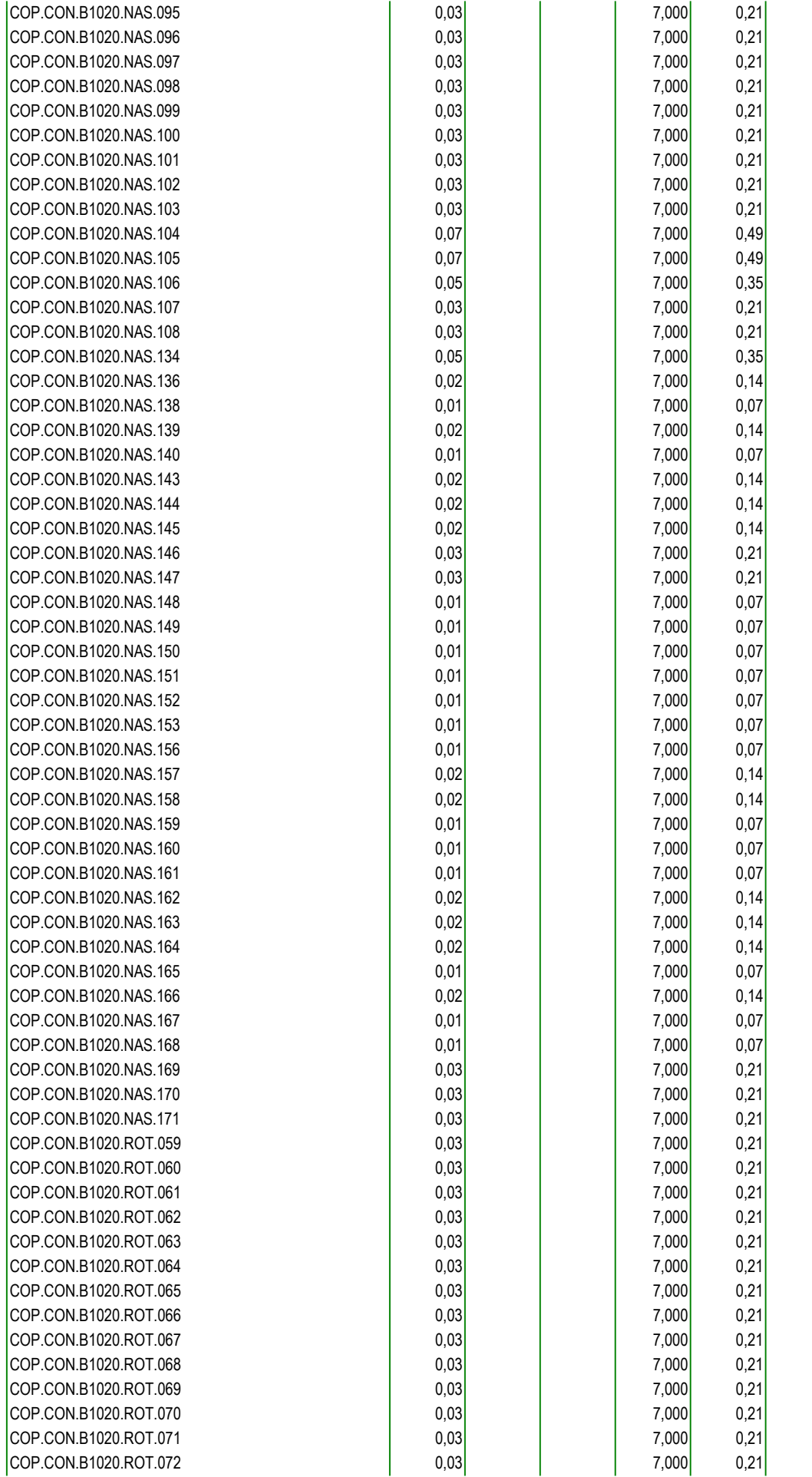

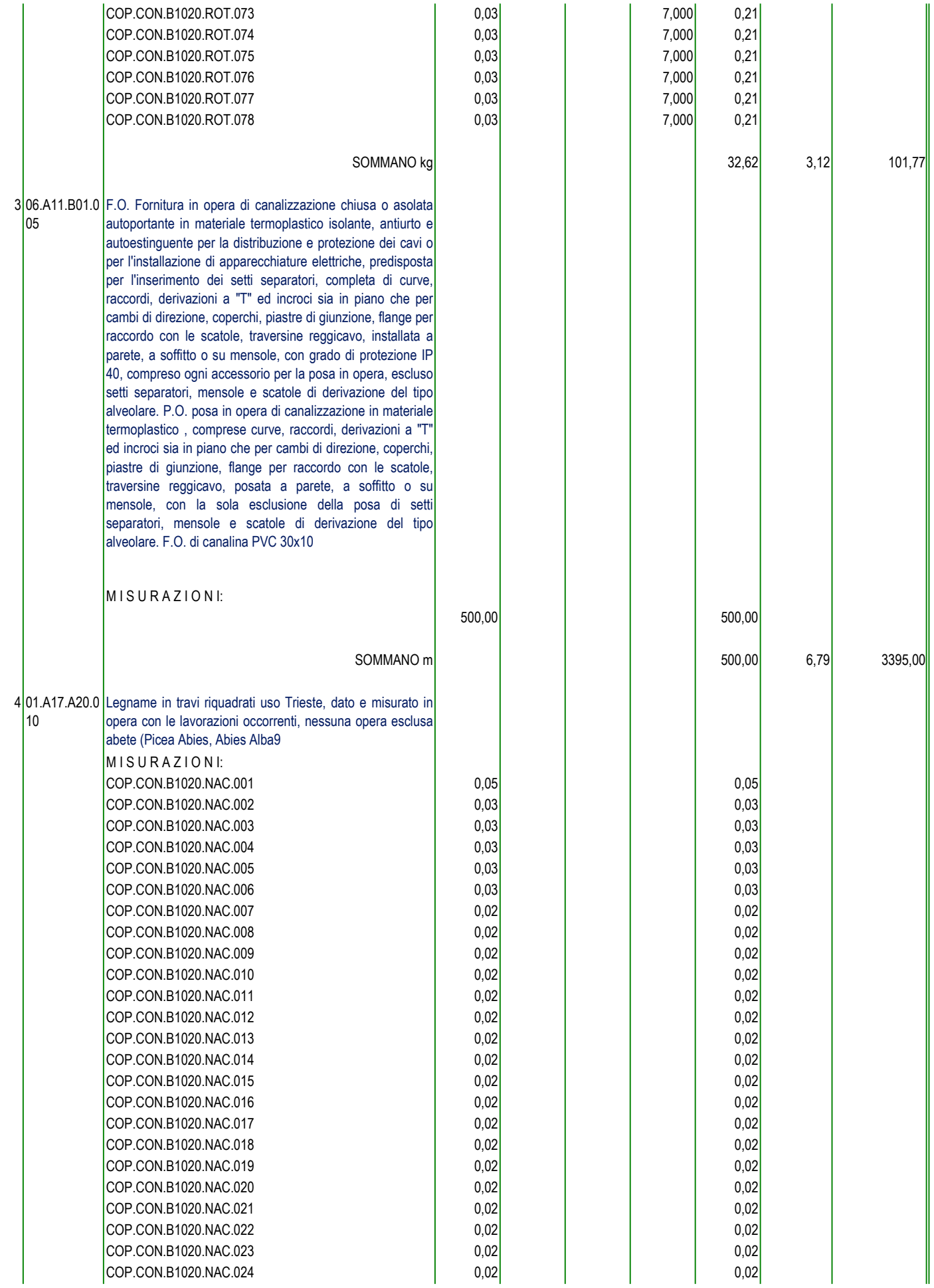

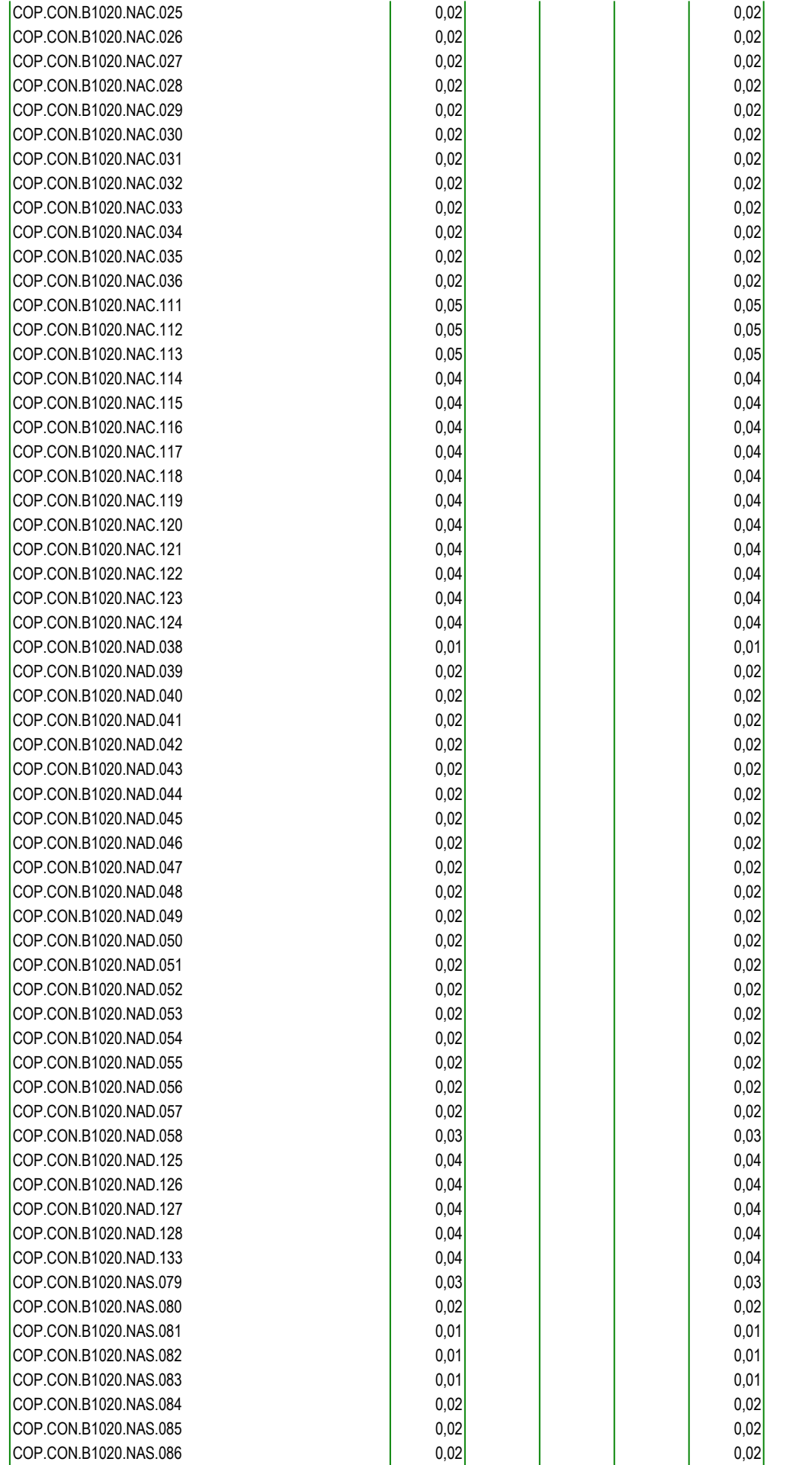

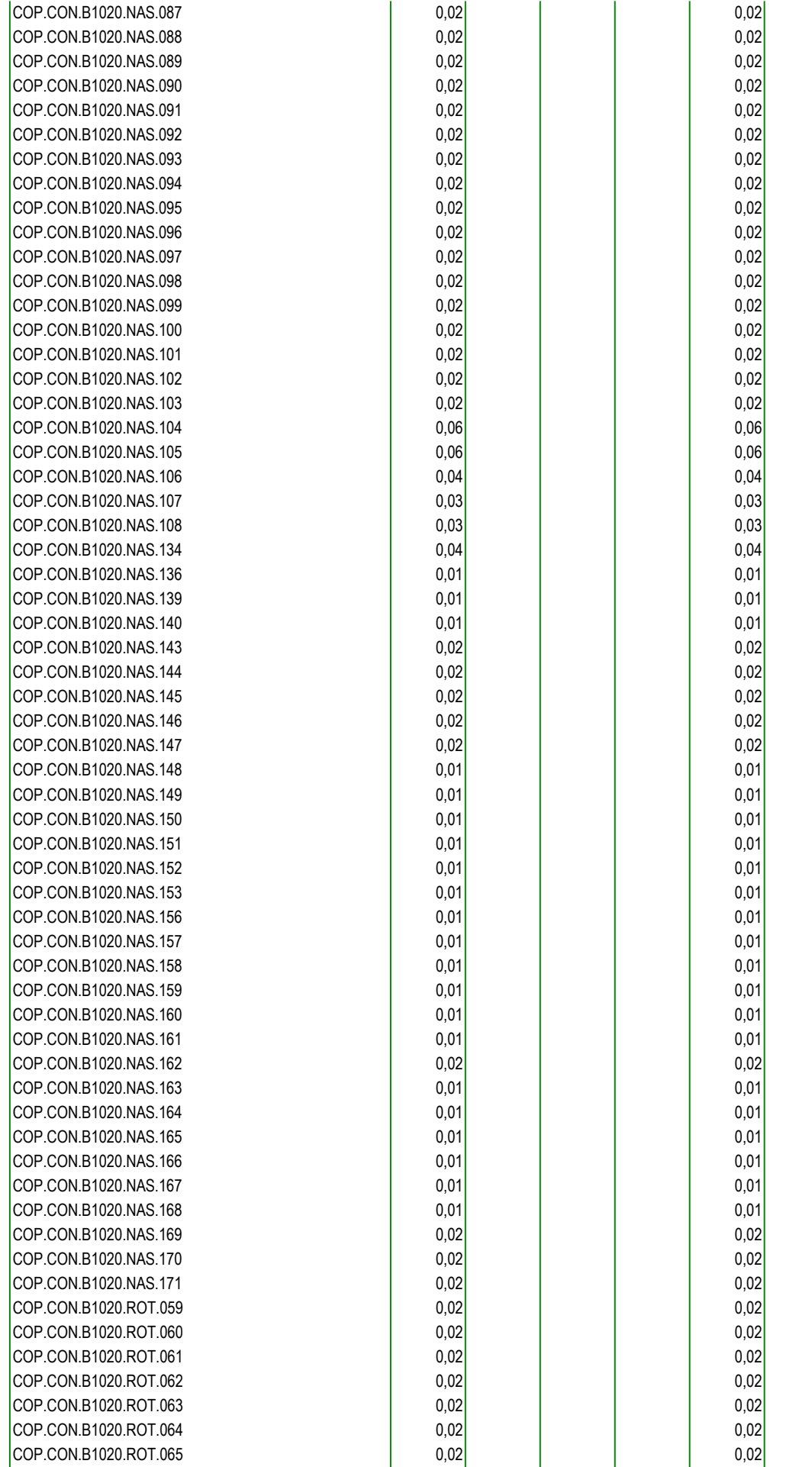

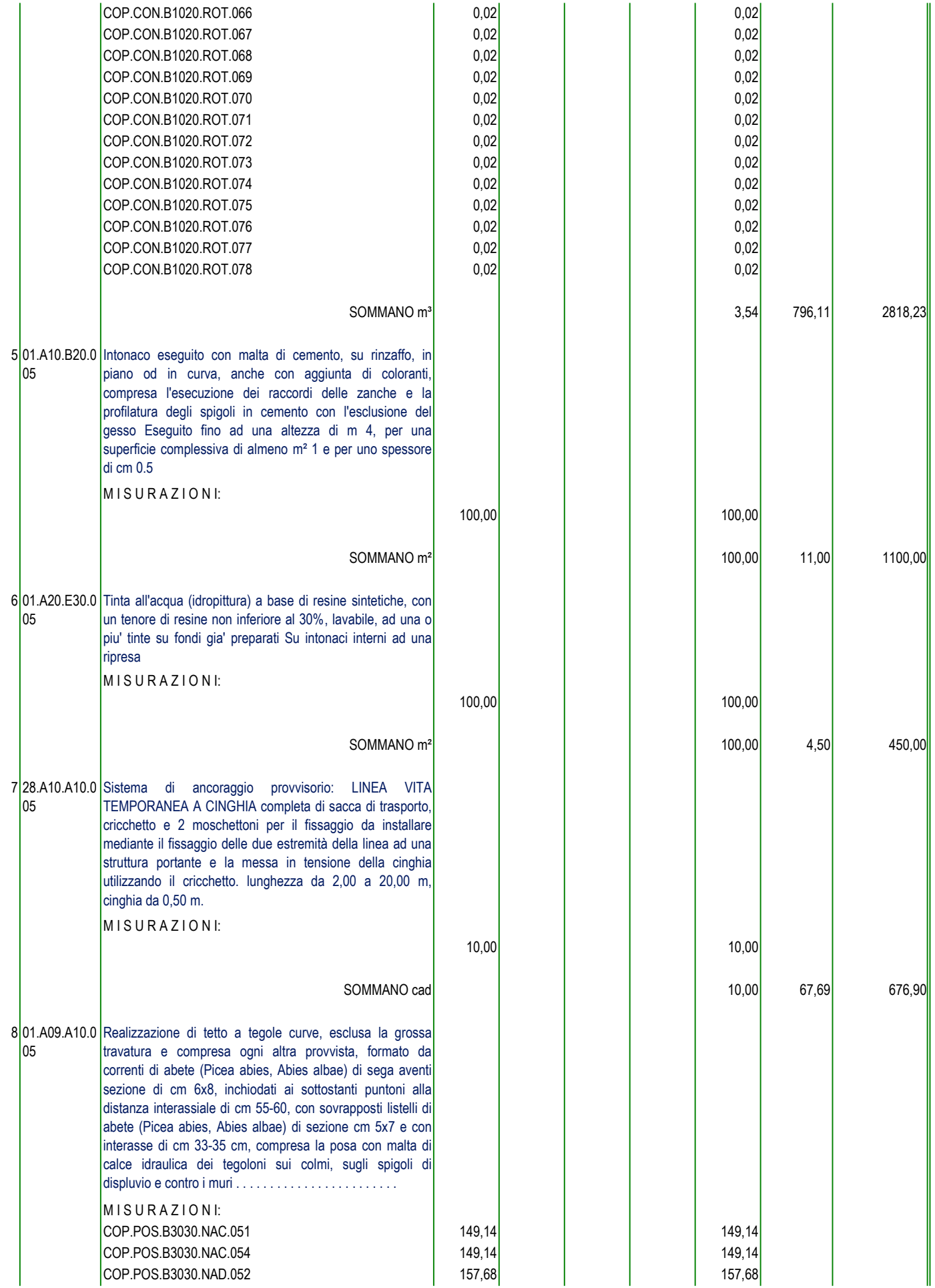

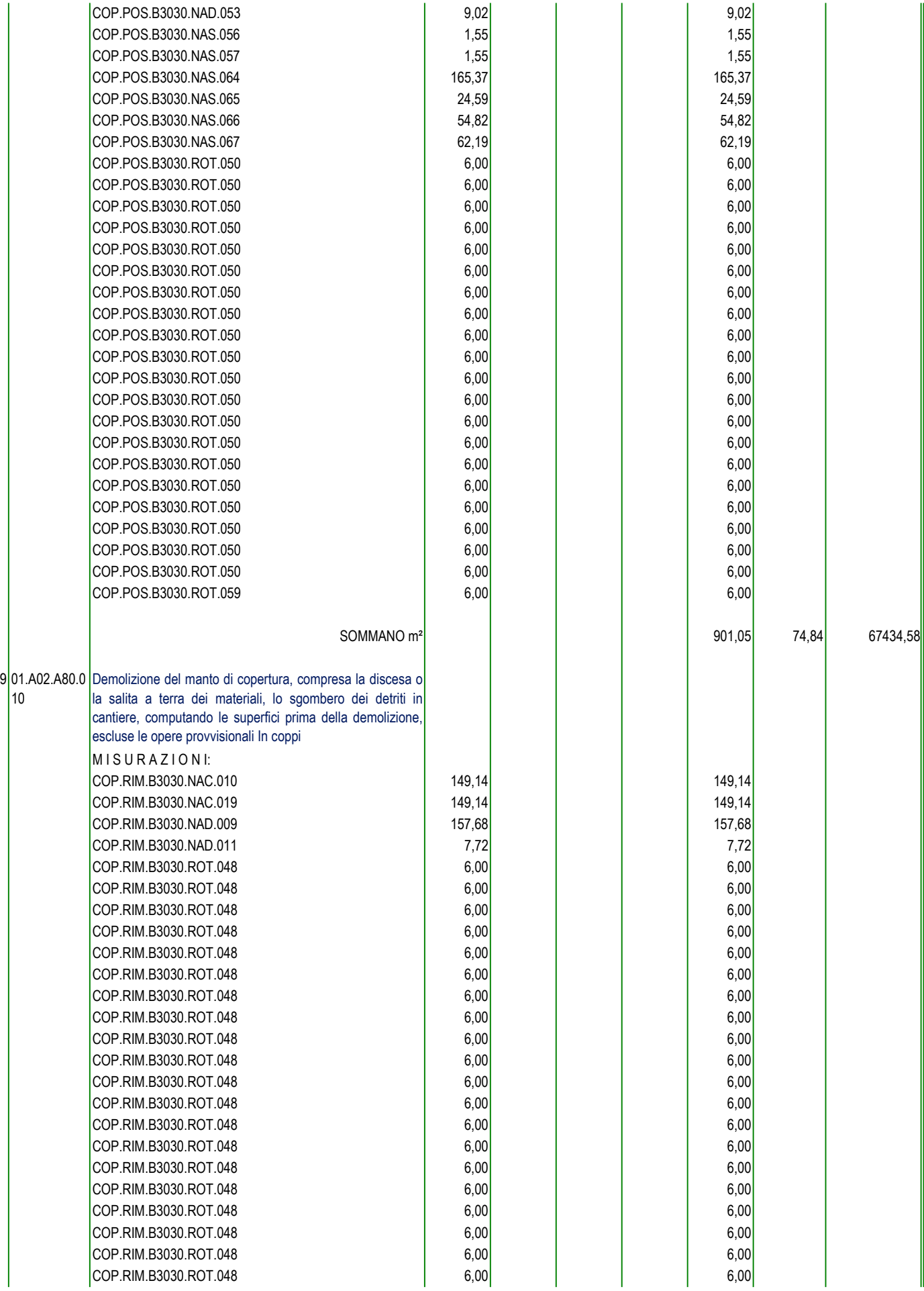

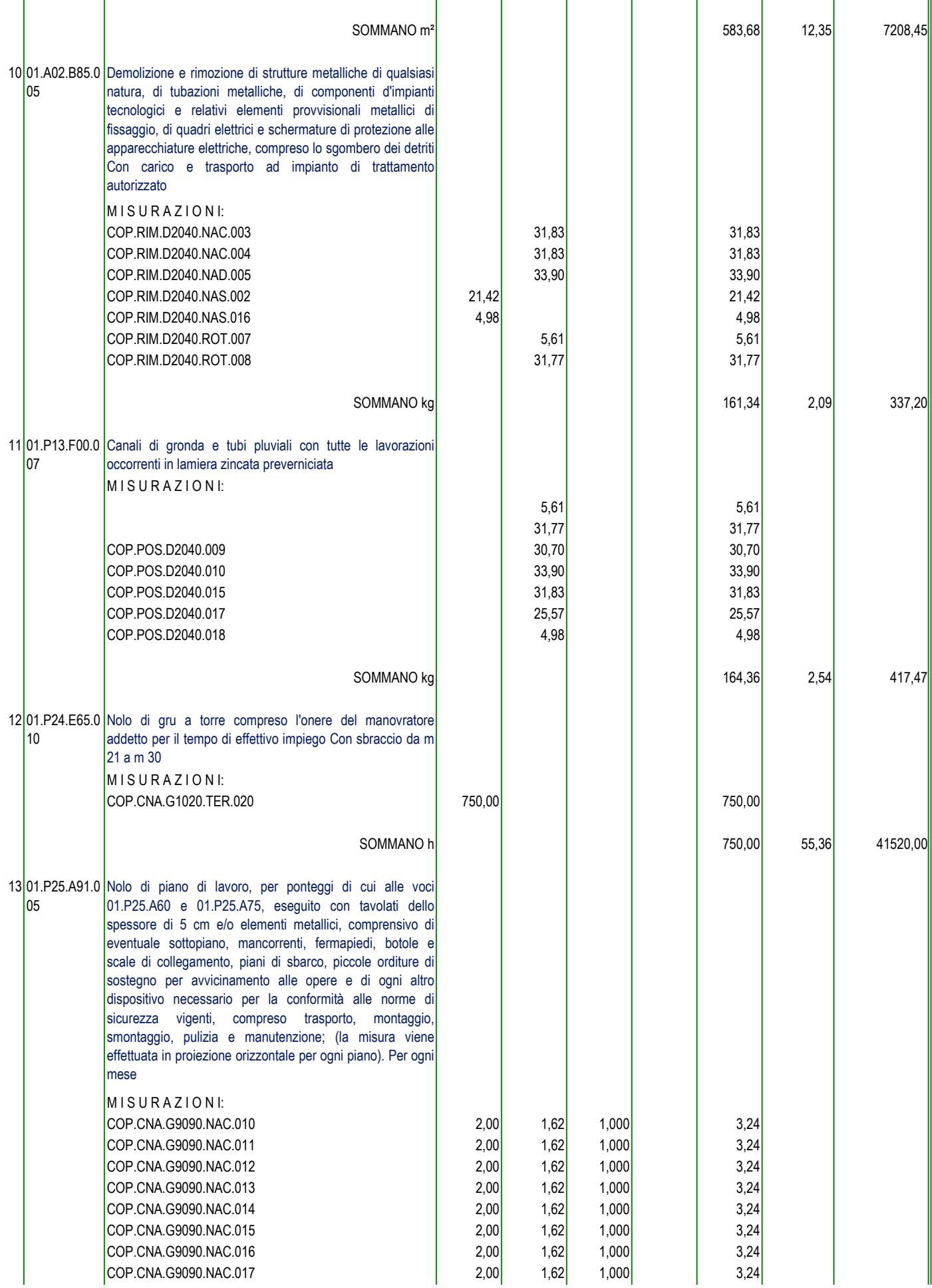

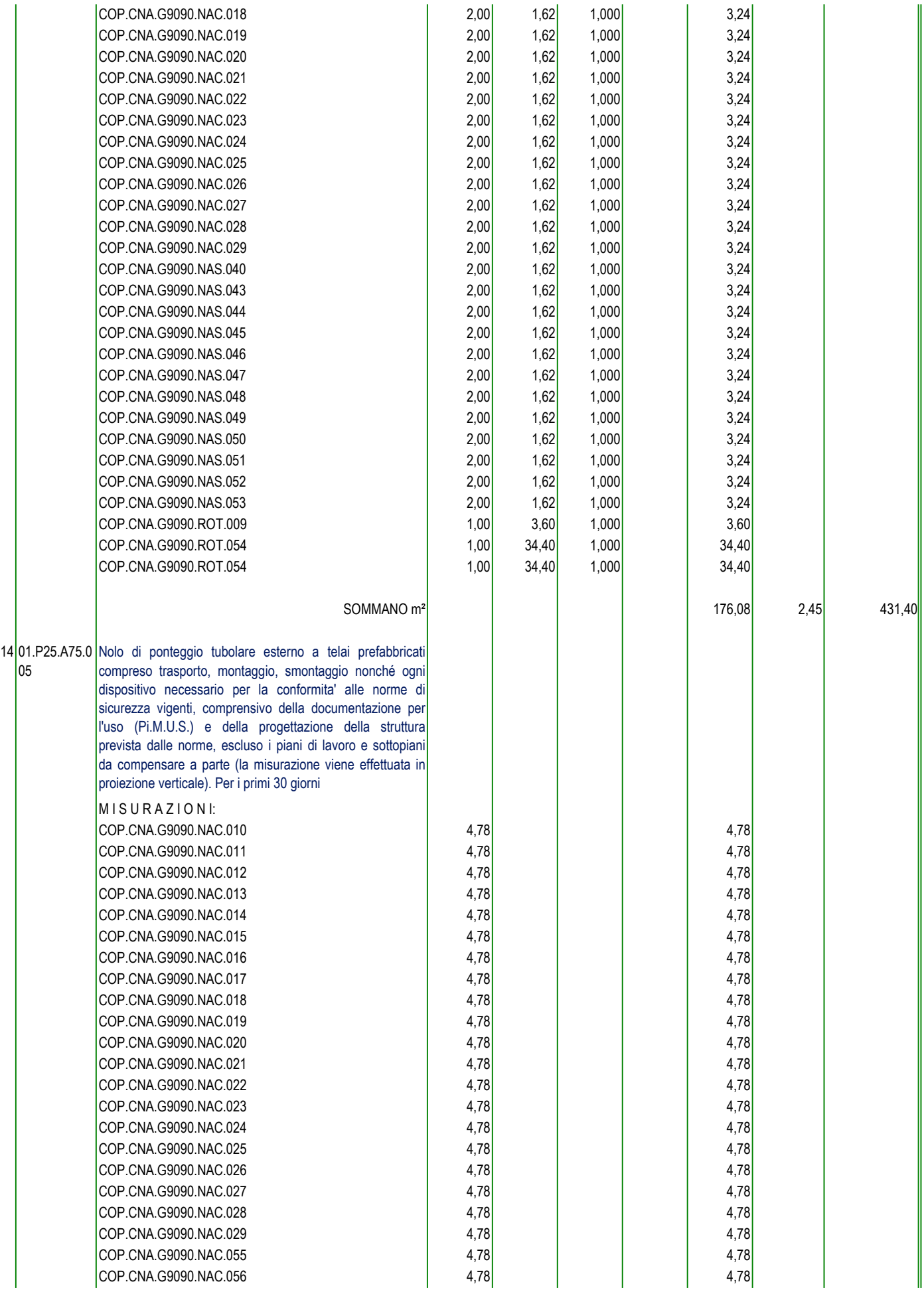

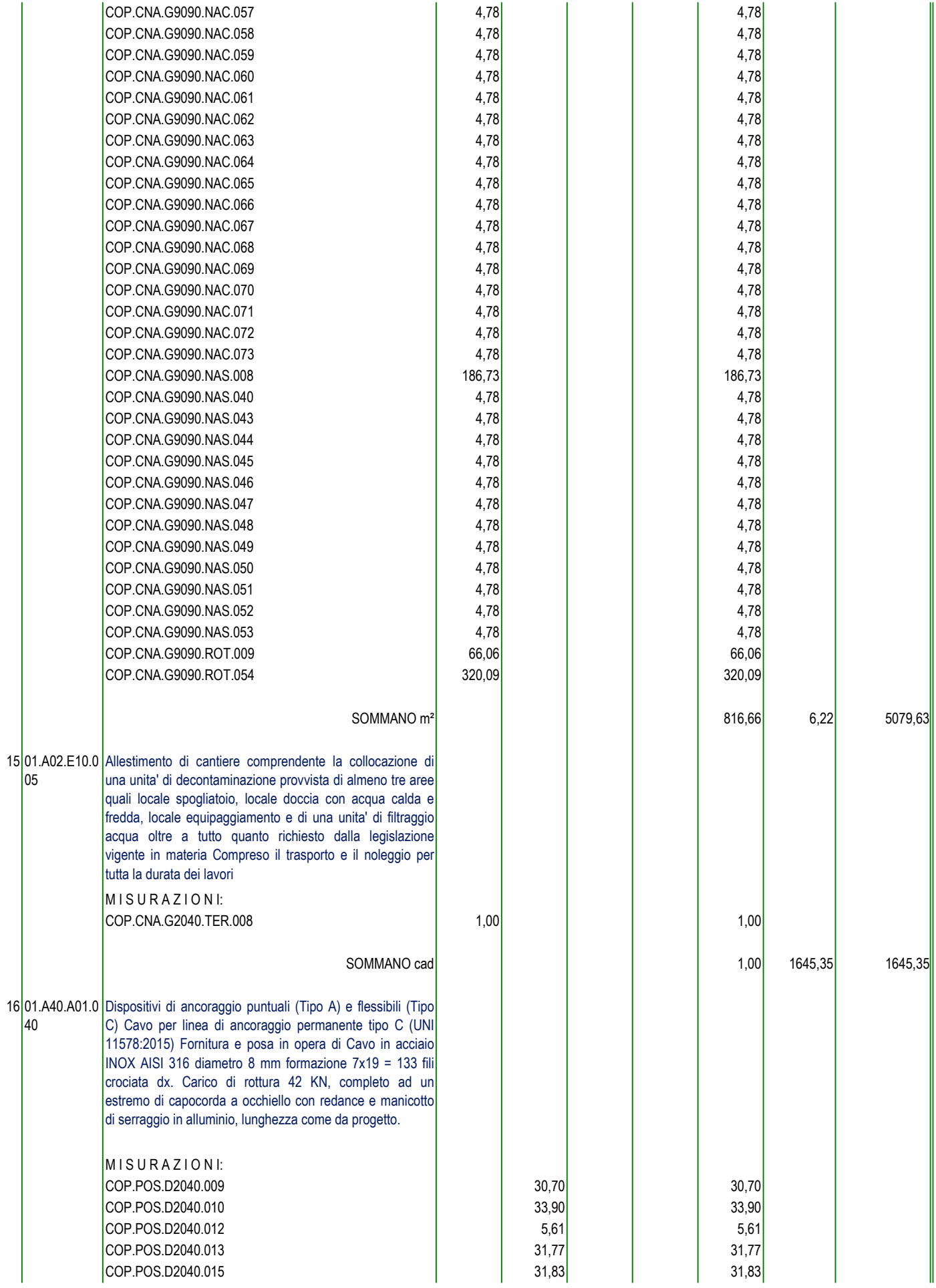

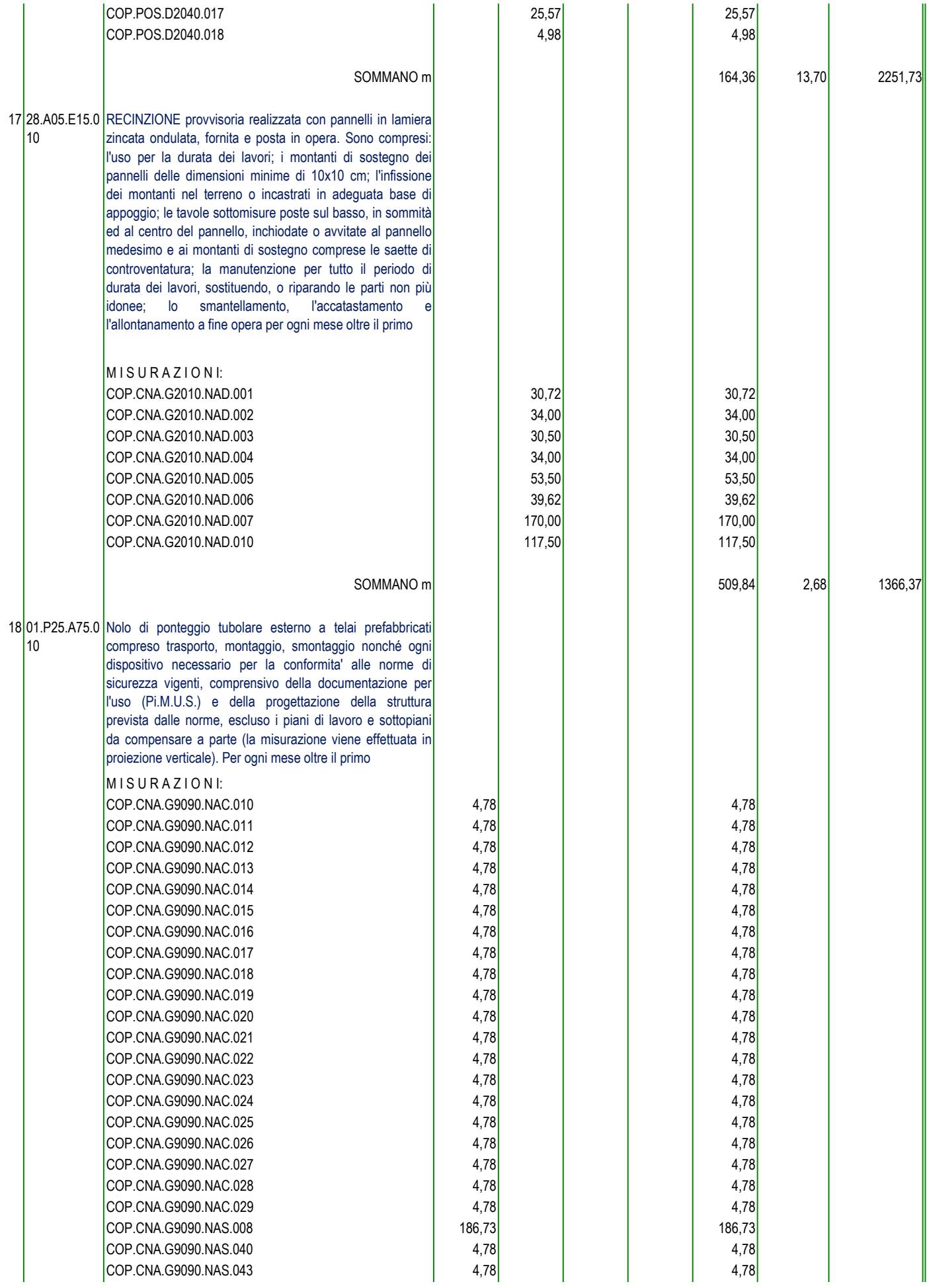

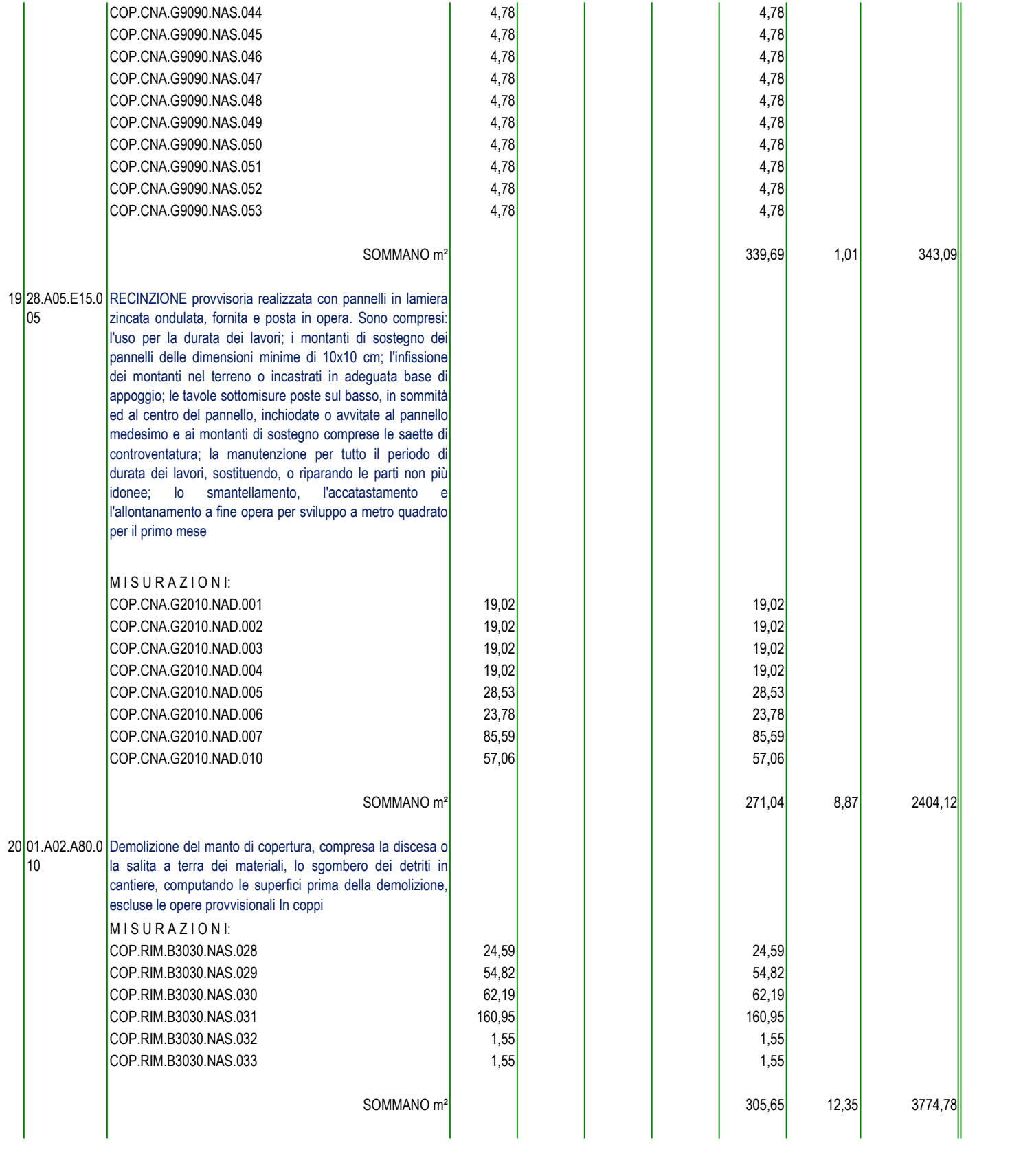

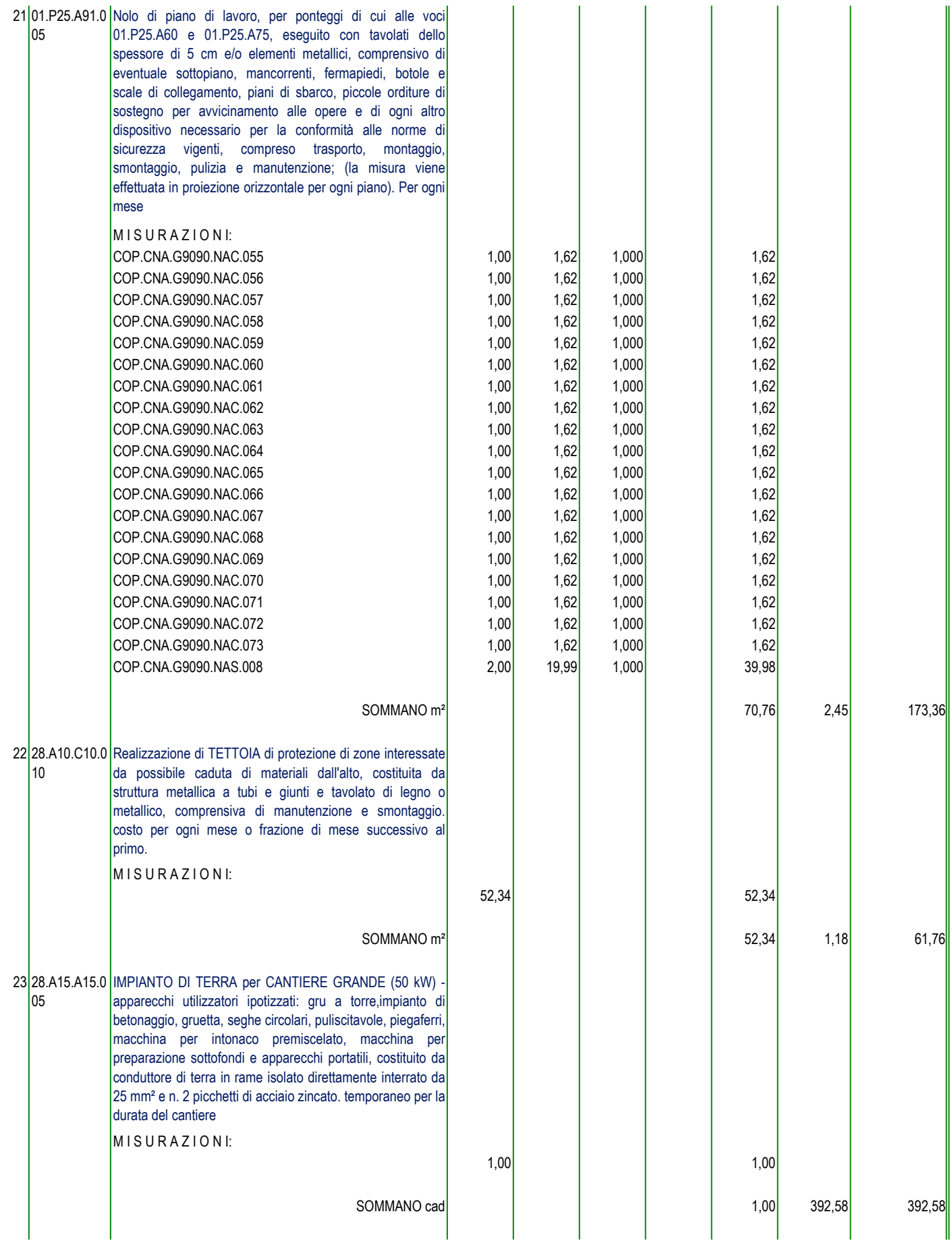

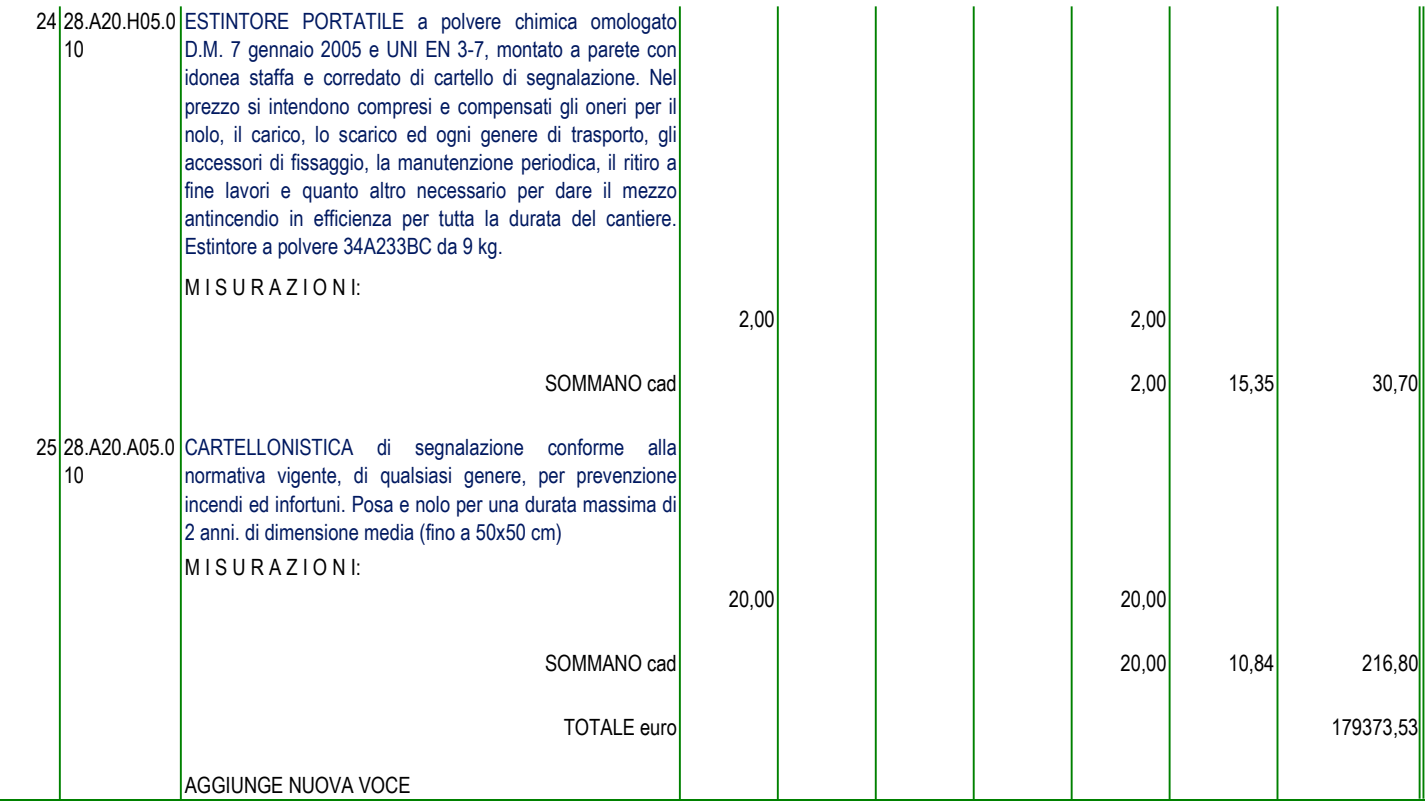

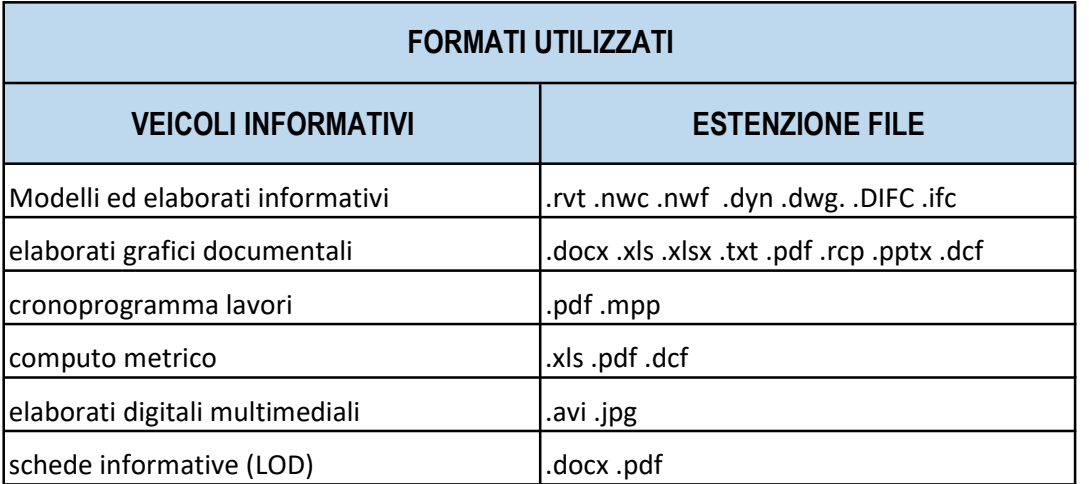